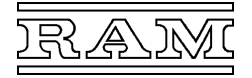

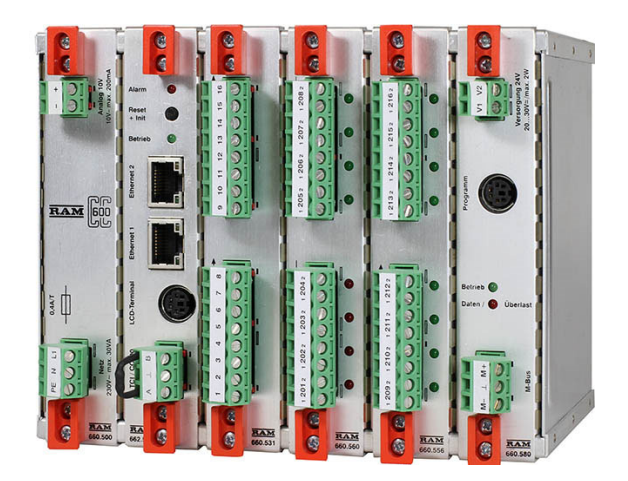

---------------------------------------------------------------------------------------------------------------------------------------------------------------------------------------------------------------------------------------------------------------------------------------------------------------------------

# **Klimacomputer Baureihe 660 – Technische Beschreibung**

**Inhaltsverzeichnis** 

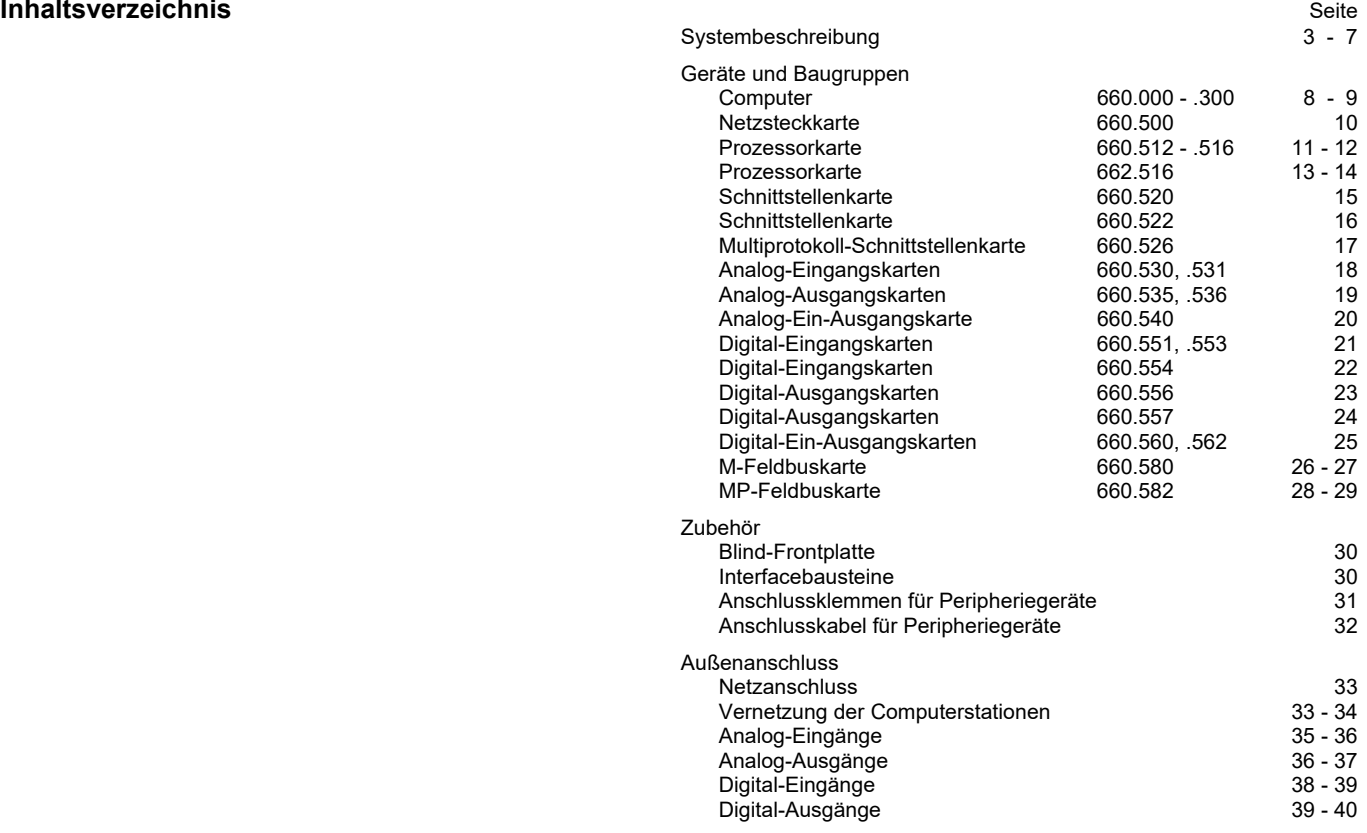

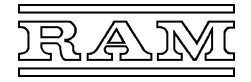

*CC600* ist ein auf Mikroprozessorbasis arbeitendes Regel-, Steuerund Überwachungssystem für die vielfältigen Automatisierungsaufgaben in

- **Wohngebäuden,**
- **Büro- und Fabrikgebäuden,**
- **Schulen und Kindergärten,**
- **Krankenhäusern,**
- **Gewächshausbetrieben usw.**

Der Aufbau mit Steckkarten erlaubt es, Art und Anzahl der Ein- und Ausgänge des Klimacomputers sehr flexibel an die Erfordernisse der jeweiligen Anlage anzupassen. Trotzdem weist die Baureihe 660 sehr kompakte Abmessungen auf und eignet sich dadurch auch zur kostengünstigen Lösung kleinster Aufgaben. Aufgrund der Möglichkeit zur Vernetzung der Computer bietet sich diese Baureihe aber auch für große Anlagen an, da sie dem Trend zu immer stärkerer Dezentralisierung entgegenkommt.

#### **Klimacomputer CC600**

Die Computer der Baureihe 660 basieren auf einem Prozessrechner mit steckbaren Baugruppen und sind für den Einbau in Schaltkästen und -schränke konzipiert. Die Geräte zeichnen sich durch Normschienenmontage, äußerst kompakte Abmessungen und vor allem eine EMV-gerechte Konstruktion aus, die höchste Betriebssicherheit auch in der Umgebung von Schaltgeräten gewährleistet. Die Computer enthalten in der Grundausstattung nur die Netzsteckkarte. Die Prozessorkarte steht in mehreren Varianten zur Verfügung und wird, wie auch die Interfacekarten, nach Bedarf in das Computergehäuse gesteckt.

Die Geräte gibt es in 4 Baugrößen, nämlich als

- **Baugröße 0 für 1 Kommunikationskarte,**
- **Baugröße 1 für 4 Interfacekarten,**
- **Baugröße 2 für 7 Interfacekarten und**
- **Baugröße 3 für 10 Interfacekarten.**

Diese Steckplätze können nach Bedarf mit 1 Karte mit weiteren seriellen Schnittstellen sowie mit maximal 4 Analog- und maximal 8 Digitalkarten bestückt werden.

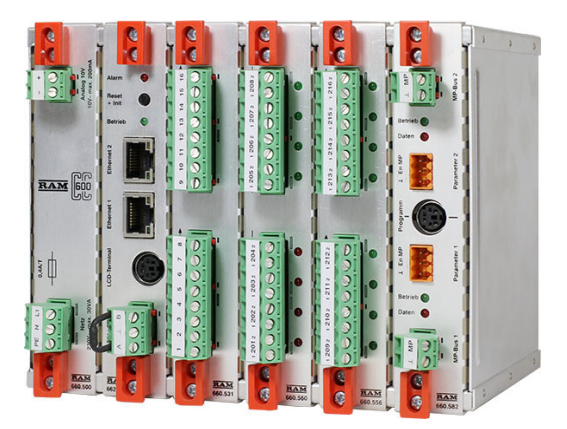

#### **Klimacomputer**

Gehäusegröße 1 mit Netzeinschub, Prozessorkarte und 3 Interfacekarten

#### **Netzsteckkarte**

Diese Steckkarte enthält ein Schaltnetzteil, das aus der Netzspannung 230V~ die vom Computer benötigten Spannungen erzeugt und auch die Versorgungsspannung für ein LCD-Terminal und die Messfühler liefert.

#### **Prozessorkarte**

---------------------------------------------------------------------------------------------------------------------------------------------------------------------------------------------------------------------------------------------------------------------------------------------------------------------------

Die Karte enthält im wesentlichen Prozessor, Speicher, Echtzeituhr und bis zu 4 Schnittstellen für die Vernetzung der Computerstationen sowie für die Bedienung der Anlage.

Das Betriebssystem und die kundenspezifischen Programme sind bei den Prozessorkarten 660.51x in einem separaten Speicherchip abgelegt, das bei einer Änderung oder Erweiterung gewechselt werden kann. Die Programme können alternativ aber auch mithilfe eines Laptops und unserem Serviceprogramm installiert werden. Bei der Prozessorkarte 662.51x besteht nur die letztere Möglichkeit. Der SRAM-Datenspeicher ist batteriegepuffert, so dass die Einstellwerte bei Spannungsausfall praktisch unbegrenzt erhalten bleiben. Die quarzgesteuerte Echtzeituhr wird bei Spannungsausfall ebenfalls von der Batterie versorgt.

Die vorhandenen Schnittstellen erlauben es, die Computerstationen des *CC600*-Systems miteinander zu vernetzen und die verschiedensten Geräte zur Bedienung der Anlage anzuschließen.

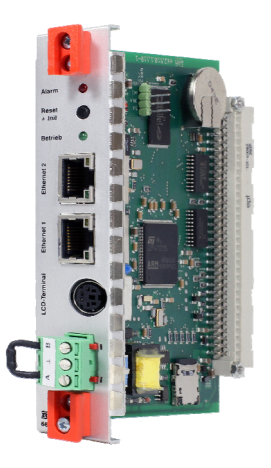

#### **Prozessorkarte**

Steckkarte 662.516 mit Prozessor, Speicher, Echtzeituhr und 4 Schnittstellen für Vernetzung und Bedienung

#### **Interfacekarten**

---------------------------------------------------------------------------------------------------------------------------------------------------------------------------------------------------------------------------------------------------------------------------------------------------------------------------

In den Leitrechner der Computeranlage kann unmittelbar neben der Prozessorkarte noch eine Steckkarte mit 2 seriellen Schnittstellen (V11, V24) gesteckt werden.

Für die Steuer- und Regelaufgaben des Computers stehen Steckkarten zur Ein- und Ausgabe analoger und digitaler Signale zur Verfügung.

Analogkarten sind mit maximal 16 Ein- oder Ausgangskanälen, Digitalkarten mit 8 elektrisch getrennten Kanälen oder 16 Kanälen mit gemeinsam herausgeführter Wurzel, lieferbar. Darüber hinaus gibt es auch Analog- und Digitalkarten, auf welchen Ein- und Ausgänge kombiniert sind.

Die Analog-Eingangskarten verarbeiten 0...10V– und das Widerstandssignal der RAM-Heißleitertemperaturfühler direkt. Nur für andere Messsignale sind ggf. externe Bauteile erforderlich, z. B. ein Messumformer für Pt1000-Temperaturfühler. Die Ausgangskarten liefern das gebräuchliche Stellsignal 0...10V–.

Die Digitalkarten enthalten bereits das Bauelement zur Kopplung des externen Stromkreises (Optokoppler bzw. Relais). Digitalkarten mit 8 Kanälen können mit 24V oder 230V beschaltet werden, die Karten mit 16 Kanälen mit 24V.

Die im Einzelfall benötigten Karten hängen von den verlangten Funktionen ab und müssen zumindest die im Anwendungsprogramm vorgesehenen Schnittstellen zur Anlage bereitstellen.

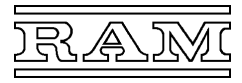

### **Systemkompatibilität**

Die Klimacomputer *CC600* der Baureihe 660 sind aufgrund erweiterter Eigenschaften des Betriebssystems Version 7.3 der Prozessorkarte 660.51x und Version 8.x der Prozessorkarte 662.51x mit Computern der älteren Baureihen nur bedingt kompatibel. Grundsätzlich gilt, dass in Anlagen mit vernetzen Klimacomputern

<u> La secondo de la componentación de la contrada de la contrada de la contrada de la contrada de la contrada de</u>

- **Klimacomputer mit Betriebssystem ab Version 8.0 nur mit Computerstationen ab Betriebssystem Version 7.3 kompatibel sind,**
- **der Leitrechner mit Betriebssystem Version 7.1 7.3 auch zu Unterstationen mit älterem Betriebssystem kompatibel ist,**
- eine Unterstation mit Betriebssystem Version 7.1 7.3 zu einem Leitrechner mit älterem Betriebssystem nicht kompatibel ist.

Das bedeutet, dass beim Erweitern einer bestehenden Computeranlage um eine Unterstation der Baureihe 660, ebenso beim Update einer bereits vorhandenen Unterstation, zumindest auch ein Update des Leitrechners erforderlich ist. Während bei der Baureihe 650 hierfür lediglich das Betriebssystem aktualisiert werden muss, muss bei der Baureihe 610 auch die Prozessorkarte erneuert werden.

#### **Leitrechner und Computer-Unterstationen**

Die Anzahl an Analog- und Digitalkanälen, die von einem Computer bearbeitet werden kann, ist für kleinere Anlagen häufig bereits ausreichend. In umfangreicheren Anlagen können bis zu

- **32 Klimacomputer** *CC600* **vernetzt werden,** 

um die Kapazität und Leistungsfähigkeit des Systems entsprechend zu erhöhen. Die einzelnen Computerstationen bearbeiten hierbei ihre Aufgaben weitestgehend selbständig und können so angeordnet werden, dass kürzeste Leitungswege zu den Messfühlern und Stellgliedern entstehen. Für den Datenaustausch untereinander stehen die RAM-spezifische TCI-Schnittstelle (max. 38,4kBit/s) und an der Prozessorkarte 662.51x auch genormte Ethernet-Schnittstellen mit 10/100MBit/s zur Verfügung. Ein beliebiger Computer in diesem Verbund übernimmt die zusätzlichen Aufgaben des Leitrechners. Während die Bedienung der gesamten Anlage mit Prozessorkarten 660.51x nur vom Leitrechner aus möglich ist, ist dies von allen Stationen aus möglich, die über die Ethernet-Schnittstelle vernetzt sind.

#### **Anlagenbeispiele**

#### **- Vernetzung der Computerstationen über die TCI-Schnittstelle (Abb. 1.1)**

Für die Vernetzung ist eine zweiadrige, geschirmte Leitung erforderlich (Busverbindung). Die maximale Länge der Übertragungsstrecke kann, abhängig von der Anzahl der vernetzten Computerstationen, bis zu 1000m betragen.

Näheres hierzu: siehe Abschnitt "Außenanschluss, Vernetzung ...."

Ein beliebiger Computer des Netzwerks – zweckmäßigerweise einer, der sich an einer zentralen Stelle befindet – übernimmt die zusätzlichen Aufgaben des Leitrechners. Von hier aus findet die Bedienung der Gesamtanlage statt.

- (1) Klimacomputer *CC600* 660.000 /.100 /.200 /.300
- mit Prozessorkarte 660.51x oder 662.51x<br>(2) Datenleitung der Salar (2) Datenleitung
- 
- Datenleitung J-Y(St)Y 1x2x0,8<br>TCl-Repeater 610.612  $(3)$  TCI-Repeater
- (a) Mittels TCI-Repeater kann die Übertragungsstrecke praktisch beliebig verlängert werden.
- (b) Es kann aber auch an beliebiger Stelle ein Repeater eingefügt werden, um eine Abzweigung zu einem abseits gelegenen Betriebsteil herzustellen.

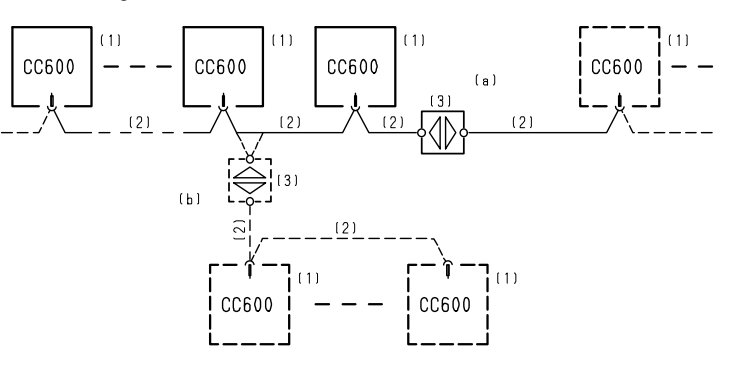

#### **- Vernetzung der Computerstationen über die Ethernet-Schnittstelle (Abb. 1.2)**

Auf dieser Schnittstelle beträgt die Übertragungsrate 10/100MBit/s. Ferner kann von jedem Punkt des Ethernet-Netzes aus die Gesamtanlage bedient werden.

<u> La secondo de la componentación de la contrada de la contrada de la contrada de la contrada de la contrada de</u>

Über die TCI-Schnittstelle des Leitrechners kann ein ggf. bereits bestehender älterer Betriebsteil angebunden werden. Näheres hierzu: siehe Abschnitt "Außenanschluss, Vernetzung ....".

- (1) Klimacomputer *CC600* 660.000 /.100 /.200 /.300 mit Prozessorkarte 662.51x
- (a) Für Entfernungen von wenigen Metern bieten sich bereits konfektionierte Ethernet-Verbindungsleitungen ("Patchkabel") (2) an.
- (b) Für Entfernungen bis 100m können eine Installations-Datenleitungen (4) verwendet und beidseitig eine Netzwerkdose (3) mit RJ45-Buchse montiert werden.
- (c) Für größere Entfernungen, ebenso für die Verlegung im Außenbereich, sind i. Allg. Glasfaserkabel (6) zu verwenden und zur Umsetzung beidseitig ein Ethernet-Switch mit LWL-Port (5) anzuordnen.

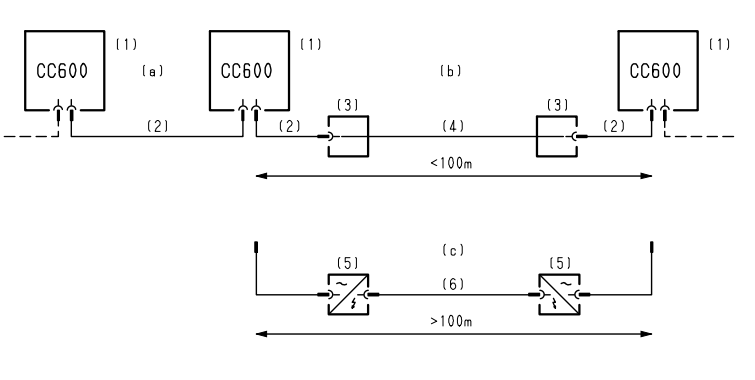

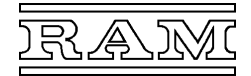

# **Peripheriegeräte**

Die lokale Bedienung der Computer-Unterstationen, aber auch die Bedienung der Gesamtanlage, kann über ein

# - **LCD-Terminal oder Touch-Terminal**

erfolgen. Hierüber können alle Werte der Anlage gezielt aufgerufen und Einstellungen vorgenommen werden. Die Anzeige erfolgt mit leicht verständlichen Klartexten. Fehlerhafte oder nicht plausible Eingaben werden mit entsprechenden Kommentaren zurückgewiesen. Ergänzend zur Anzeige aktueller Anlagenwerte besteht auch die Möglichkeit, den zeitlichen Verlauf beliebiger Werte grafisch, in Form von "Histogrammen", darzustellen.

---------------------------------------------------------------------------------------------------------------------------------------------------------------------------------------------------------------------------------------------------------------------------------------------------------------------------

#### Klimacomputer mit Prozessorkarte 660.51x:

Die für ein LCD-Terminal erforderliche Schnittstelle ist an jeder Computerstation vorhanden.

Der Leitrechner kann mit weiteren Schnittstellen ausgerüstet werden, um beispielsweise

- **einen Personalcomputer zur komfortablen Bedienung, Anlagenvisualisierung und Langzeit-Datenaufzeichnung,**
- **ein Modem zur Bedienung über das öffentliche Fernsprechnetz und**
- **einen Drucker zur Protokollierung**

anschließen zu können.

Parameteränderungen und Störmeldungen können automatisch in einem Druckprotokoll festgehalten werden, wobei die Protokollierung wahlweise über einen am Klimacomputer oder am Personalcomputer angeschlossenen Drucker erfolgen kann. Störmeldungen hoher Dringlichkeit können zusätzlich zur Anzeige und Protokollierung auch ein akustisches Signal auslösen und an den PC-Bedienplatz weitergeleitet werden, um den Benutzer – direkt oder per SMS – zu benachrichtigen.

#### **Klimacomputer mit Prozessorkarte 662.51x:**

An den Computerstationen ist, neben der Schnittstelle für ein LCD-Terminal auch die Ethernet-Schnittstelle für den Anschluss eines Touch-Terminals vorhanden. Der im Betriebssystem ab Version 8.0 integrierte Webserver erlaubt

---------------------------------------------------------------------------------------------------------------------------------------------------------------------------------------------------------------------------------------------------------------------------------------------------------------------------

- **ein komfortable Bedienung über das Touch-Terminal oder den Web-Browser eines PCs, Tablet-Computers oder Smartphones.** 

#### **LCD-Terminal**

Das LCD-Terminal eignet sich sowohl für die dezentrale Bedienung an Unterstationen, als auch zur Bedienung der Gesamtanlage. In letzterem Fall muss es an den Leitrechner der Computeranlage angeschlossen sein, um Zugriff zu den Werten der ganzen Anlage zu haben.

Das Gerät ist in einem Gehäuse für Schalttafeleinbau und einem Tischgehäuse lieferbar und kann bis 30m Leitungslänge direkt über die Terminal-Schnittstelle des CC600 oder bis 1000m Leitungslänge aus einem separaten Netzgerät mit Spannung versorgt werden.

> **LCD-Terminal**  LC-Display mit Folientastatur für Schalttafeleinbau

# **Touch-Einbauterminal**

Das Touch-Terminal ist kompatibel mit dem CC600-Betriebssystem ab Version 8.0, welches in den Prozessorkarten 662.51x implementiert ist und einen Webserver zur Bedienung über Browser zur Verfügung stellt. Es ist für Fronteinbau in einen Schaltschrank konzipiert und wird bevorzugt für die Bedienung vor Ort an Unterstationen eingesetzt.

> **Touch-Einbauterminal**  7"-Einbauterminal für Touch-Bedienung über Web-Browser

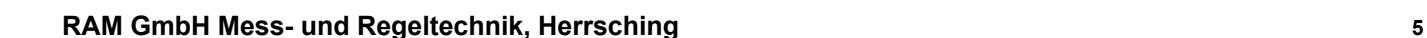

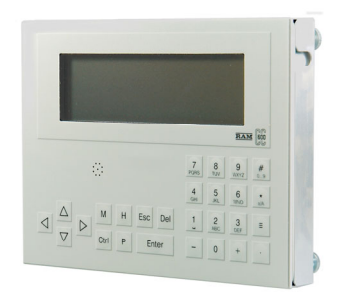

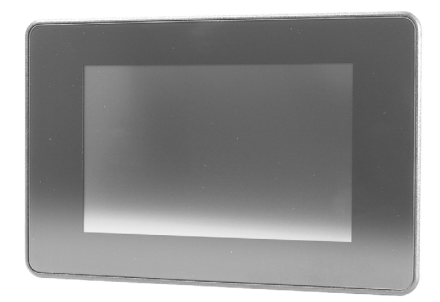

# **Systembeschreibung**

#### **Computer**

Die Programme *WinTerm* und *VisuRAM* ermöglichen auf Computern mit MS-Windows eine komfortable Bedienung der CC600- Computeranlage und sind die Basis für weiter gehende Funktionen, welche die Betreuung und Überwachung der Anlage vereinfachen und effizienter gestalten:

- Langzeit-Datenaufzeichnung über *VisuData*,
- Störungs-Weitermeldung via E-Mail/SMS über *Alarm*,
- Datensicherung der Einstellwerte über *Backup* usw.

Die Kommunikation mit der Computeranlage kann über die V24 oder V11-Schnittstelle des Leitrechners, ab Betriebssystem-Version 8.0 auch über die Ethernet-Schnittstelle erfolgen, die auch die Bedienung über WLAN und Internet bietet.

> **Anlagenvisualisierung** *VisuRAM* anschauliche Darstellung einer Klimaanlage

<u> La secondo de la componentación de la contrada de la contrada de la contrada de la contrada de la contrada de</u>

#### **- Bedienung über eine der seriellen Schnittstellen**

#### **Bedienung über V24 bis 30m**

Die COM-Schnittstelle des PCs wird mit dem passenden Kabel direkt mit der V24-Schnittstelle des Leitrechners der Computeranlage verbunden.

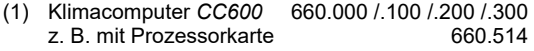

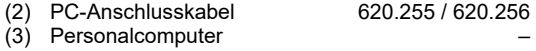

#### **Bedienung über V11 – V24 bis 1000m**

Die V11-Schnittstelle (RS422 nach EIA-Norm) kann Entfernungen bis etwa 1000m überbrücken.

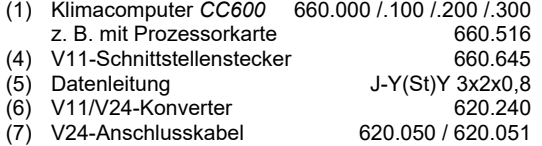

#### **Bedienung über das öffentlich Fernsprechnetz**

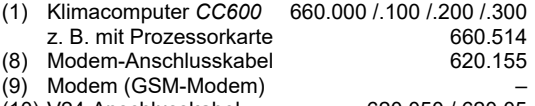

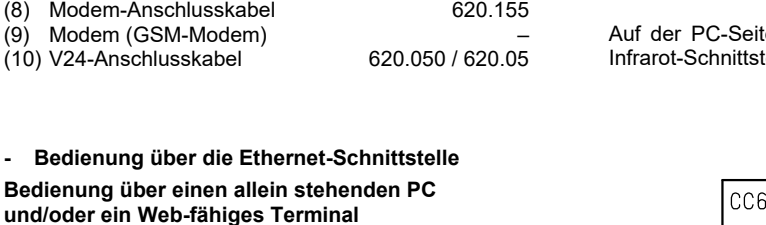

<u> La secondo de la componentación de la contrada de la contrada de la contrada de la contrada de la contrada de</u>

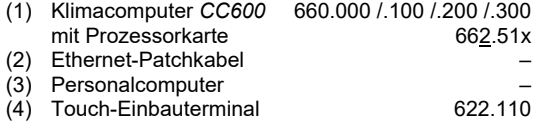

#### **Bedienung über das lokale Netzwerk**

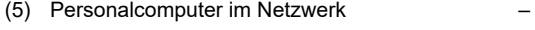

# **Bedienung über WLAN**

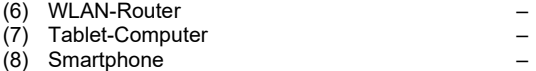

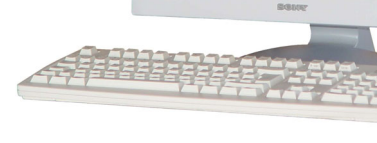

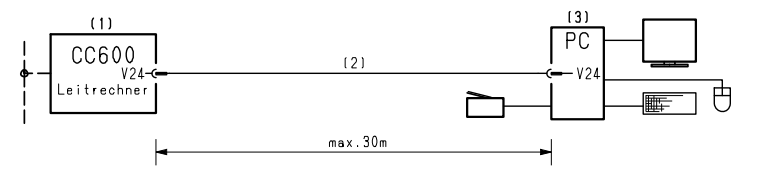

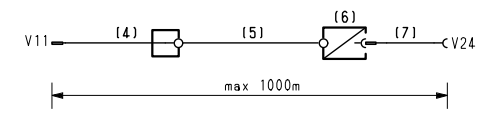

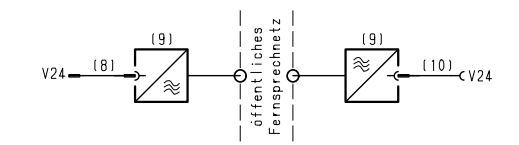

Auf der PC-Seite kann anstatt eines externen Modems mit V24-, USB- oder Infrarot-Schnittstelle auch ein interner Modem verwendet werden.

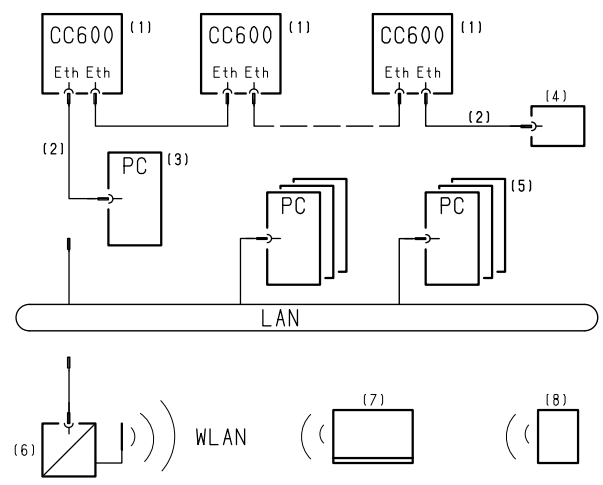

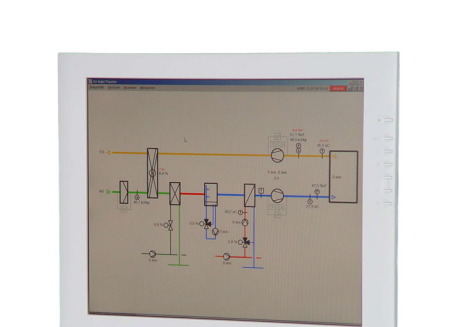

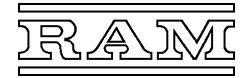

# **Protokolldrucker**

Insbesondere für die Protokollierung der in der Computeranlage anfallenden Störmeldungen, aber auch um Änderungs- und Werteprotokolle sowie Histogramme festzuhalten, kann an eine V24-Schnittstellen des Leitrechners auch ein Drucker angeschlossen werden.

---------------------------------------------------------------------------------------------------------------------------------------------------------------------------------------------------------------------------------------------------------------------------------------------------------------------------

---------------------------------------------------------------------------------------------------------------------------------------------------------------------------------------------------------------------------------------------------------------------------------------------------------------------------

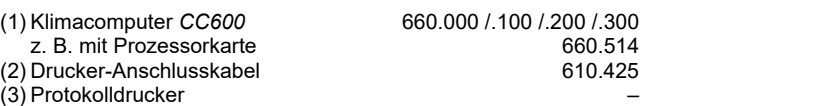

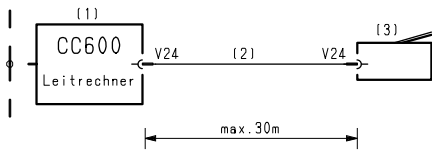

# **Computer 660.000 bis 660.300**

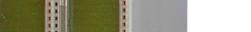

• **Grundgeräte des Klimacomputers** *CC600***/Baureihe 660 inklusive Netzsteckkarte** 

- **Aluminiumgehäuse für Schaltschrankeinbau, Normschienenmontage**
- **geeignet für allein stehenden Betrieb, als Leitrechner oder Unterstation**

Klimacomputer-Grundgeräte zur Bestückung mit Prozessorkarte und Interfacekarten nach Bedarf.

# **Typenübersicht**

Computer bestückt mit Netzsteckkarte

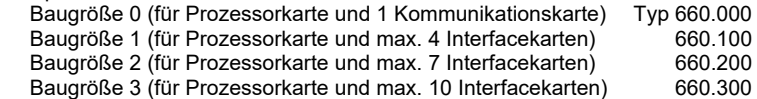

Siehe auch "Planungshinweise – Computer-Bestückung".

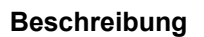

Die Computergehäuse sind aus Gründen der elektromagnetischen Verträglichkeit (EMV) aus chromatiertem Aluminiumblech aufgebaut und besitzen einen Kunststoffsockel mit Krallen und Verschlüssen zur Befestigung auf einer 35mm-Tragschiene (Hutschiene). Seitliche Federstreifen an den Frontplatten der Steckkarten und an den Blind-Frontplatten verschließen das Gehäuse auch vorne hochfrequenzdicht. Die Computer enthalten in der Grundausstattung nur die Netzsteckkarte. Zur Komplettierung sind eine Prozessorkarte und die benötigten Interfacekarten in das Gehäuse zu stecken, mit den beiden Schrauben zu arretieren und über die Steckverbindungen anzuschließen.

<u> La secondo de la componentación de la contrada de la contrada de la contrada de la contrada de la contrada de</u>

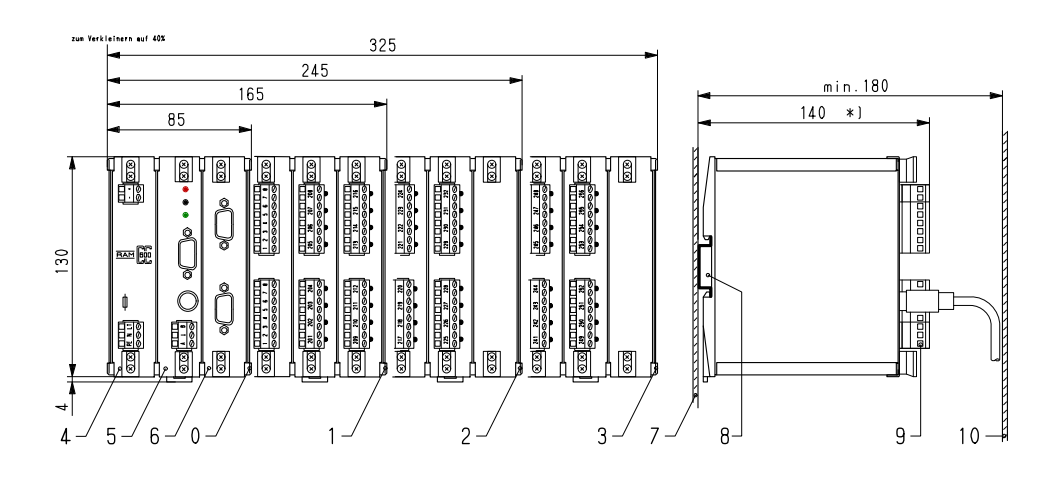

# **Maßbild**

- 0 Gehäuse Baugröße 0 Typ 660.000
- 1 Baugröße 1 660.100<br>2 Baugröße 2 660.200
- Baugröße 2 3 Baugröße 3 660.300
- 
- 4 Netzsteckkarte 660.500<br>5 Prozessorkarte nach Bedarf 660.51x/662.51x Prozessorkarte nach Bedarf
- 6 Steckplätze mit Interfacekarten nach Bedarf

7 Montageplatte

8 35mm-Tragschiene nach EN 50 022

- steckbare Anschlussklemmen
- 10 Schaltschranktür

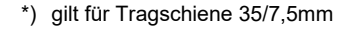

# **Planungshinweise**

#### **Computer-Baugröße**

Die Baugröße ist nach der benötigen Anzahl an Interfacekarten auszuwählen, wobei zu erwartende Erweiterungen bereits berücksichtigt werden sollten. Ungeachtet der verfügbaren Steckplätze können vom Computer maximal bedient werden:

- 1 Schnittstellenkarte (nur im Leitrechner),
- 4 Analogkarten mit je 16 Ein- oder Ausgangskanälen und
- 8 Digitalkarten mit je 8 oder 16 Ein- oder Ausgangskanälen.

Reicht die Anzahl der Steckplätze nicht aus und werden mehr Analog- und/oder Digitalkanäle benötigt, müssen die Funktionen auf mehrere Computer verteilt und die einzelnen Computer vernetzt werden.

#### **Computer-Bestückung**

Bevor die einzelnen Steckkarten in das Grundgerät gesteckt werden, sind die auf den Platinen vorhandenen Codierstecker oder -schalter passend einzustellen und an den Analog- und Digitalkarten die Klemmenbezeichnung anzubringen. Näheres hierzu ist jeweils der Beschreibung der Steckkarte zu entnehmen.

Die Netzsteckkarte und die Prozessor- und ggf. Schnittstellenkarte sind in dieser Reihenfolge von links nach rechts in die ersten 3 Steckplätze

<u> La secondo de la componentación de la contrada de la contrada de la contrada de la contrada de la contrada de</u>

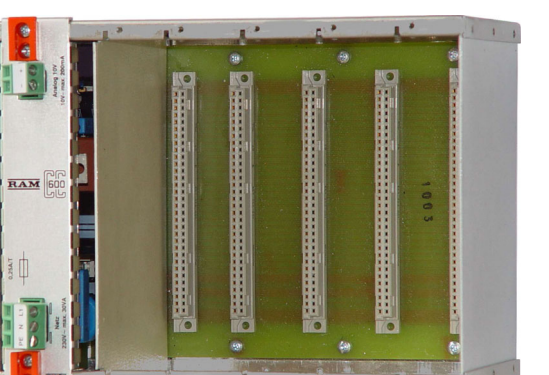

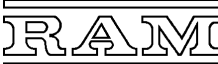

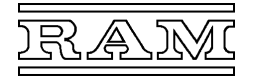

des Gehäuses zu stecken. Ab dem 3. (wenn keine Schnittstellenkarte vorgesehen ist) bzw. ab dem 4. Steckplatz sind die benötigten Interfacekarten – sinnvollerweise in der Reihenfolge, wie sie die Kanalbelegung vorgibt – zu platzieren. Wenn das Gehäuse mit allen Steckkarten und den eventuell benötigten Blind-Frontplatten bestückt ist, müssen die in den Kartengriffen integrierten Schrauben festgezogen werden, damit die Abschirmung wirksam wird.

---------------------------------------------------------------------------------------------------------------------------------------------------------------------------------------------------------------------------------------------------------------------------------------------------------------------------

#### **Schaltschrankeinbau**

Der Klimacomputer ist für den direkten Einbau in Schaltschränke konzipiert. Um einen ungestörten Betrieb zu gewährleisten, müssen bei der Planung und Ausführung aber folgende Hinweise beachtet werden:

- Geräte, die ihrerseits nicht den EMV-Bestimmungen entsprechen oder nicht vorschriftsmäßig entstört und installiert sind, können die Funktion des Computers beeinträchtigen und dürfen deshalb nicht im selben Schrank bzw. Schrankfeld angeordnet werden!
- Eine Schutzbeschaltung geschalteter Induktivitäten (Relais, Schütze, Magnetventile) ist im Allgemeinen nicht erforderlich, wenn auf eine ausreichende räumliche Trennung geachtet wird.
- Unbenutzte Steckplätze des Computers müssen mit einer Blind-Frontplatte verschlossen werden.

Um eine ausreichende Belüftung zu gewährleisten, dürfen die Belüftungslöcher nicht verbaut werden: - Zur Schaltschrankwand und zu hohen Geräten muss deshalb mindestens 30mm Abstand eingehalten werden.

- In der Nähe des Computers dürfen keine Geräte mit hoher Verlustleistung platziert werden.

#### **Montage**

Das Gerät wird von oben in die Tragschiene eingehängt und auf die Schiene geschwenkt. Anschließend sind die roten Verschlüsse mit dem Schraubendreher herauszuziehen und einzurasten.

Prüfen Sie abschließend, ob die Verschlüsse ganz eingerastet sind und das Gerät sicher befestigt ist.

# **Technische Daten**

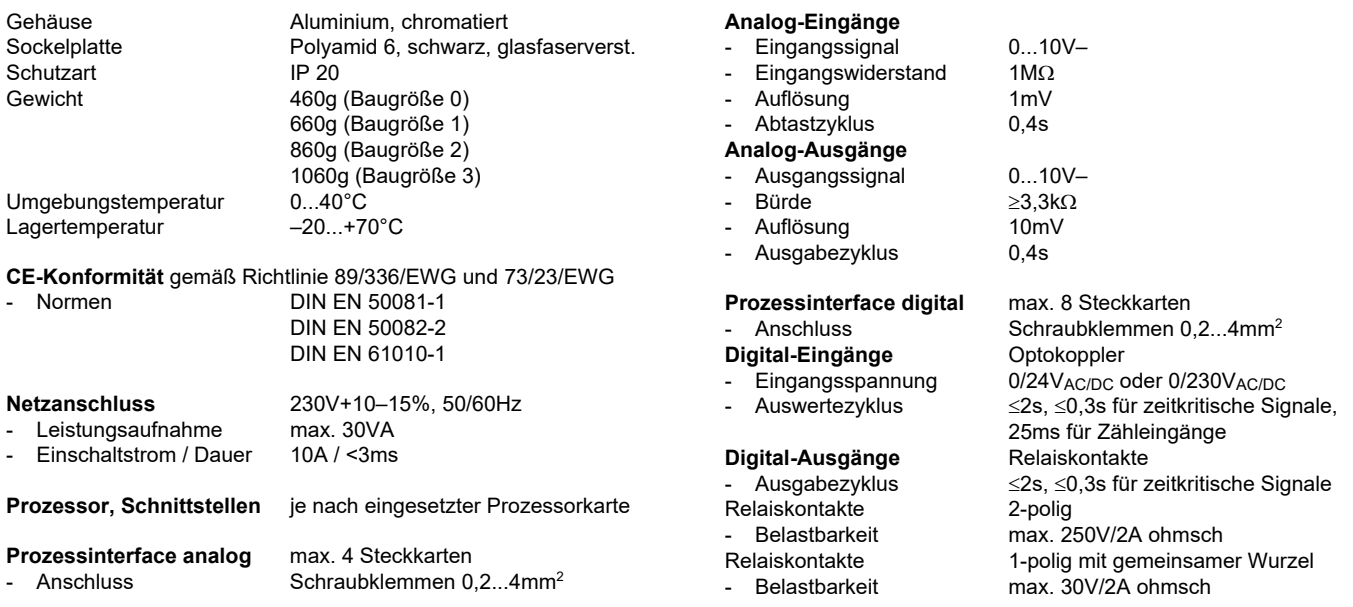

---------------------------------------------------------------------------------------------------------------------------------------------------------------------------------------------------------------------------------------------------------------------------------------------------------------------------

• **Steckkarte für den Klimacomputer** *CC600***/Baureihe 660** 

• **Netzanschluss 230V~ max. 30VA** 

In den Computer-Grundgeräten enthaltene Steckkarte zur Stromversorgung des Computers, der Messfühler und eines LCD-Terminals.

# **Beschreibung**

Die Steckkarte enthält ein Schaltnetzteil, das die Netzspannung 230V~ in die benötigten Gleichspannungen umsetzt:

- +5V (Minuspol geerdet, für die digitale Elektronik),
- +12V (Minuspol geerdet, für die Relais und 1 LCD-Terminal),
- +10V (ungeerdet, für analoge Messfühler und Stellsignale).

Die Sekundärspannungen weisen eine sichere Trennung zur Primärseite auf und erfüllen die Anforderungen an die Kleinspannung "PELV" (+5V, +12V) bzw. "SELV" (+10V) gemäß DIN VDE 0100-410. Die Spannung +10V für den Analogteil des Computers ist vom Digitalteil galvanisch getrennt und durch eine elektronische Strombegrenzung gegen Überlastung und Kurzschluss geschützt. Bei einem unzulässigen Absinken einer Sekundärspannung, beispielsweise beim Abschalten der Netzspannung, aufgrund eines Netzausfalls, einer Überlastung usw., spricht die eingebaute Powerfail-Schaltung an und stoppt den Mikroprozessor. Die LEDs auf der Prozessorkarte zeigen eine Programmunterbrechung optisch an. Einbrüche der Netzspannung von ≤100ms werden von den internen Kondensatoren überbrückt.

Primärseitig sind eine Feinsicherung sowie ein Netzfilter zur Gewährleistung der elektromagnetischen Verträglichkeit (EMV) eingebaut.

Für die Zuführung der Netzspannung und den Abgriff der 10V-Gleichspannung befinden sich an der Frontseite steckbare Schraubklemmen.

#### **Aufbau**

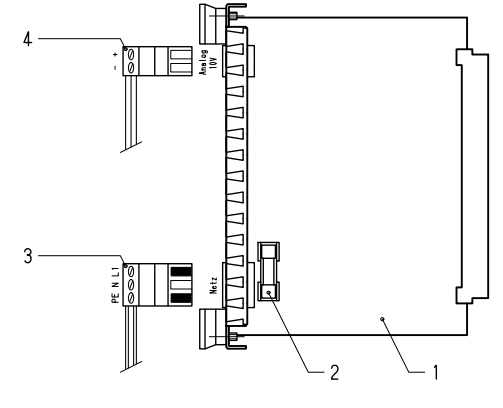

- 
- 1 Netzsteckkarte 3 Netzanschlussstecker 230V~ 2 Netzsicherung 4 Anschlussstecker 10V–

#### **Montage**

Die Netzsteckkarte ist in das Grundgerät bereits eingebaut. Falls sie einmal ausgebaut werden muss, ist zu beachten, dass - **zuvor die Prozessorkarte entfernt werden muss,** 

- **sie wieder am 1. Steckplatz in das Computergehäuse gesteckt werden muss.** 

Wenn alle Karten und Blind-Frontplatten bestückt sind, müssen die Schrauben festgezogen werden, damit die Abschirmung wirksam wird. Danach können die Außenanschlüsse angeklemmt werden.

# **Netzsicherung**

Folgende Symptome deuten auf einen möglichen Defekt der Netzsicherung hin:

Beide LEDs auf der Prozessorkarte leuchten nicht, obwohl die Netzspannung anliegt.

Mögliche Ursachen: Defekt in der Elektronik, extreme Netz-Überspannung (evtl. infolge eines Blitzschlags).

Schalten Sie die Netzspannung aus, ziehen Sie sämtliche Stecker ab und lösen Sie die Befestigungsschrauben der Netzsteckkarte und auch der Prozessorkarte. Ziehen Sie zuerst die Prozessorkarte und dann die Netzsteckkarte aus dem Gehäuse. Setzen Sie nun eine neue Feinsicherung mit dem in den "Technischen Daten" angegebenen Wert ein!

<u> La secondo de la componentación de la contrada de la contrada de la contrada de la contrada de la contrada de</u>

Stecken Sie sämtlich Stecker wieder an, bevor Sie die Netzspannung einschalten.

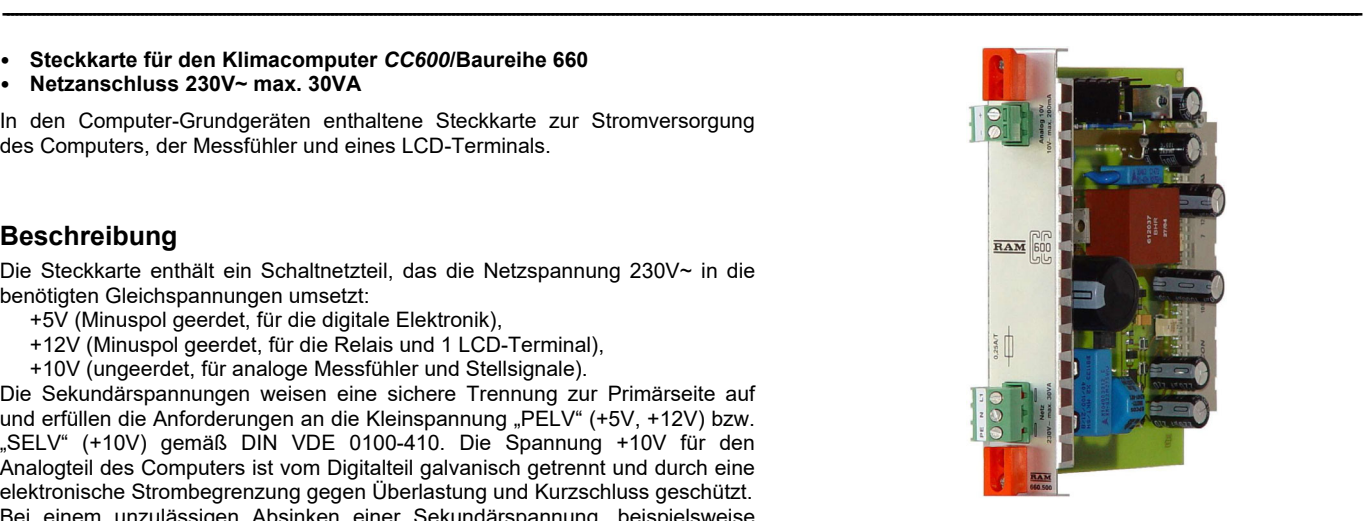

# **Technische Daten**

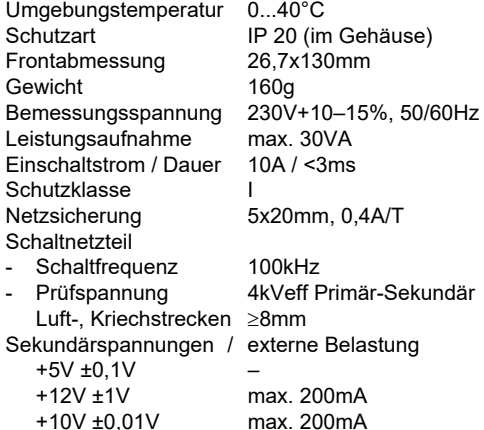

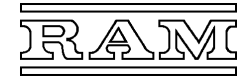

- **Steckkarte für den Klimacomputer** *CC600***/Baureihe 660**
- **Mikroprozessor mit Flash-Programmspeicher,**
- **batteriegepuffertem SRAM-Datenspeicher und Echtzeituhr**
- **Schnittstellen für LCD-Terminals und die Computer-Vernetzung**  • **optional mit einer V24- oder V11-Schnittstelle:**
- **V24 für den Anschluss eines PCs, Modems oder Protokolldruckers, V11 für den Anschluss eines PCs (über V11/V24-Konverter)**

Steckkarte, die den Mikroprozessor und bis zu 3 serielle Schnittstellen enthält.

# **Typenübersicht**

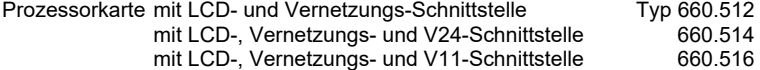

### **Beschreibung**

Im Flash sind, neben dem Betriebssystem, die für die jeweiligen Regel- und Steueraufgaben erforderlichen Programme gespeichert. Der Mikroprozessor arbeitet diese Programme laufend ab, wobei er für seine Berechnungen jeweils die aktuellsten Einstellwerte und Prozess-Eingangswerte benutzt und danach die Prozessausgänge entsprechend stellt.

Der Flash-Chip ist steckbar, so dass das Programm bei einer Änderung oder Erweiterung der Anlagenfunktionen ausgewechselt und so ohne Hilfsmittel an die neuen Gegebenheiten angepasst werden kann. Alternativ kann das neue Programm aber auch über die LCD-Schnittstelle in den Chip geladen werden.

Die Benutzer-Einstellwerte und alle sonstigen variablen Daten speichert der Prozessor in einem statischen RAM. Die eingebaute Batterie sorgt dafür, dass diese Daten bei Spannungsausfall nicht verloren gehen und auch der Uhrenbaustein (RTC) ununterbrochen mit Spannung versorgt wird.

Ein Watchdog-Baustein überwacht laufend die zyklische Abarbeitung der Programme und startet im Fehlerfall den Prozessor automatisch neu. Bei einem irreparablen Fehler würden die Prozessausgänge abgeschaltet werden, die LED "Betrieb" erlöschen und "Alarm" ständig blinken.

Auf der Steckkarte befinden sich bis zu drei serielle Schnittstellen. Sie erlauben das Vernetzen der Computer, das Anschließen eines LCD-Terminals und eines Personalcomputers zur Bedienung. An die PC-Schnittstelle nach V24-Standard sind alternativ auch ein Modem zur Bedienung über das öffentliche Fernsprechnetz oder ein Protokolldrucker anschließbar.

Alle Schnittstellen sind EMV-gerecht mit Schutz- und Filterbauelementen beschaltet, wobei für die Vernetzungs- und die PC-Schnittstelle besondere Vorkehrungen gegen Beeinflussung und Zerstörung getroffen sind (galvanische Trennung mittels Trafo bzw. Optokoppler).

Die Kommunikation des Prozessors mit den Interfacekarten sowie die Spannungsversorgung aller Steckkarten erfolgt über die rückseitige Busplatine.

# **Aufbau**

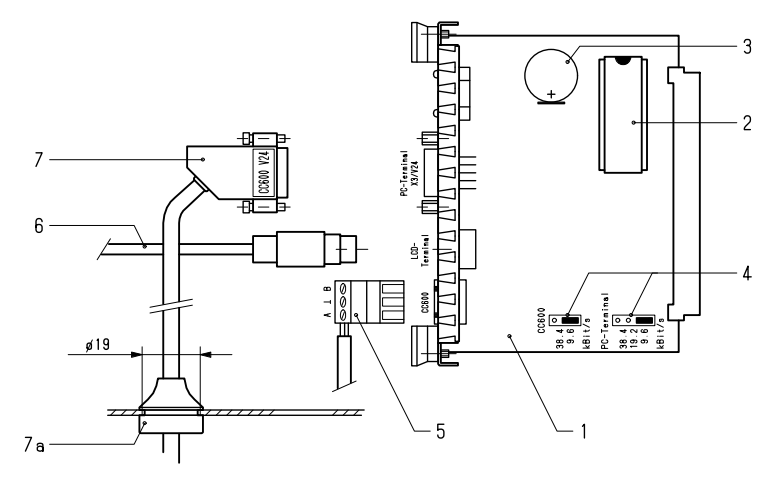

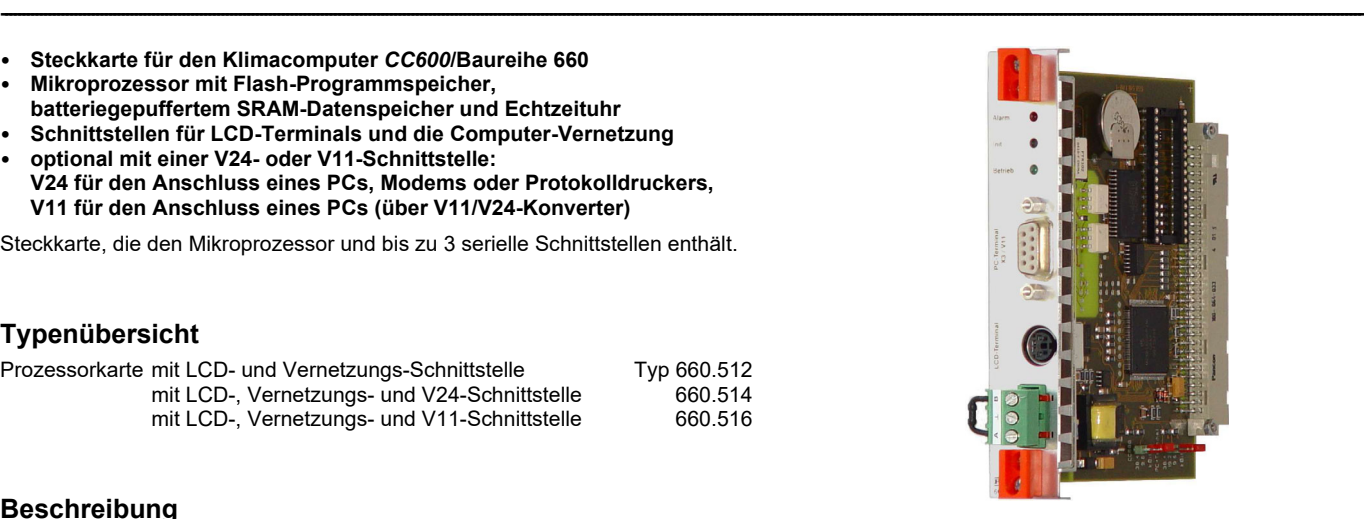

# **Technische Daten**

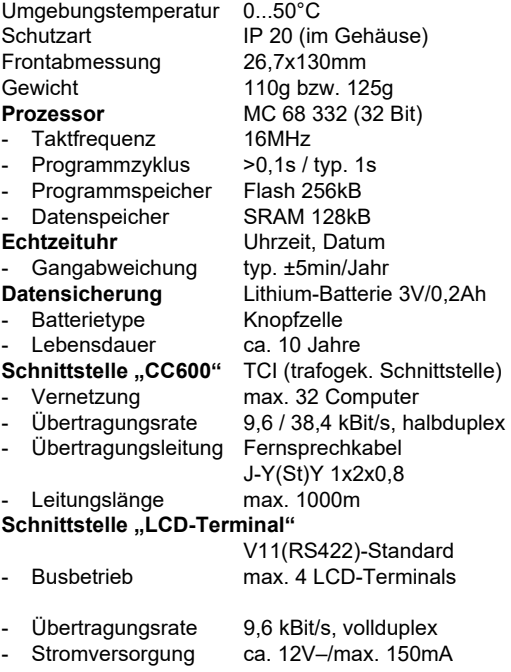

#### **Schnittstelle "PC-Terminal"**

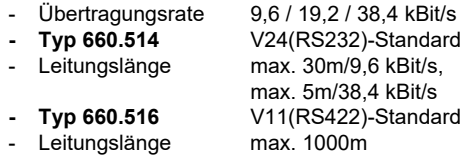

1 Prozessorkarte

---------------------------------------------------------------------------------------------------------------------------------------------------------------------------------------------------------------------------------------------------------------------------------------------------------------------------

- 2 Programmspeicher (Flash)
- 3 Pufferbatterie zur Datensicherung<br>4 Kodierstecker für Übertragungsrat
- 4 Kodierstecker für Übertragungsraten Nach Bedarf:
- 5 Anschlussstecker "CC600" zur Vernetzung
- 6 Terminal-Anschlusskabel oder -Klemmblock<br>7 V24-Anschlusskabel mit Durchführungsninn
- 7 V24-Anschlusskabel mit Durchführungsnippel (7a)

Alternativ für Prozessorkarte mit V11-Schnittstelle: 7 V11-Schnittstellenstecker

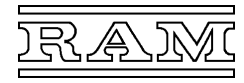

#### **Einsetzen des Speicherchips**

Jeder Chip ist ab Werk mit der Kommissionsnummer der Anlage "Kxxxx", mit der Nummer der Computerstation "A0", "A1" usw. und dem Datum der Programmerstellung eindeutig beschriftet. Kommissions- und Stationsnummer müssen mit den Angaben auf der aktuellen Kanalbelegungsliste des Computers übereinstimmen!

<u> La secondo de la componentación de la contrada de la contrada de la contrada de la contrada de la contrada de</u>

Zum Auswechseln des Chips sollte man möglichst ein geeignetes Werkzeug verwenden (IC-Auszieh- bzw. Einsetzwerkzeug). Beim Herausziehen kann man sich mit einem Schraubendreher behelfen, den man unter den Chip schiebt und ihn auf diese Weise aus dem Sockel hebelt. Berühren Sie ein geerdetes Metallteil, um eine eventuell vorhandene Aufladung Ihres Körpers abzuleiten, bevor Sie Steckkarte und Chip anfassen! Achten Sie beim Einsetzen darauf, dass die Markierungen (Einkerbung) auf Chip und Sockel auf derselben Seite liegen und alle Anschlüsse korrekt gesteckt werden!

#### **Einstellung**

Auf der Steckkarte befinden sich Kodierstecker zum Einstellen der Übertragungsrate der Vernetzungs- und ggf. auch der PC-Schnittstelle. Standardeinstellung ist 9,6 kBit/s. Eine höhere Übertragungsrate beschleunigt die Datenübertragung zwischen Leitrechner und Unterstationen bzw. zwischen Leitrechner und Personalcomputer.

Für die aktive Alarmmeldung über Modem und für Protokollierung ist in der Software eine Einstellung erforderlich, die den dafür verwendeten Port angibt. Näheres ist den Beschreibungen der Softwaremodule "W500" bzw. "W00/W100" zu entnehmen.

### **Montage**

Die Prozessorkarte muss am 2. Steckplatz (rechts neben der Netzsteckkarte) in das Computergehäuse gesteckt werden! Nach dem Einsetzen des Programmspeichers und Einstellen der Kodierstecker ist die Steckkarte in das Computergehäuse zu stecken. Wenn alle Karten und Blind-Frontplatten bestückt sind, müssen die Schrauben festgezogen werden, damit die Abschirmung wirksam wird. Danach können die Außenanschlüsse angesteckt bzw. angeklemmt werden.

# **LED-Anzeigen**

Bei intakter Stromversorgung der Prozessorkarte leuchtet zumindest eine der beiden LEDs – normalerweise die grüne LED "Betrieb".

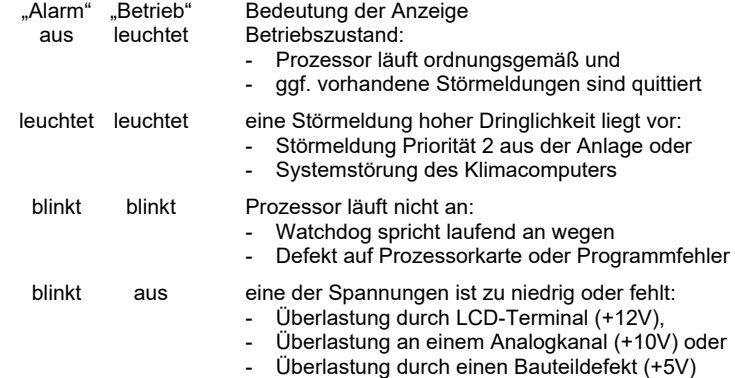

#### **Init-Taste**

Ein kurzes Drücken dieser Taste bewirkt, dass im betreffenden Computer

- der gesamte RAM-Speicher gelöscht und mit der Werkseinstellung initialisiert wird und
- Verzögerungszeiten und Störmelde-Quittierungen zurückgesetzt werden.

Diese Neuinitialisierung ist bei jeder Inbetriebnahme einer neuen Software zwingend erforderlich. Um später ein versehentliches Löschen der bereits vorgenommenen Einstellungen zu verhindern, kann die Taste nur mit einem spitzen Gegenstand (Schraubendreher) betätigt werden.

# **Steckerbelegung**

- Schnittstelle "LCD-Terminal"

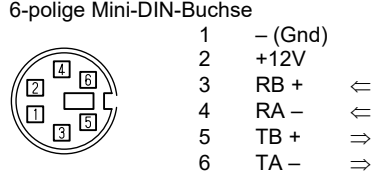

#### **- Schnittstelle "PC-Terminal" X3**

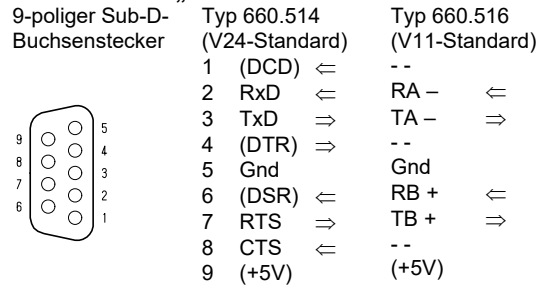

- (....) DCD der V24-Schnittstelle wird nicht ausgewertet, DTR und DSR sind intern nur gebrückt.
- Signal zum Klimacomputer
- Signal zum Terminal
- /+ Polarität der zwischen A–B im Ruhezustand anliegenden Signalspannung

# **Wartung**

Um den Erhalt der Daten bei Spannungsausfall sicherzustellen, sollte die Batterie vorsorglich alle 5 bis 10 Jahre erneuert werden.

<u> La secondo de la componentación de la contrada de la contrada de la contrada de la contrada de la contrada de</u>

# **Zubehör**

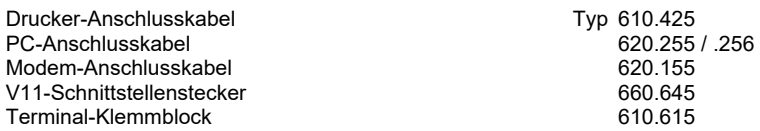

Technische Daten hierzu: siehe Abschnitt "Zubehör".

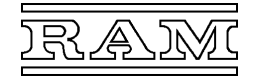

# **Prozessorkarte 662.516**

- **Steckkarte für den Klimacomputer CC600/Baureihe 660**
- **Mikroprozessor mit Flash-Programmspeicher und Echtzeituhr**
- **batteriegepufferter SRAM-Datenspeicher**
- **Micro-SD-Karte zur Speicherung von Webseiten**
- **Schnittstellen für**
- **ein LCD-Terminal,**

**die Computer-Vernetzung über TCI-Schnittstelle (max. 38,4 kBit/s), die Vernetzung und Bedienung über Ethernet (10/100 MBit/s)** 

Steckkarte, die den Mikroprozessor, Speicher und die Schnittstellen für Vernetzung und Bedienung der Computeranlage enthält.

# **Beschreibung**

Im Programmspeicher des Mikroprozessors sind, neben dem Betriebssystem, die für die jeweiligen Regel- und Steueraufgaben erforderlichen Programme gespeichert. Der Prozessor arbeitet diese projektspezifischen Programme laufend ab, wobei er für seine Berechnungen jeweils die aktuellsten Einstellwerte und Prozess-Eingangswerte benutzt und dementsprechend die Prozessausgänge stellt.

Die Programme werden mithilfe unseres PC-Programms *CC600-Flash* über eine der Ethernet-Schnittstellen in den Chip geladen bzw. aktualisiert.

Die Benutzer-Einstellwerte und sonstige variablen Daten speichert der Prozessor in einem statischen RAM. Die eingebaute Batterie sorgt dafür, dass diese Daten bei Spannungsausfall nicht verloren gehen und auch die Uhr ununterbrochen mit Spannung versorgt wird.

Ein im Mikroprozessor integrierter Watchdog überwacht laufend die zyklische Abarbeitung der Programme und startet im Fehlerfall den Prozessor automatisch neu. Bei einem irreparablen Fehler würden die Prozessausgänge abgeschaltet werden, die LED "Betrieb" erlöschen und "Alarm" ständig blinken.

Auf der Steckkarte befinden sich 4 Schnittstellen zum Vernetzen der Computerstationen *CC600* bzw. Bedienen der Anlage.

Die Ethernet-Schnittstelle erlaubt über den Web-Browser eines PCs, Tabletcomputers oder Smartphones die Bedienung über LAN/WLAN und Internet. Der hierfür benötigte Webserver ist auf der Karte integriert. Die LCD-Schnittstelle ist für den Anschluss eines LCD-Terminals vorgesehen.

Alle Schnittstellen sind EMV-gerecht mit Schutz- und Filterbauelementen beschaltet, wobei für die TCI- und Ethernet-Schnittstellen besondere Vorkehrungen gegen Beeinflussung und Zerstörung getroffen sind (galvanische Trennung mittels Trafo).

Die Kommunikation des Prozessors mit den Interfacekarten sowie die Spannungsversorgung aller Steckkarten erfolgt über die rückseitige Busplatine.

# **Aufbau**

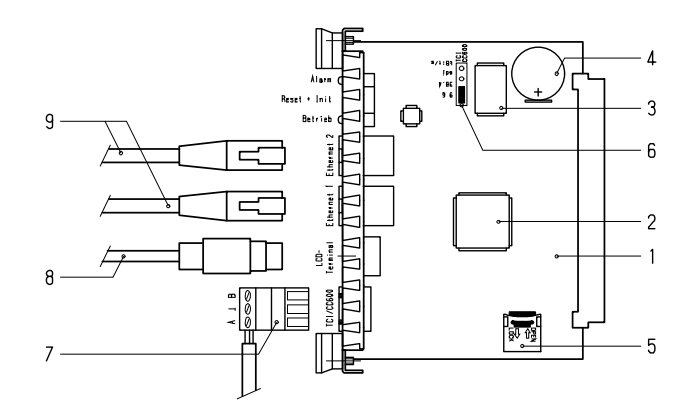

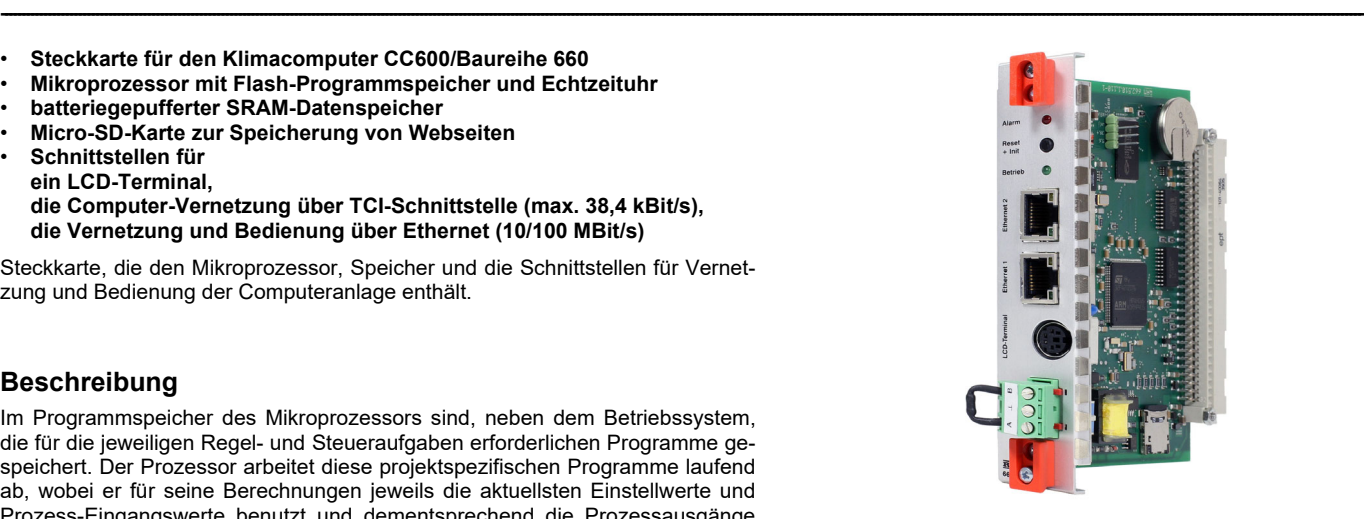

# **Technische Daten**

Umgebungstemperatur 0...50°C Schutzart IP 20 (im Gehäuse)<br>Frontabmessung 26 7x130mm Frontabmessung Gewicht 115g<br> **Prozessor** STM: **STM32F4 (Arm Cortex M4)**<br>168MHz - Taktfrequenz - Programmzyklus 0,1s / 0,8s - Programmspeicher Flash 2MB - Arbeitsspeicher SRAM 256kB - Gangabweichung der Echtzeituhr typ. ±5min/Jahr **Datenspeicher** SRAM 2MB<br>- Datensicherung Lithium-Kno Lithium-Knopfzelle 3V/0,2Ah<br>ca. 10 Jahre - Lebensdauer<br>Micro-SD-Karte 2GB (optional 4GB) **TCI-Schnittstelle** zur Vernetzung - Vernetzung max. 32 Klimacomputer<br>- Übertragungsrate 9,6 / 38,4 kBit/s, halbdu 9.6 / 38.4 kBit/s, halbduplex - Übertragungsleitung Fernsprechkabel J-Y(St)Y 1x2x0,8 - Leitungslänge<br>Ethernet-Schnittstellen zur Vernetzung/Bedienung - Vernetzung max. 32 Klimacomputer - Standard (10/100Base-T)<br>- Eigenschaften (11) Autonegotiation Autonegotiation, Autocrossing<br>RJ45 - Anschlussbuchsen RJ45<br>- Übertragungsleitung min. Kategorie Cat5 - Übertragungsleitung - Leitungslänge max. 100m/Segment<br> **LCD-Schnittstelle** V11(RS422)-Standar **LCD-Schnittstelle** V11(RS422)-Standard - Busbetrieb mehrere Terminals möglich<br>- Übertragungsrate 9,6 kBit/s, vollduplex - Übertragungsrate 9,6 kBit/s, vollduplex<br>- Stromversorgung ca. 12V–/max. 150m  $ca. 12V–/max. 150mA$ 

1 Prozessorkarte

- 2 Mikroprozessor inkl. Flash-Programmspeicher<br>3 SRAM-Datenspeicher
- 3 SRAM-Datenspeicher
- 4 Pufferbatterie zur Datensicherung<br>5 Micro-SD-Karte
- 5 Micro-SD-Karte<br>6 Kodierstecker fi
- 6 Kodierstecker für Übertragungsrate der TCI-Schnittstelle
- 7 Anschlussstecker zur Vernetzung über TCI
- 8 Terminal-Anschlusskabel oder -Klemmblock
- 9 Ethernet-Anschlusskabel

# **Einstellen der TCI-Schnittstelle**

Wenn zur Vernetzung der Computerstationen die TCI-Schnittstelle benutzt wird, sind alle Prozessorkarten mithilfe des Kodiersteckers auf dieselbe Übertragungsrate einzustellen. Standardeinstellung ist 9,6kBit/s. Die höhere Übertragungsrate beschleunigt die Datenübertragung zwischen den Stationen.

---------------------------------------------------------------------------------------------------------------------------------------------------------------------------------------------------------------------------------------------------------------------------------------------------------------------------

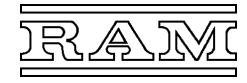

#### **Einstellen der Ethernet-Schnittstelle**

Die Ethernet-Schnittstellen werden ab Werke mit IP-Adresse 192.168.0.42 geliefert und bei der Erst-Installation der Anwendersoftware auf 192.168.0.xx geändert, wobei für xx die binäre Stationsnummer plus 10 (A0…D1 = 10…41) gesetzt wird. Nur wenn die Computeranlage in ein bestehendes Netzwerk integriert wird, ist es in der Regel nötig, die Netzwerkoptionen zu ändern oder DHCP zu aktivieren. Näheres hierzu ist der Bedienungsanleitung *PC-Programm CC600-Flash* zu entnehmen.

<u> La secondo de la componentación de la contrada de la contrada de la contrada de la contrada de la contrada de</u>

#### **Montage**

Die Prozessorkarte muss am zweiten Steckplatz (rechts neben der Netzsteckkarte) in das Computergehäuse gesteckt werden! Bevor sie in das Computergehäuse gesteckt wird, ist, falls benutzt, die TCI-Schnittstelle auf die vorgesehene Übertragungsrate einzustellen. Wenn alle Karten und Blind-Frontplatten bestückt sind, müssen die Schrauben festgezogen werden, damit die Abschirmung wirksam wird. Danach können die Außenanschlüsse angesteckt bzw. angeklemmt werden.

#### **Installation der Anwendersoftware**

Das Laden der projektbezogen Anwendersoftware einschließlich des aktuellen Betriebssystems ist bei betriebsbereiter Computerstation durchzuführen. Hierfür ist ein Notebook mit installiertem PC-Programm *CC600-Flasch*, Version 2.x, mit einer der Ethernet-Schnittstellen der betreffenden Computerstation zu verbinden und die von RAM hierfür gelieferte Datei nach Bedienungsanleitung *PC-Programm CC600-Flash* zu installieren.

#### **LED-Anzeigen**

Bei intakter Stromversorgung der Prozessorkarte leuchtet zumindest eine der beiden LEDs – normalerweise die grüne LED "Betrieb".

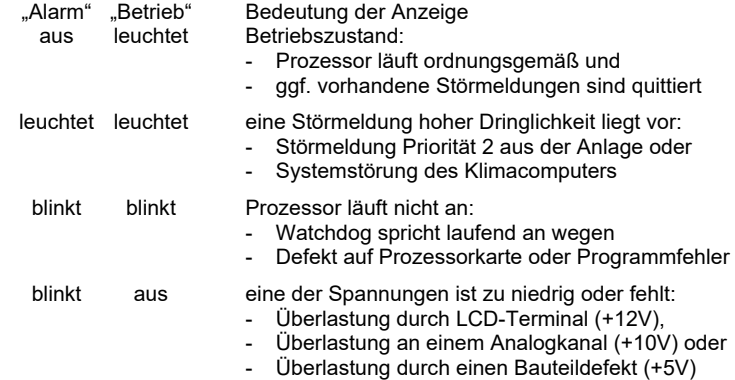

### **Steckerbelegung**

der Schnittstelle "LCD-Terminal" 6-polige Mini-DIN-Buchse

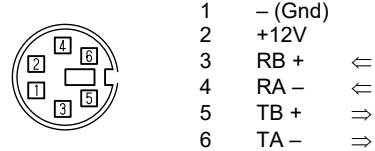

### **Belegung und Anzeige**

der Schittstellen "Ethernet 1" und "Ethernet 2" RJ45-Buchse

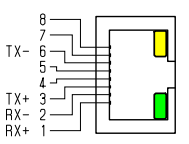

gelbe LED: leuchtet/aus = 100/10MBit/s

grüne LED: leuchtet = Verbindung blinkt = Datenübertragung

## Taste ..Reset + Init"

Ein kurzes Drücken dieser Taste bewirkt, dass im betreffenden Computer

- die Anwendersoftware mit der Werkseinstellung initialisiert wird,
- die aufgezeichneten Histogrammdaten gelöscht und
- die Verzögerungszeiten und Störmelde-Quittierungen zurückgesetzt werden.

Diese Neuinitialisierung wird beim Laden einer neuen Software automatisch ausgelöst. Um später ein versehentliches Löschen der bereits vorgenommenen Einstellungen der Anwendersoftware zu vermeiden, kann die Taste nur mit einem spitzen Gegenstand (Schraubendreher) betätigt werden.

<u> La secondo de la componentación de la contrada de la contrada de la contrada de la contrada de la contrada de</u>

# **Wartung**

Um den Erhalt der Daten bei Spannungsausfall sicherzustellen, sollte die Batterie vorsorglich alle 5 bis 10 Jahre erneuert werden.

# **Zubehör**

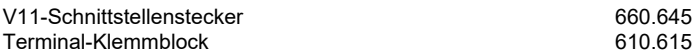

Technische Daten hierzu: siehe "Technische Beschreibung - Zubehör".

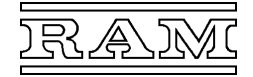

# **Schnittstellenkarte 660.520**

• **Interfacekarte für den Klimacomputer** *CC600***/Baureihe 660** 

- **2 serielle V24(RS232)-Kommunikationsschnittstellen**
- **jeweils für den Anschluss eines PCs, Modems oder Druckers**

Für den Anschluss von Peripheriegeräten zur Bedienung, Datenaufzeichnung (Personalcomputer) oder Protokollierung (Drucker mit V24-Schnittstelle).

## **Beschreibung**

Die Steckkarte enthält einen Baustein mit zwei asynchronen, seriellen Ports (DUART) und zwei galvanisch getrennt aufgebaute V24-Sender/Empfängerbausteine. Beide Schnittstellen besitzen einen 9-pol. Sub-D-Buchsenstecker für den Anschluss des Peripheriegeräts und sind bezüglich ihrer Verwendbarkeit völlig gleichwertig.

Die Übertragungsrate jedes Ports kann über Kodierstecker wahlweise auf 9,6, 19,2 oder 38,4 kBit/s eingestellt werden (vgl. "Einstellung").

Die galvanische Trennung der Schnittstellen verhindert Potentialverschleppungen und schützt den Klimacomputer vor Beeinflussung und Zerstörung. Zusätzlich sind alle Anschlüsse EMV-gerecht mit Schutz- und Filterbauelementen beschaltet.

### **Einstellung**

Mit Hilfe der Kodierstecker (2) kann die Übertragungsrate eingestellt werden, **wobei die Kombination 38,4 kBit/s für den einen Port und 19,2 kBit/s für den anderen unzulässig ist**. Standardeinstellung ist 9,6 kBit/s. Eine höhere Übertragungsrate beschleunigt die Datenübertragung, schränkt aber die Leitungslänge weiter ein (vgl. "Technische Daten").

Für die aktive Alarmmeldung über Modem und für Protokollierung ist in der Software eine Einstellung erforderlich, die den dafür verwendeten Port angibt:<br>Personalcomputer über Modem (V24) im SW-Modul W500 \*)

- Personalcomputer über Modem (V24) Protokolldrucker (V24) im SW-Modul W00/W100
- \*) nur erforderlich, wenn die "W500-Funktion" benutzt wird

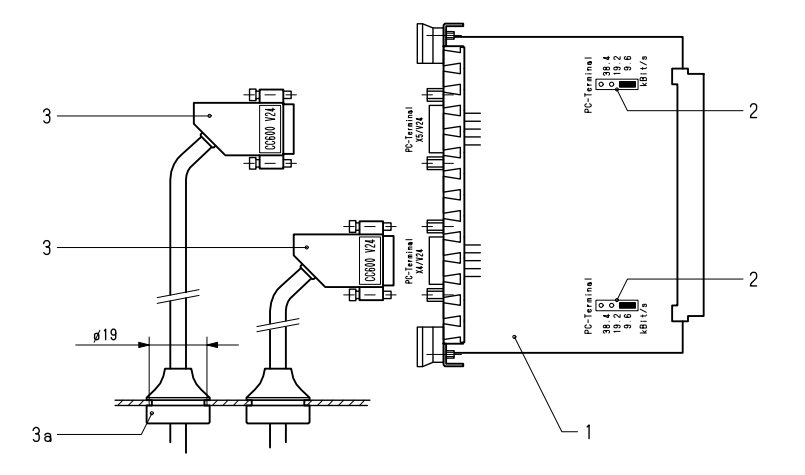

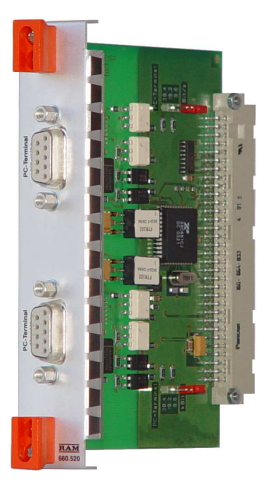

# **Technische Daten**

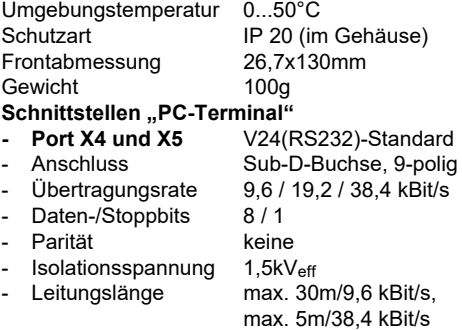

# **Steckerbelegung**

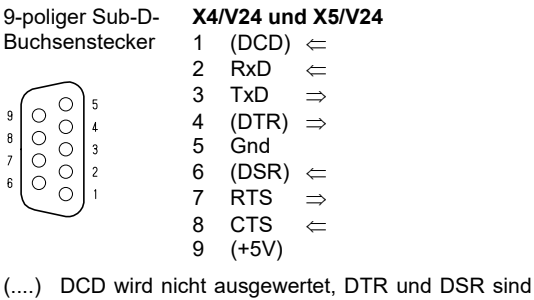

intern gebrückt

 $\Leftarrow$  Signal zum Klimacomputer

 $\Rightarrow$  Signal zum Peripheriegerät

#### **Montage**

**Die Schnittstellenkarte muss am 3. Steckplatz (rechts neben der Prozessorkarte) in das Computergehäuse gesteckt werden!**  Wenn alle Karten und Blind-Frontplatten bestückt sind, müssen die Schrauben festgezogen werden, damit die Abschirmung wirksam wird. Danach können die Anschlussstecker angesteckt und verschraubt werden.

---------------------------------------------------------------------------------------------------------------------------------------------------------------------------------------------------------------------------------------------------------------------------------------------------------------------------

Die V24-Schnittstelle ist relativ störempfindlich, weshalb empfohlen wird, bereits mit Steckern konfektionierte Kabel (3) zu verwenden und die Kabel grundsätzlich von Netz- und Steuerleitungen getrennt zu verlegen!

#### **Zubehör**

Drucker-Anschlusskabel Typ 610.425 PC-Anschlusskabel 620.255 / .256 Modem-Anschlusskabel

---------------------------------------------------------------------------------------------------------------------------------------------------------------------------------------------------------------------------------------------------------------------------------------------------------------------------

Technische Daten hierzu: siehe Abschnitt "Zubehör".

• **Interfacekarte für den Klimacomputer** *CC600***/Baureihe 660** 

- **je 1 serielle V11(RS422)- und V24(RS232)-Kommunikationsschnittstelle**
- **für den Anschluss eines PCs (bis 1km Leitungslänge) bzw.**
- **für den Anschluss eines PCs, Modems oder Protokolldruckers**

Für den Anschluss von Peripheriegeräten zur Bedienung, Datenaufzeichnung (Personalcomputer) oder Protokollierung (Drucker mit V24-Schnittstelle).

### **Beschreibung**

Die Steckkarte enthält einen Baustein mit zwei asynchronen, seriellen Ports (DUART) und je einen galvanisch getrennt aufgebauten V11- und V24-Sender-Empfängerbaustein. Die beiden Schnittstellen besitzen einen 9-polige Sub-D-Buchsenstecker für den Anschluss eines Personalcomputers (über bis zu 1000m Leitung und V11/V24-Konverter) bzw. eines PCs, Modems oder Protokolldruckers mit V24-Schnittstelle.

Die Übertragungsrate jedes Ports kann über Kodierstecker wahlweise auf 9,6, 19,2 oder 38,4 kBit/s eingestellt werden (vgl. "Einstellung").

Die galvanische Trennung der Schnittstellen verhindert Potentialverschleppungen und schützt den Klimacomputer vor Beeinflussung und Zerstörung. Zusätzlich sind alle Anschlüsse EMV-gerecht mit Schutz- und Filterbauelementen beschaltet.

### **Einstellung**

Mit Hilfe der Kodierstecker (2) kann die Übertragungsrate eingestellt werden, **wobei die Kombination 38,4 kBit/s für den einen Port und 19,2 kBit/s für den anderen unzulässig ist**. Standardeinstellung ist 9,6 kBit/s. Eine höhere Übertragungsrate beschleunigt die Datenübertragung, schränkt aber auf der V24-Schnittstelle die Leitungslänge weiter ein (vgl. "Technische Daten"). Für die aktive Alarmmeldung über Modem und für Protokollierung ist in der

Software eine Einstellung erforderlich, die den dafür verwendeten Port angibt:<br>Personalcomputer über Modem (V24) im SW-Modul W500 \*) Personalcomputer über Modem (V24) Protokolldrucker (V24) im SW-Modul W00/W100

\*) nur erforderlich, wenn die "W500-Funktion" benutzt wird

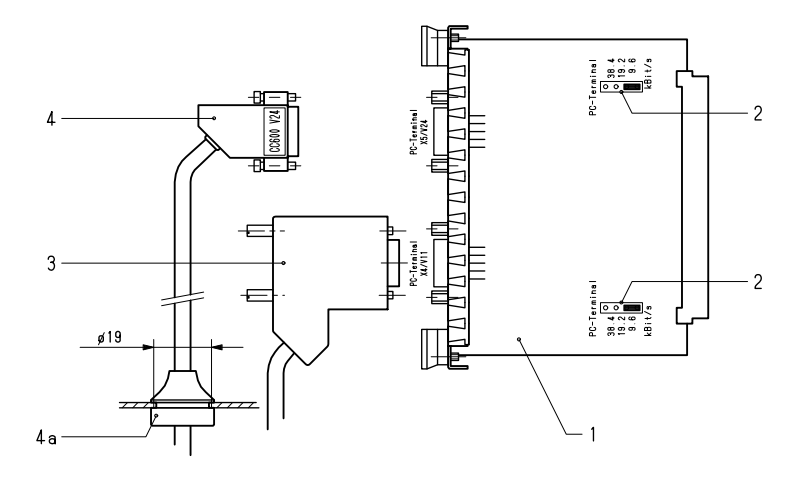

#### **Montage**

# **Die Schnittstellenkarte muss am 3. Steckplatz (rechts neben der Prozessorkarte) in das Computergehäuse gesteckt werden!**

Wenn alle Karten und Blind-Frontplatten bestückt sind, müssen die Schrauben festgezogen werden, damit die Abschirmung wirksam wird. Danach können die Anschlussstecker angesteckt und verschraubt werden.

<u> La secondo de la componentación de la contrada de la contrada de la contrada de la contrada de la contrada de</u>

Für die V11-Schnittstelle ist ein geschirmtes Kabel mit paarweise verseilten Adern (z. B. Fernsprechkabel J-Y(St)Y 3x2x0,8) zu verwenden und für RA–RB und TA–TB je 1 Adernpaar zu benutzen. Da der Stecker in der Regel erst bauseits nach Verlegen des Kabels montiert werden kann, bietet RAM als Zubehör einen passenden "V11-Schnittstellenstecker" mit Klemmanschluss (3) an. Für die V24-Schnittstelle wird empfohlen, ein bereits mit Steckern konfektioniertes Kabel (4) zu verwenden und das Kabel von Netz- und Steuerleitungen getrennt zu verlegen!

### **Zubehör**

Drucker-Anschlusskabel Typ 610.425 PC-Anschlusskabel 620.255 / .256 Modem-Anschlusskabel 620.155<br>111-Schnittstellenstecker 1980.645 V11-Schnittstellenstecker

<u> La secondo de la componentación de la contrada de la contrada de la contrada de la contrada de la contrada de</u>

Technische Daten hierzu: siehe Abschnitt "Zubehör".

# **Technische Daten**

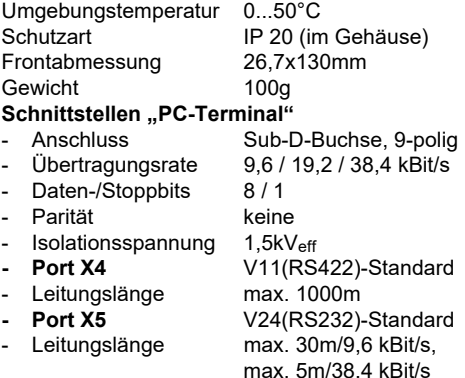

#### **Steckerbelegung**

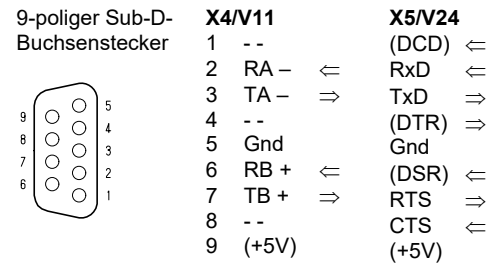

- (....) DCD wird nicht ausgewertet, DTR und DSR sind intern gebrückt
- $\Leftarrow$  Signal zum Klimacomputer
- $\Rightarrow$  Signal zum Peripheriegerät

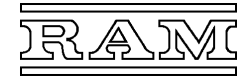

# **Multiprotokoll-Schnittstellenkarte 660.526**

- **Interfacekarte für den Klimacomputer CC600/Baureihe 660**
- **2 umschaltbare serielle V11 (RS422/485)- bzw. V24 (RS232)- Kommunikationsschnittstellen** 
	- **zum Anschluss von PCs (bis 1km Leitungslänge) über RS422,**
- **zum Anschluss von PCs, Modems oder Druckers über RS232**
- **zum Anschluss an RS485-kompatible Bussysteme**

Nachfolgend wird der Anschluss eines PCs, Modems oder Druckers als **Terminalmodus**, der RS485-kompatibler Bussysteme als **Busmodus** bezeichnet.

#### **Beschreibung**

Die Steckkarte enthält zwei galvanisch getrennt aufgebaute umschaltbare V11/V24 Schnittstellen mit 9-poligen Sub-D-Buchsensteckern. Sie können für den Anschluss von PCs über RS422 und bis zu 1000m Leitung (ggf. mit V11/V24-Konverter), eines PCs, Modems, oder Protokolldruckers mit V24- Schnittstelle bzw. eines RS485-kompatiblen Bussystems (z.B. Modbus) genutzt werden.

Die Übertragungsrate jedes Ports kann über Kodierstecker wahlweise auf 9,6, 19,2 oder 38,4 kBit/s eingestellt werden (gilt nicht bei Bussystemen). Die Umschaltung V11/V24 bzw. das An- und Abschalten der Abschluss- bzw. Pullup und Pulldown-Widerstände erfolgt über Dip-Schalter.

Die galvanische Trennung der Schnittstellen verhindert Potentialverschleppungen und schützt den Klimacomputer vor Beeinflussung und Zerstörung. Zusätzlich sind alle Anschlüsse EMV-gerecht mit Schutz- und Filterbauelementen beschaltet.

# **Einstellung**

Dip-Schalter SW1 (Schnittstelle X4) und SW2 (X5):

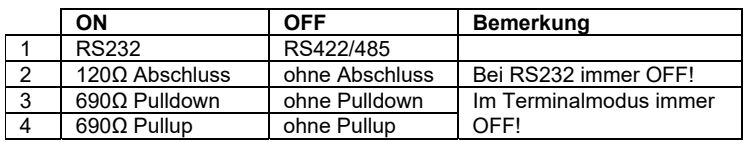

Im **Terminalmodus** kann mit Hilfe der Kodierstecker *PC-Terminal* die Übertragungsrate eingestellt werden. Standardeinstellung ist 9,6 kBit/s. Eine höhere Übertragungsrate beschleunigt die Datenübertragung, schränkt aber auf der V24-Schnittstelle die Leitungslänge weiter ein (vgl. "Technische Daten"). Für die aktive Alarmmeldung über Modem und zur Protokollierung ist in der CC600-Software eine Einstellung erforderlich, die den dafür verwendeten Port angibt:

 Personalcomputer über Modem (V24) im SW-Modul W500 Protokolldrucker (V24) im SW-Modul W00/W100

Im **Busmodus** wird die Übertragungsrate über die Software eingestellt.

#### Konfigurationen:

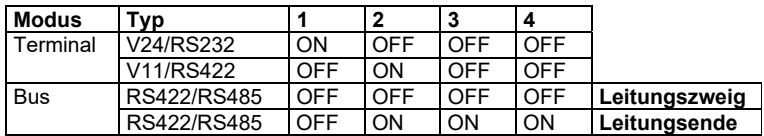

#### **RS485**

Um eine oder beide Schnittstellen als RS485 zu betreiben, müssen jeweils die Signale **RA – und TA –** (RS485 **B**) sowie **RB + und TB +** (RS485 **A**) extern gebrückt werden. Hierfür empfiehlt sich der V11-Schnittstellenstecker 660.645.

#### **Montage**

Die Schnittstellenkarte muss am 3. Steckplatz (rechts neben der Prozessorkarte) in das Computergehäuse gesteckt werden! Wenn alle Karten und Blind-Frontplatten bestückt sind, müssen die Schrauben festgezogen werden, damit die Abschirmung wirksam wird. Danach können die Anschlussstecker angesteckt und verschraubt werden.

---------------------------------------------------------------------------------------------------------------------------------------------------------------------------------------------------------------------------------------------------------------------------------------------------------------------------

Für die RS422-Schnittstelle ist ein geschirmtes Kabel mit paarweise verseilten Adern (z. B. Fernsprechkabel J-Y(St)Y 3x2x0,8 J-Y(St) 2x2x0.8 für RS485) zu verwenden und für RA–RB und TA–TB (RS422) bzw. RA/TA-RB/TB (RS485) je 1 Adernpaar zu benutzen. Da der Stecker in der Regel erst bauseits nach Verlegen des Kabels montiert werden kann, bietet RAM als Zubehör einen passenden "V11- Schnittstellenstecker" mit Klemmanschluss an. Für die V24-Schnittstelle wird empfohlen, ein bereits mit Steckern konfektioniertes Kabel zu verwenden und das Kabel von Netz- und Steuerleitungen getrennt zu verlegen!

#### **Zubehör**

Drucker-Anschlusskabel Typ 610.425 PC-Anschlusskabel 620.255 / .256 Modem-Anschlusskabel 620.155 V11-Schnittstellenstecker

---------------------------------------------------------------------------------------------------------------------------------------------------------------------------------------------------------------------------------------------------------------------------------------------------------------------------

Technische Daten hierzu: siehe "Klimacomputer Baureihe 660 -Technische Beschreibung – Zubehör".

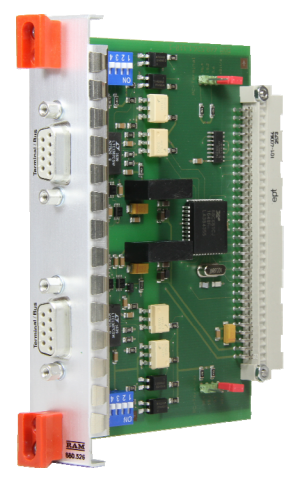

# **Technische Daten**

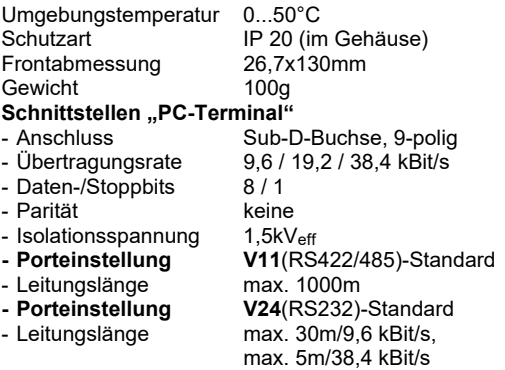

# **Steckerbelegung X4 und X5**

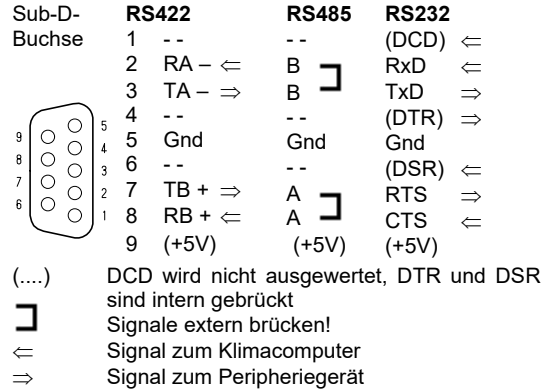

**Achtung: Die Steckerbelegung für RS422 ist nicht(!) identisch mit der Belegung der V11- Schnittstelle der Schnittstellenkarte 660.522 (ggf. Klemmen 6 und 8 im Stecker brücken)** 

# **Analog-Eingangskarte 660.530 und 660.531**

• **Interfacekarte für den Klimacomputer** *CC600***/Baureihe 660** 

• **8 oder 16 analoge Eingänge 0...10V–** 

Zur Digitalisierung des Messsignals von RAM-Messfühlern (1,6...8,4V–) sowie der Einheitssignale 0...10V– und 0(4)...20mA–.

<u> La secondo de la componentación de la contrada de la contrada de la contrada de la contrada de la contrada de</u>

# **Typenübersicht**

Analog-Eingangskarte 8 Eingänge 0...10V-<br>
Typ 660.530 16 Eingänge 0...10V– 660.531

# **Beschreibung**

Die Steckkarte enthält einen Analog-Digital-Wandler, der die Eingangssignale 0...10V mit 1mV Auflösung in die entsprechenden Digitalwerte 0...10.000 umwandelt. Um eine erhöhte 50Hz-Unterdrückung zu erreichen, werden für die Wandlung eines Wertes 20ms aufgewendet. Die Digitalisierung der 16 Kanäle benötigt somit etwa 0,4 Sekunden. Dieser Abtastzyklus bleibt unverändert, wenn der Klimacomputer noch mit weiteren Analogkarten bestückt ist.

Der RAM-Klimacomputer kann bis zu 4 Analogkarten adressieren (4x16 = 64 Ein- oder Ausgangskanäle). Welche Kanäle von einer Steckkarte bearbeitet werden, wird mit einem Kodierstecker auf der Steckkarte festgelegt (vgl. "Einstellung").

Der Außenanschluss der Messsignale erfolgt an 8-poligen, steckbaren Schraubklemmen. Masse und bei Bedarf 10V Gleichspannung zur Versorgung der RAM-Messfühler und eventueller Messumformer sind an der Netzsteckkarte (Stecker "Analog 10V") abzunehmen.

Auf den Steckkarten befinden sich Kodierschalter zum Einschalten des für die RAM-Heißleiter-Temperaturfühler benötigten 2kΩ-Referenzwiderstands.

Alle Anschlüsse sind EMV-gerecht mit Schutz- und Filterbauelementen beschaltet.

# **Einstellung**

Auf der Leiterplatte (1) befindet sich ein roter Kodierstecker (2), mit welchem die Adresse der Karte einzustellen ist. Die Position des Steckers legt die 8 bzw. 16 Kanäle fest, die von der Analogkarte bearbeitet werden. (Bei nur 8 Eingängen ist der obere Port nicht bestückt.)

Die zweite Steckposition beispielsweise legt für den unteren Port (8 Eingänge) Kanal 17...24 und für den oberen (8 Eingänge) Kanal 25...32 fest:

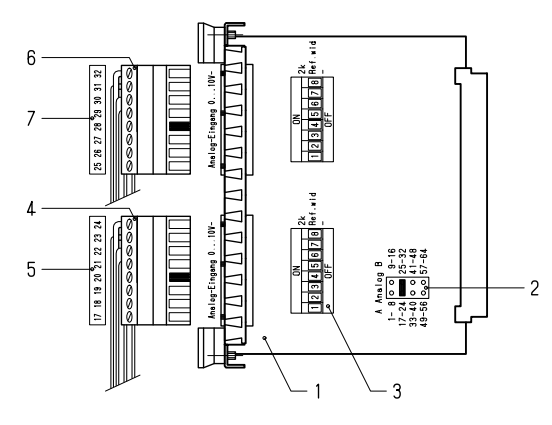

Für Heißleiter-Temperaturfühler wird am Eingang jeweils ein  $2k\Omega$ -Referenzwiderstand benötigt (siehe Abschnitt "Außenanschluss – Analogeingänge"), der mit Hilfe der Kodierschalter (3) für die betreffenden Kanäle eingeschaltet werden muss (Schalterstellung "2k"). Die übrigen Schalter müssen ausgeschaltet bleiben.

# **Zubehör**

Referenzwiderstand Typ 600.478 / 0,5k Pt1000-Messumformer 650.471 - .475

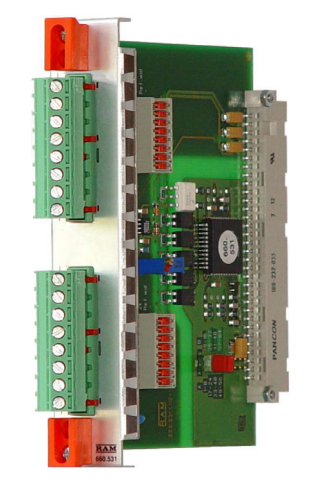

# **Technische Daten**

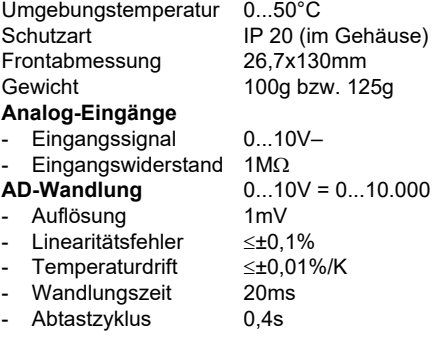

# **Prinzipschaltbild je Eingangskanal**

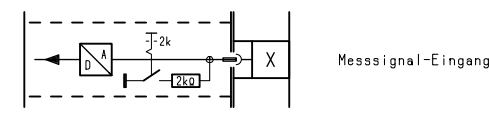

# **Montage**

Nach dem Einstellen der Adresse und der Referenzwiderstände sollten auf die Klemmen (4, 6) gleich die entsprechenden Bezeichnungsstreifen (5, 7) aufgeklebt werden. (Ein Satz Schilder ist dem Grundgerät beigefügt). Anschließend sind die einzelnen Interfacekarten, sinnvollerweise in der Reihenfolge, wie sie die Kanalbelegung vorgibt, in das Gehäuse zu stecken.

Wenn alle Karten und Blind-Frontplatten bestückt sind, müssen die Schrauben festgezogen werden, damit die Abschirmung wirksam wird. Danach können die Außenanschlüsse angeklemmt werden.

Technische Daten hierzu: siehe Abschnitt "Zubehör"

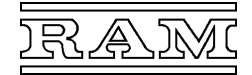

- **Interfacekarte für den Klimacomputer** *CC600***/Baureihe 660**
- **8 oder 16 analoge Ausgänge 0...10V–**

Zur Ansteuerung von Stellgliedern und Aggregaten mit Stellsignal 0...10V–.

#### **Typenübersicht**

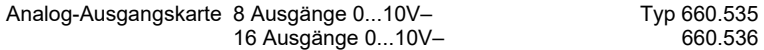

#### **Beschreibung**

Die Steckkarte enthält einen Digital-Analog-Wandler, der die digitalen Ausgangswerte 0...10.000 mit 10mV Auflösung in die entsprechenden Ausgangssignale 0...10V umwandelt. Für die Wandlung eines Wertes werden 20ms benötigt. Daraus ergibt sich, dass jeder der Kanäle zyklisch nach etwa 0,4 Sekunden aktualisiert wird. Dieser Ausgabezyklus bleibt unverändert, wenn der Klimacomputer noch mit weiteren Analogkarten bestückt ist.

Der RAM-Klimacomputer kann bis zu 4 Analogkarten adressieren (4x16 = 64 Ein- oder Ausgangskanäle). Welche Kanäle von einer Steckkarte bearbeitet werden, wird mit einem Kodierstecker auf der Steckkarte festgelegt (vgl. "Einstellung").

Der Außenanschluss der Stellsignale erfolgt an 8-poligen, steckbaren Schraubklemmen. Masse und bei Bedarf 10V Gleichspannung (z. B. für die Zwangssteuerung von Stellgliedern) sind an der Netzsteckkarte (Stecker "Analog 10V") abzunehmen.

Alle Anschlüsse sind EMV-gerecht mit Schutz- und Filterbauelementen beschaltet.

# **Einstellung**

Auf der Leiterplatte (1) befindet sich ein roter Kodierstecker (2), mit welchem die Adresse der Karte einzustellen ist. Die Position des Steckers legt die 8 bzw. 16 Kanäle fest, die von der Analogkarte bearbeitet werden. (Bei nur 8 Ausgängen ist der obere Port nicht bestückt.)

Die zweite Steckposition beispielsweise legt für den unteren Port (8 Ausgänge) Kanal 17...24 und für den oberen (8 Ausgänge) Kanal 25...32 fest:

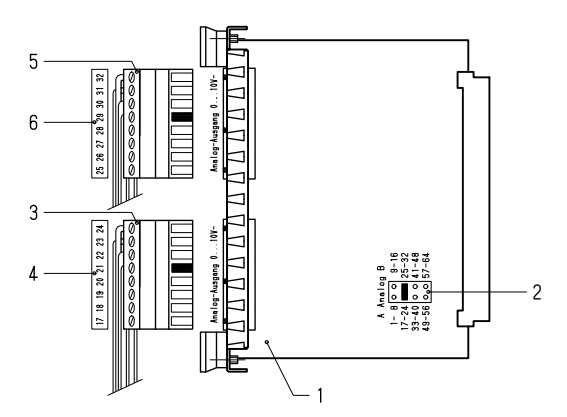

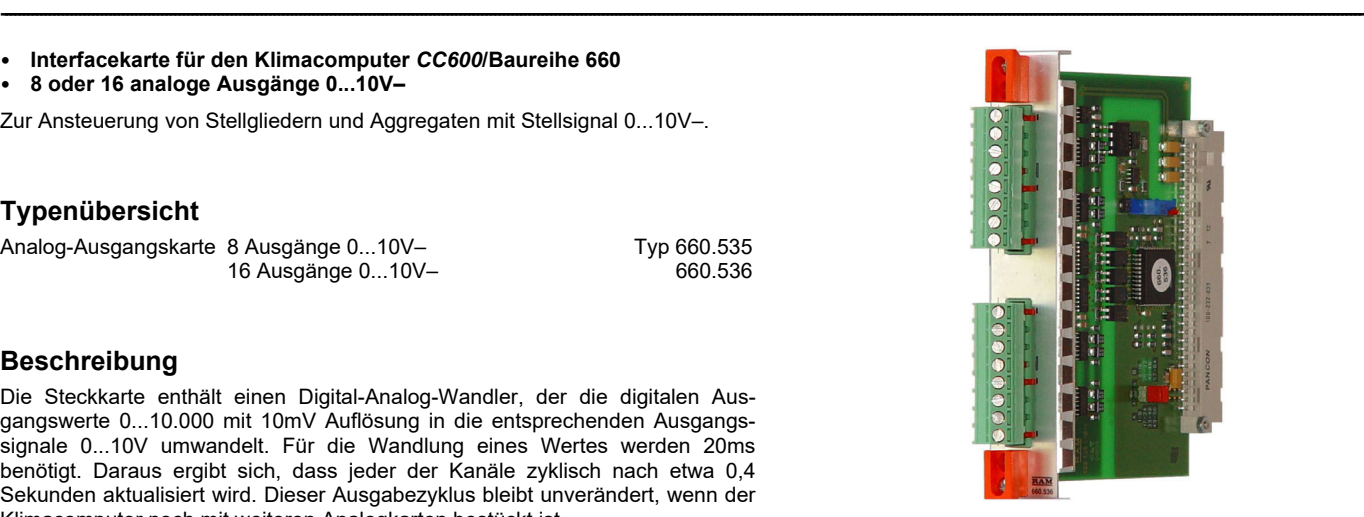

# **Technische Daten**

Gewich 1

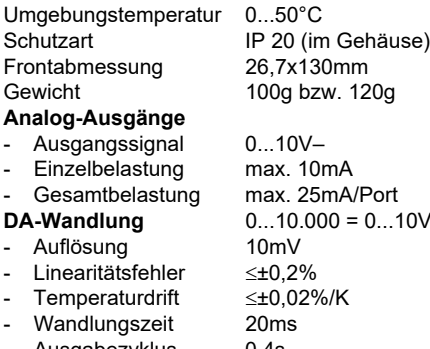

Ausgabezyklus 0,4s

# **Prinzipschaltbild je Ausgangskanal**

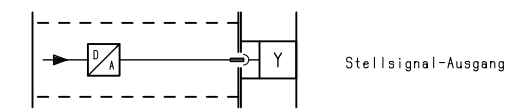

# **Montage**

---------------------------------------------------------------------------------------------------------------------------------------------------------------------------------------------------------------------------------------------------------------------------------------------------------------------------

Nach dem Einstellen der Adresse sollten auf die Klemmen (3, 5) gleich die entsprechenden Bezeichnungsstreifen (4, 6) aufgeklebt werden. (Ein Satz Schilder ist dem Grundgerät beigefügt). Anschließend sind die einzelnen Interfacekarten, sinnvollerweise in der Reihenfolge, wie sie die Kanalbelegung vorgibt, in das Gehäuse zu stecken.

Wenn alle Karten und Blind-Frontplatten bestückt sind, müssen die Schrauben festgezogen werden, damit die Abschirmung wirksam wird. Danach können die Außenanschlüsse angeklemmt werden.

• **Interfacekarte für den Klimacomputer** *CC600***/Baureihe 660** 

• **8 analoge Eingänge 0...10V– und 8 analoge Ausgänge 0...10V–** 

Je 8 Kanäle zur Digitalisierung des Messsignals von RAM-Messfühlern (1,6 ...8,4V–) sowie der Einheitssignale 0...10V– und 0(4)...20mA– und zur Ausgabe analoger Spannungssignale 0...10V–.

## **Beschreibung**

Die Steckkarte enthält einen Analog-Digital-Wandler, der die Eingangssignale 0...10V mit 1mV Auflösung in die entsprechenden Digitalwerte 0...10.000, sowie einen Digital-Analog-Wandler, der die Digitalwerte 0...10.000 mit 10mV Auflösung in die entsprechenden Ausgangssignale 0...10V umwandelt. Für die Wandlung eines Wertes werden jeweils 20ms benötigt. Daraus ergibt sich, dass jeder Kanal zyklisch etwa alle 0,4 Sekunden abgetastet bzw. aktualisiert wird. Diese Zykluszeit bleibt unverändert, wenn der Klimacomputer noch mit weiteren Analogkarten bestückt ist.

Der RAM-Klimacomputer kann bis zu 4 Analogkarten adressieren (4x16 = 64 Ein- oder Ausgangskanäle). Welche Kanäle von einer Steckkarte bearbeitet werden, wird mit einem Kodierstecker auf der Steckkarte festgelegt (vgl. "Einstellung").

Der Außenanschluss der Mess- und Stellsignale erfolgt an 8-poligen, steckbaren Schraubklemmen. Masse und bei Bedarf 10V Gleichspannung (zur Versorgung der RAM-Messfühler und eventueller Messumformer bzw. zur Zwangssteuerung von Stellgliedern) sind an der Netzsteckkarte (Stecker "Analog 10V") abzunehmen.

Alle Anschlüsse sind EMV-gerecht mit Schutz- und Filterbauelementen beschaltet.

# **Einstellung**

Auf der Leiterplatte (1) befindet sich ein roter Kodierstecker (2), mit welchem die Adresse der Karte einzustellen ist. Die Position des Steckers legt die 16 Kanäle fest, die von der Analogkarte bearbeitet werden.

Die zweite Steckposition beispielsweise legt für den unteren Port (8 Eingänge) Kanal 17...24 und für den oberen (8 Ausgänge) Kanal 25...32 fest:

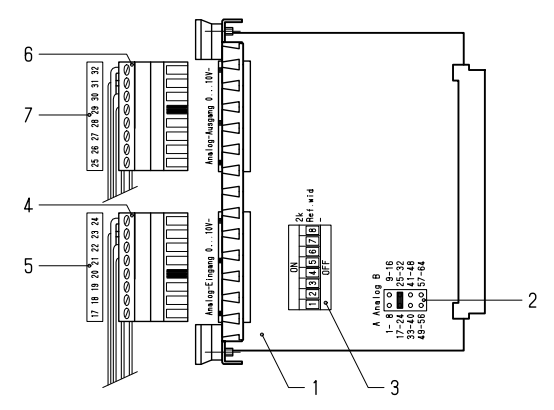

Für Heißleiter-Temperaturfühler wird am Eingang jeweils ein 2kΩ-Referenzwiderstand benötigt (siehe Abschnitt "Außenanschluss – Analogeingänge"), der mit Hilfe des Kodierschalters (3) für die betreffenden Kanäle eingeschaltet werden muss (Schalterstellung "2k"). Die übrigen Schalter müssen ausgeschaltet bleiben.

#### **Montage**

Nach dem Einstellen der Adresse und der Referenzwiderstände sollten auf die Klemmen (4, 6) gleich die entsprechenden Bezeichnungsstreifen (5, 7) aufgeklebt werden. (Ein Satz Schilder ist dem Grundgerät beigefügt). Anschließend sind die einzelnen Interfacekarten, sinnvollerweise in der Reihenfolge, wie sie die Kanalbelegung vorgibt, in das Gehäuse zu stecken.

<u> La secondo de la componentación de la contrada de la contrada de la contrada de la contrada de la contrada de</u>

Wenn alle Karten und Blind-Frontplatten bestückt sind, müssen die Schrauben festgezogen werden, damit die Abschirmung wirksam wird. Danach können die Außenanschlüsse angeklemmt werden.

#### **Zubehör**

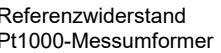

Typ 600.478 / 0.5k 650.471 - .475

<u> La secondo de la componentación de la contrada de la contrada de la contrada de la contrada de la contrada de</u>

Technische Daten hierzu: siehe Abschnitt "Zubehör".

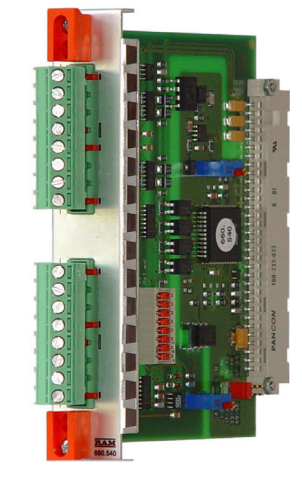

# **Technische Daten**

An

An<sub>i</sub>

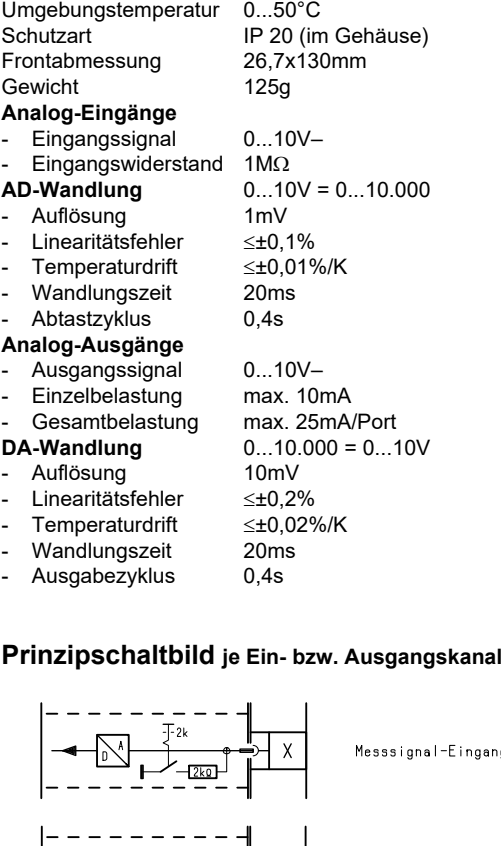

Stellsignal-Ausgand

ingang

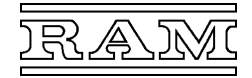

- **Interfacekarte für den Klimacomputer** *CC600***/Baureihe 660**
- 8 digitale Eingänge für 230V<sub>AC/DC</sub> oder 24V<sub>AC/DC</sub> (Optokoppler)
- **Wirkungssinn (Arbeits-/Ruhestromprinzip) je Kanal wählbar**

8 Eingänge 24V

• **LED-Anzeige der Eingangsbefehle** 

Zur digitalen Eingabe von Betriebs-, Störmeldesignalen oder Zählimpulsen.

# **Typenübersicht**

Digital-Eingangskarte 8 Eingänge 230V Typ 660.551

### **Beschreibung**

Die Steckkarte enthält die Elektronik für 8 über Optokoppler getrennte Eingänge, die mit 230V bzw. 24V Gleich- oder Wechselspannung angesteuert werden können. Der Wirkungssinn jedes Kanals ist auf der Steckkarte umschaltbar. Die zugehörigen LEDs (rot = 230V-, gelb = 24V-Eingang) zeigen an, dass an den Computer eine logische "1" (Betrieb bzw. Störung aktiv) gemeldet wird.

Eingangsbefehle werden in jedem Programmzyklus (Zykluszeit <2s, <0,3s für zeitkritische Programmteile), Zähleingänge alle 25ms ausgewertet.

Der RAM-Klimacomputer kann bis zu 8 Digitalkarten adressieren (8x8 = 64 oder 8x16 = 128 Ein- oder Ausgangskanäle). Welche Kanäle von einer Steckkarte bearbeitet werden, wird mit einem Kodierstecker auf der Steckkarte festgelegt (vgl. "Einstellung").

Der Außenanschluss erfolgt an 8-poligen, steckbaren Schraubklemmen. Alle Eingänge weisen zur internen Elektronik eine verstärkte Isolierung (sichere Trennung) auf. Zwischen den Kanälen besteht mindestens Basisisolierung (Arbeitsspannung bis 300V, Überspannungskategorie III).

### **Einstellung**

Auf der Leiterplatte (1) befindet sich ein roter Kodierstecker (2), mit welchem die Adresse der Karte einzustellen ist. Die Position des Steckers legt die 8 Kanäle fest, die von der Digitalkarte bearbeitet werden.

Die dritte Steckposition beispielsweise legt für den unteren Port (4 Eingänge) Kanal 217...220 und für den oberen (4 Eingänge) Kanal 221...224 fest:

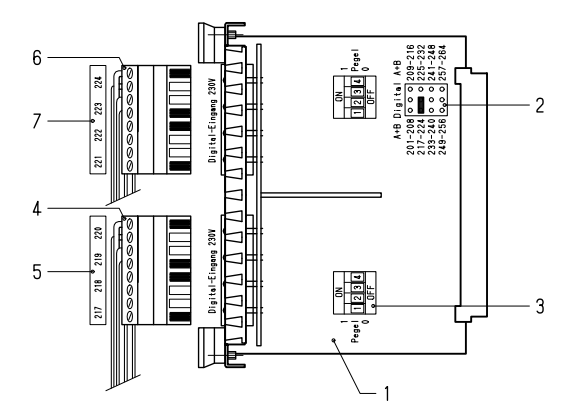

Über die Kodierschalter (3) ist der Wirkungssinn jedes Eingangs umschaltbar: Pegel 0 ... Meldung bei ausgeschalteter Spannung (invertierend), Pegel 1 ... Meldung bei eingeschalteter Spannung (nicht invertierend).

Die Invertierung des Eingangspegels ist immer dann erforderlich, wenn das "Ruhestromprinzip" angewendet wird - beispielsweise bei wichtigen Überwachungsfunktionen zur Erkennung von Leitungsbruch und Spannungsausfall.

# **Digital-Eingangskarte 660.554**

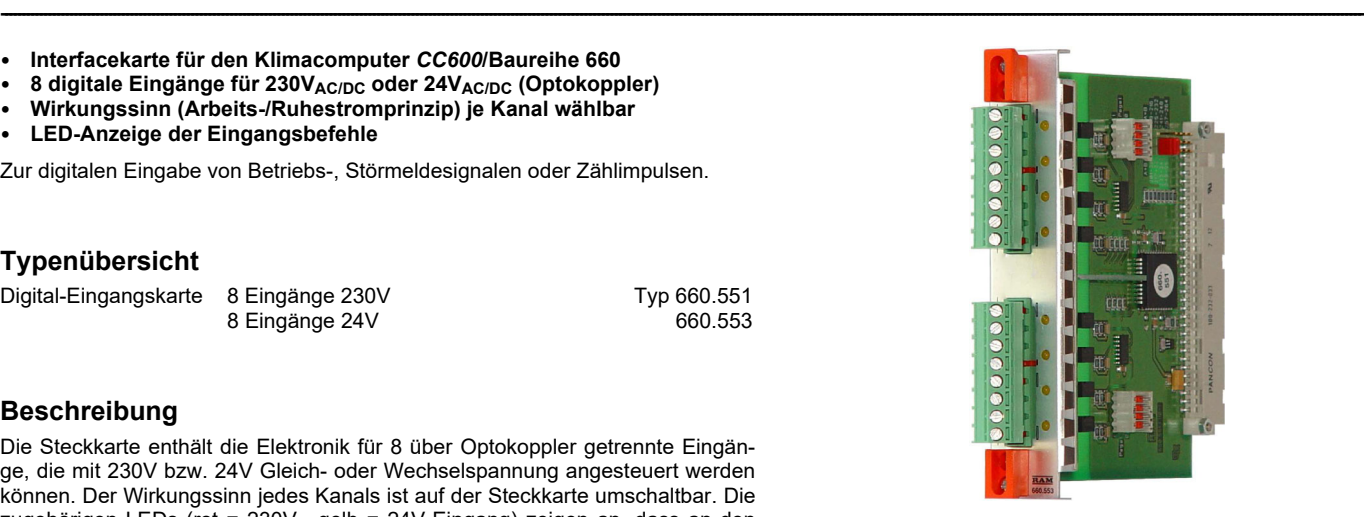

 $\geq$ 8mm Kanal–Computer. ≥3mm zwischen den Kanälen

# **Technische Daten**

Umgebungstemperatur 0...50°C Schutzart IP 20 (im Gehäuse) Frontabmessung 26,7x130mm Gewicht 130g

### **Digitalkanäle**

- **Prüfspannung** 4kV<sub>eff</sub> Kanal–Computer<br>Luft-, Kriechstrecken ≥8mm Kanal–Computer
- 

#### **Digital-Eingänge 230V** potentialfreie Optokoppler

- $\overline{E}$ ingangsspannung ~0/230V<sub>AC/DC</sub> +10–20%
- Eingangsstrom ~2mA bei 230V
- Schaltschwelle 100...150V~
- Schaltverzögerung ~20ms
- Wirkungssinn direkt/invers umschaltbar

# LED-Anzeige rot Meldung aktiv

- **Digital-Eingänge 24V** potentialfreie Optokoppler<br>- Eingangsspannung ~0/24V<sub>AC/DC</sub> ±20%
- Eingangsspannung ~0/24V<sub>AC/DC</sub>  $\pm$ <br>Fingangsstrom ~2mA bei 24V Eingangsstrom
- Schaltschwelle 10...16VAC/DC
- Schaltverzögerung ~20ms
- Wirkungssinn direkt/invers umschaltbar
- LED-Anzeige gelb Meldung aktiv

## **Prinzipschaltbild je Eingangskanal**

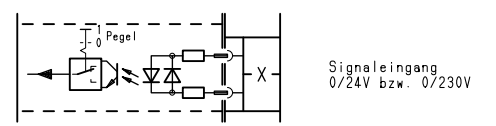

#### **Montage**

---------------------------------------------------------------------------------------------------------------------------------------------------------------------------------------------------------------------------------------------------------------------------------------------------------------------------

Nach dem Einstellen der Adresse und der Schaltpegel sollten auf die Klemmen (4, 6) gleich die entsprechenden Bezeichnungsstreifen (5, 7) aufgeklebt werden. (Ein Satz Schilder ist dem Grundgerät beigefügt). Anschließend sind die einzelnen Interfacekarten, sinnvollerweise in der Reihenfolge, wie sie die Kanalbelegung vorgibt, in das Gehäuse zu stecken.

Wenn alle Karten und Blind-Frontplatten bestückt sind, müssen die Schrauben festgezogen werden, damit die Abschirmung wirksam wird. Danach können die Außenanschlüsse angeklemmt werden.

# **Digital-Eingangskarte 660.554**

• **Interfacekarte für den Klimacomputer** *CC600***/Baureihe 660** 

- 16 digitale Eingänge für 24V<sub>AC/DC</sub> (Optokoppler),
- **je 8 Eingänge mit gemeinsamer Wurzel ausgeführt**
- **Wirkungssinn (Arbeits-/Ruhestromprinzip) je Kanal wählbar**
- **LED-Anzeige der Eingangsbefehle**

Zur digitalen Eingabe von Betriebs-, Störmeldesignalen oder Zählimpulsen von Gebern mit gemeinsamer 24V-Steuerspannung.

<u> La secondo de la componentación de la contrada de la contrada de la contrada de la contrada de la contrada de</u>

# **Beschreibung**

Die Steckkarte enthält die Elektronik für 16 über Optokoppler getrennte Eingänge, die mit 24V Gleich- oder Wechselspannung angesteuert werden können. Je 8 Eingänge sind zu einer Gruppe mit gemeinsamer Wurzel zusammengefasst. Der Wirkungssinn jedes Kanals ist auf der Steckkarte umschaltbar. Die zugehörigen LEDs (gelb) zeigen an, dass an den Computer eine logische "1" (Betrieb bzw. Störung aktiv) gemeldet wird.

Eingangsbefehle werden in jedem Programmzyklus (Zykluszeit <2s, <0,3s für zeitkritische Programmteile), Zähleingänge alle 25ms ausgewertet.

Der RAM-Klimacomputer kann bis zu 8 Digitalkarten adressieren (8x8 = 64 oder 8x16 = 128 Ein- oder Ausgangskanäle). Welche Kanäle von einer Steckkarte bearbeitet werden, wird mit einem Kodierstecker auf der Steckkarte festgelegt (vgl. "Einstellung").

Der Außenanschluss erfolgt an 9-poligen, steckbaren Schraubklemmen. Die beiden Ports sind voneinander und von der internen Elektronik galvanisch getrennt.

# **Einstellung**

Auf der Leiterplatte (1) befindet sich ein roter Kodierstecker (2), mit welchem die Adresse der Karte einzustellen ist. Die Position des Steckers legt die 16 Kanäle fest, die von der Digitalkarte bearbeitet werden.

Die dritte Steckposition beispielsweise legt für den unteren Port (8 Eingänge) Kanal 233...240 und für den oberen (8 Eingänge) Kanal 241...248 fest:

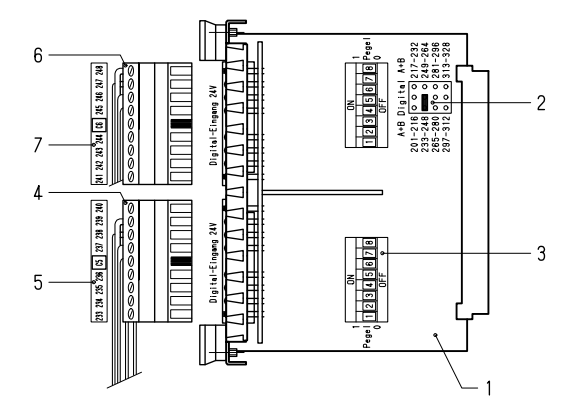

Über die Kodierschalter (3) ist der Wirkungssinn jedes Eingangs umschaltbar: Pegel 0 ... Meldung bei Spannung ausgeschaltet (invertierend),

Pegel 1 ... Meldung bei Spannung eingeschaltet (nicht invertierend).

Die Invertierung des Eingangspegels ist immer dann erforderlich, wenn das "Ruhestromprinzip" angewendet wird – beispielsweise bei wichtigen Überwachungsfunktionen zur Erkennung von Leitungsbruch und Spannungsausfall.

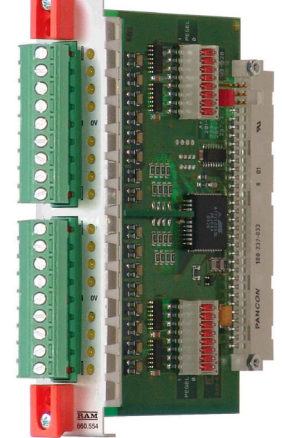

# **Technische Daten**

Umgebungstemperatur 0...50°C Schutzart IP 20 (im Gehäuse)<br>Frontabmessung 26 7x130mm Frontabmessung 26,7x<br>Gewicht 140q Gewicht **Digitalkanäle** 

- 
- Luft-, Kriechstrecken >5mm Kanal–Computer,

#### **Digital-Eingänge** Optokoppler

- Eingangsspannung ~0/24V $_{AC/DC}$  ±20%<br>Fingangsstrom ~2mA bei 24V
- Eingangsstrom<br>Schaltschwelle
- 
- Schaltverzögerung<br>Wirkungssinn
- 
- LED-Anzeige gelb Meldung aktiv

#### **Prinzipschaltbild je Eingangsport**

Die 8 Kanäle jedes Ports sind einseitig verbunden und die gemeinsame Wurzel auf Klemme C ("Common") geführt.

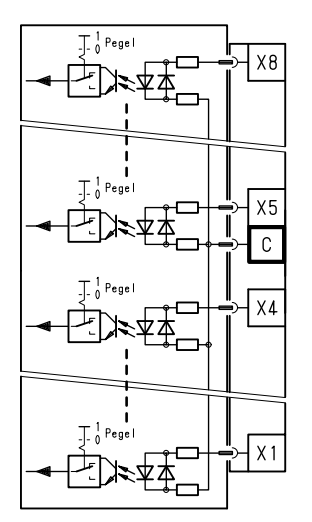

gemeinsame Wurzel der<br>8 Kanäle eines Ports

# **Montage**

Nach dem Einstellen der Adresse und der Schaltpegel sollten auf die Klemmen (4, 6) gleich die entsprechenden Bezeichnungsstreifen (5, 7) aufgeklebt werden. (Ein Satz Schilder ist dem Grundgerät beigefügt). Anschließend sind die einzelnen Interfacekarten, sinnvollerweise in der Reihenfolge, wie sie die Kanalbelegung vorgibt, in das Gehäuse zu stecken.

Wenn alle Karten und Blind-Frontplatten bestückt sind, müssen die Schrauben festgezogen werden, damit die Abschirmung wirksam wird. Danach können die Außenanschlüsse angeklemmt werden.

<u> La secondo de la componentación de la contrada de la contrada de la contrada de la contrada de la contrada de</u>

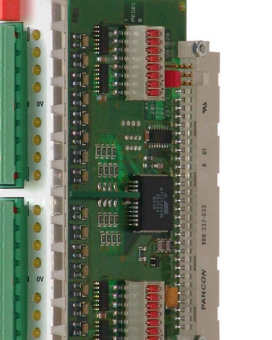

3kV<sub>eff</sub> Kanal–Computer

 $10...16V_{AC/DC}$ <br>~20ms

>3mm zwischen den Ports

direkt/invers umschaltbar

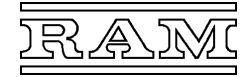

- **Interfacekarte für den Klimacomputer** *CC600***/Baureihe 660**
- **8 digitale Ausgänge (Relaiskontakte)**
- **potentialfreie Schließer für max. 230V/2A**
- **LED-Anzeige der Ausgangsbefehle**

Zur Ausgabe von Schaltbefehlen Ein/Aus, Auf/Zu usw.

## **Beschreibung**

Die Steckkarte enthält die Elektronik für 8 über Relais getrennte Ausgänge, die als potentialfreie Schließer ausgeführt sind und Stellglieder für 230V und bis max. 500VA direkt schalten können. Die zugehörigen LEDs (grün) zeigen an, dass der Computer eine logische "1" (Befehl aktiv) ausgibt und der Relaiskontakt geschlossen ist.

Die Ausgangsbefehle werden in jedem Programmzyklus aktualisiert (Zykluszeit <2s, <0,3s für zeitkritische Programmteile).

Der RAM-Klimacomputer kann bis zu 8 Digitalkarten adressieren (8x8 = 64 oder 8x16 = 128 Ein- oder Ausgangskanäle). Welche Kanäle von einer Steckkarte bearbeitet werden, wird mit einem Kodierstecker auf der Steckkarte festgelegt (vgl. "Einstellung").

Der Außenanschluss erfolgt an 8-poligen, steckbaren Schraubklemmen. Alle Ausgänge weisen zur internen Elektronik eine verstärkte Isolierung (sichere Trennung) auf. Zwischen den Kanälen besteht mindestens Basisisolierung (Arbeitsspannung bis 300V, Überspannungskategorie III).

# **Einstellung**

Auf der Leiterplatte (1) befindet sich ein roter Kodierstecker (2), mit welchem die Adresse der Karte einzustellen ist. Die Position des Steckers legt die 8 Kanäle fest, die von der Digitalkarte bearbeitet werden.

Die dritte Steckposition beispielsweise legt für den unteren Port (4 Ausgänge) Kanal 217...220 und für den oberen (4 Ausgänge) Kanal 221...224 fest:

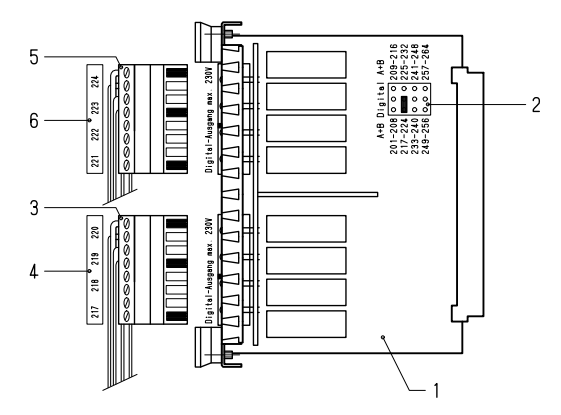

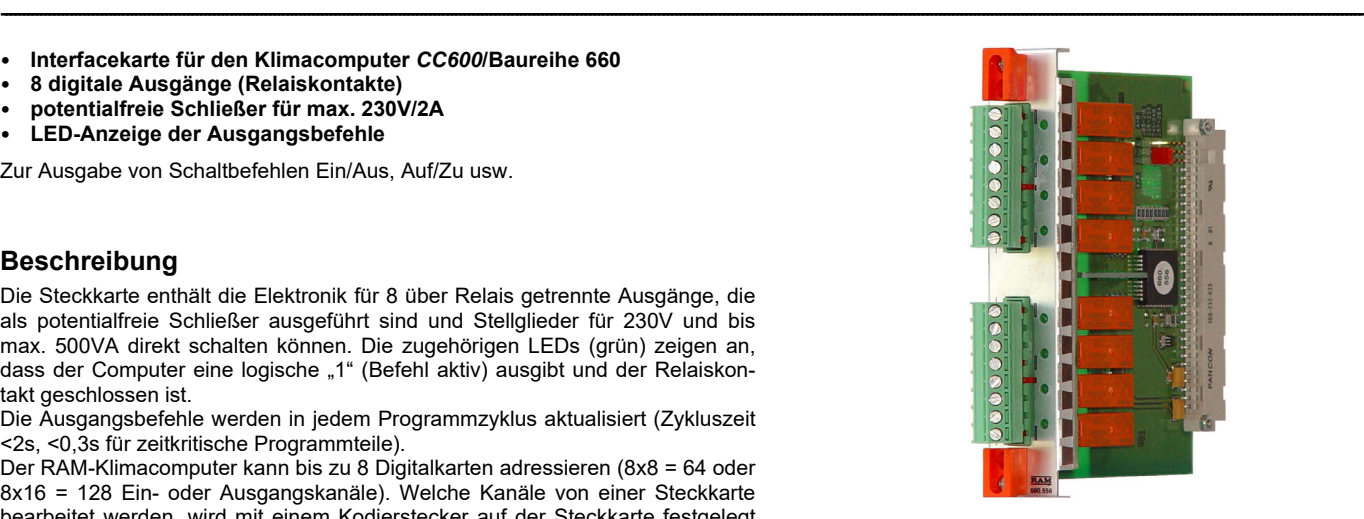

# **Technische Daten**

Umgebungstemperatur 0...50°C Schutzart IP 20 (im Gehäuse) Frontabmessung 26,7x130mm Gewicht 190g **Digitalkanäle** 

≥3mm zwischen den Kanälen

Prüfspannung 4kV<sub>eff</sub> Kanal–Computer<br>Luft- Kriechstrecken >8mm Kanal–Computer Luft-, Kriechstrecken

# **Digital-Ausgänge** potentialfreie Relaiskontakte

- Schaltleistung 250V/2A, 500VA induktiv
- Kontaktwerkstoff AgCdO
- LED-Anzeige grün Befehl aktiv (Kontakt zu)

# **Prinzipschaltbild je Ausgangskanal**

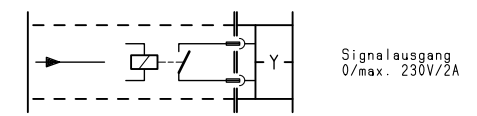

# **Montage**

---------------------------------------------------------------------------------------------------------------------------------------------------------------------------------------------------------------------------------------------------------------------------------------------------------------------------

Nach dem Einstellen der Adresse sollten auf die Klemmen (3, 5) gleich die entsprechenden Bezeichnungsstreifen (4, 6) aufgeklebt werden. (Ein Satz Schilder ist dem Grundgerät beigefügt). Anschließend sind die einzelnen Interfacekarten, sinnvollerweise in der Reihenfolge, wie sie die Kanalbelegung vorgibt, in das Gehäuse zu stecken.

Wenn alle Karten und Blind-Frontplatten bestückt sind, müssen die Schrauben festgezogen werden, damit die Abschirmung wirksam wird. Danach können die Außenanschlüsse angeklemmt werden.

# **Digital-Ausgangskarte 660.557**

- **Interfacekarte für den Klimacomputer** *CC600***/Baureihe 660**
- **16 digitale Ausgänge für max. 30V/2A (Relaiskontakte),**
- **je 8 Ausgänge mit gemeinsamer Wurzel ausgeführt**
- **LED-Anzeige der Ausgangsbefehle**

Zur Ausgabe von Schaltbefehlen Ein/Aus, Auf/Zu usw. auf Stellglieder mit gemeinsamer 24V-Steuerspannung.

# **Beschreibung**

Die Steckkarte enthält die Elektronik für 16 über Relais getrennte Ausgänge, die für max. 30V und 2A ausgelegt sind. Je 8 Ausgänge sind zu einer Gruppe mit gemeinsamer Wurzel zusammengefasst. Die zugehörigen LEDs (grün) zeigen an, dass der Computer eine logische "1" (Befehl aktiv) ausgibt und der Relaiskontakt geschlossen ist.

Die Ausgangsbefehle werden in jedem Programmzyklus aktualisiert (Zykluszeit <2s, <0,3s für zeitkritische Programmteile).

Der RAM-Klimacomputer kann bis zu 8 Digitalkarten adressieren (8x8 = 64 oder 8x16 = 128 Ein- oder Ausgangskanäle). Welche Kanäle von einer Steckkarte bearbeitet werden, wird mit einem Kodierstecker auf der Steckkarte festgelegt (vgl. "Einstellung").

Der Außenanschluss erfolgt an 9-poligen, steckbaren Schraubklemmen. Die beiden Ports sind voneinander und von der internen Elektronik galvanisch getrennt.

# **Einstellung**

Auf der Leiterplatte (1) befindet sich ein roter Kodierstecker (2), mit welchem die Adresse der Karte einzustellen ist. Die Position des Steckers legt die 16 Kanäle fest, die von der Digitalkarte bearbeitet werden.

Die dritte Steckposition beispielsweise legt für den unteren Port (8 Ausgänge) Kanal 233...240 und für den oberen (8 Ausgänge) Kanal 241...248 fest:

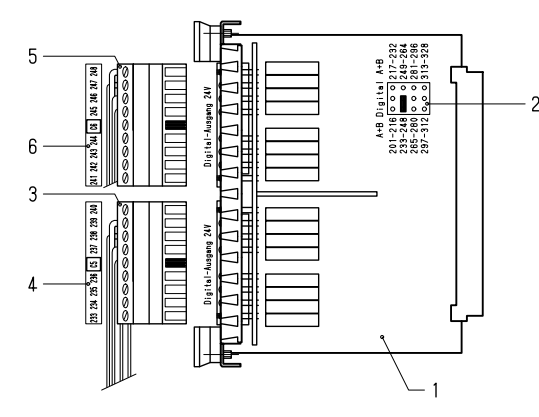

# **Technische Daten**

Umgebungstemperatur 0...50°C Schutzart IP 20 (im Gehäuse) Frontabmessung 26,7x130mm Gewicht 175g **Digitalkanäle** 

- 
- 

#### **Digital-Ausgänge** Relaiskontakte

- 
- Kontaktwerkstoff AaNi
- 

3kV<sub>eff</sub> Kanal–Computer Luft-, Kriechstrecken >3mm Kanal–Computer, >3mm zwischen den Ports Schaltleistung 30V/2A, 60VA induktiv LED-Anzeige grün Befehl aktiv (Kontakt zu)

# **Prinzipschaltbild je Ausgangsport**

Die 8 Kanäle jedes Ports sind einseitig verbunden und die gemeinsame Wurzel auf Klemme C ("Common") geführt.

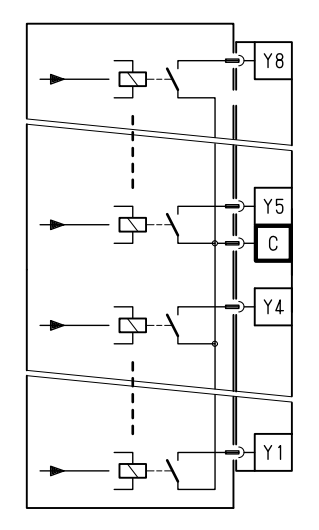

gemeinsame Wurzel der<br>8 Kanäle eines Ports

#### **Montage**

Nach dem Einstellen der Adresse sollten auf die Klemmen (3, 5) gleich die entsprechenden Bezeichnungsstreifen (4, 6) aufgeklebt werden. (Ein Satz Schilder ist dem Grundgerät beigefügt). Anschließend sind die einzelnen Interfacekarten, sinnvollerweise in der Reihenfolge, wie sie die Kanalbelegung vorgibt, in das Gehäuse zu stecken.

<u> La secondo de la componentación de la contrada de la contrada de la contrada de la contrada de la contrada de</u>

Wenn alle Karten und Blind-Frontplatten bestückt sind, müssen die Schrauben festgezogen werden, damit die Abschirmung wirksam wird. Danach können die Außenanschlüsse angeklemmt werden.

<u> La secondo de la componentación de la contrada de la contrada de la contrada de la contrada de la contrada de</u>

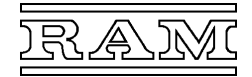

- **Interfacekarte für den Klimacomputer** *CC600***/Baureihe 660**
- **4 digitale Eingänge (Optokoppler) und**
- **4 digitale Ausgänge (Relaiskontakte)**
- **Wirkungssinn (Arbeits-/Ruhestromprinzip) je Eingangskanal wählbar**
- **potentialfreier Schließer hoher Schaltleistung je Ausgangskanal**
- **LED-Anzeige der Ein- und Ausgangsbefehle**

Zur digitalen Eingabe von Betriebs-, Störmeldesignalen oder Zählimpulsen und zur Ausgabe von Schaltbefehlen Ein/Aus, Auf/Zu usw.

# **Typenübersicht**

Digital-Ein-Ausgangskarte 4 Eingänge 230V + 4 Ausgänge Typ 660.560  $4$  Eingänge 24V + 4 Ausgänge

---------------------------------------------------------------------------------------------------------------------------------------------------------------------------------------------------------------------------------------------------------------------------------------------------------------------------

# **Beschreibung**

Die Steckkarte enthält die Elektronik für 8 Digitalkanäle, wovon die ersten vier über Optokoppler getrennte Eingänge sind, die mit 230V oder 24V Gleich- oder Wechselspannung angesteuert werden können. Der Wirkungssinn jedes Kanals ist auf der Steckkarte umschaltbar. Die zugehörigen LEDs (rot = 230V-, gelb = 24V-Eingang) zeigen an, dass an den Computer eine logische "1" (Betrieb bzw. Störung aktiv) gemeldet wird.

Die zweiten vier Kanäle sind Relaisausgänge, die als potentialfreie Schließer ausgeführt sind und Stellglieder für 230V und bis max. 500VA direkt schalten können. Die zugehörigen LEDs (grün) zeigen an, dass der Computer eine logische "1" (Befehl aktiv) ausgibt und der Relaiskontakt geschlossen ist.

Die Ein- und Ausgangsbefehle werden in jedem Programmzyklus ausgewertet bzw. aktualisiert (Zykluszeit <2s, <0,3s für zeitkritische Programmteile). Zähleingänge werden alle 25ms ausgewertet.

Der RAM-Klimacomputer kann bis zu 8 Digitalkarten adressieren (8x8 = 64 oder 8x16 = 128 Ein- oder Ausgangskanäle). Welche Kanäle von einer Steckkarte bearbeitet werden, wird mit einem Kodierstecker auf der Steckkarte festgelegt (vgl. "Einstellung").

Der Außenanschluss erfolgt an 8-poligen, steckbaren Schraubklemmen. Alle Ein- und Ausgänge weisen zur internen Elektronik eine verstärkte Isolierung (sichere Trennung) auf. Zwischen den Kanälen besteht mindestens Basisisolierung (Arbeitsspannung bis 300V, Überspannungskategorie III).

# **Einstellung**

Auf der Leiterplatte (1) befindet sich ein roter Kodierstecker (2), mit welchem die Adresse der Karte einzustellen ist. Die Position des Steckers legt die 8 Kanäle fest, die von der Digitalkarte bearbeitet werden.

Die dritte Steckposition beispielsweise legt für den unteren Port (4 Eingänge) Kanal 217...220 und für den oberen (4 Ausgänge) Kanal 221...224 fest:

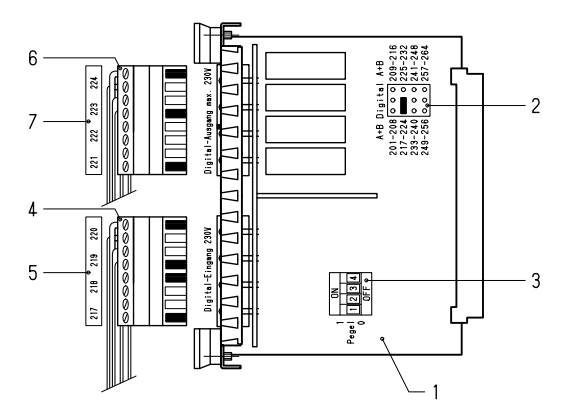

Über den Kodierschalter (3) ist der Wirkungssinn jedes Eingangs umschaltbar: Pegel 0 ... Meldung bei Spannung ausgeschaltet (invertierend),

Pegel 1 ... Meldung bei Spannung eingeschaltet (nicht invertierend).

Die Invertierung des Eingangspegels ist immer dann erforderlich, wenn das "Ruhestromprinzip" angewendet wird – beispielsweise bei wichtigen Überwachungsfunktionen zur Erkennung von Leitungsbruch und Spannungsausfall.

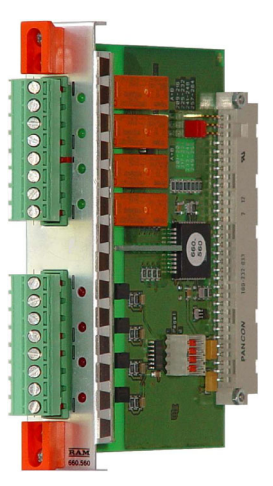

3mm zwischen Kanälen

 $~2$ mA bei 230V<br>100...150V~

# **Technische Daten**

Umgebungstemperatur 0...50°C Schutzart IP 20 (im Gehäuse) Frontabmessung 26,7x130mm Gewicht 160g

# **Digitalkanäle**

- Prüfspannung 4kV<sub>eff</sub> Kanal–Computer<br>Luft- Kriechstrecken >8mm Kanal–Computer Luft-, Kriechstrecken
- 

### **Digital-Eingänge 230V** potentialfreie Optokoppler

- Eingangsspannung ~0/230V<sub>AC/DC</sub> +10–20%<br>Eingangsstrom ~2mA bei 230V
- 
- Schaltschwelle
- Schaltverzögerung ~20ms
- Wirkungssinn direkt/invers umschaltbar

#### LED-Anzeige rot Meldung aktiv **Digital-Eingänge 24V** potentialfreie Optokoppler

- 
- Eingangsspannung ~0/24 $V_{AC/DC}$  ±20%<br>Eingangsstrom ~2mA bei 24V Eingangsstrom
- 
- Schaltschwelle 10...16V<sub>AC/DC</sub><br>Schaltverzögerung ~20ms Schaltverzögerung
- Wirkungssinn direkt/invers umschaltbar
- LED-Anzeige gelb Meldung aktiv
- **Digital-Ausgänge** potentialfreie Relaiskontakte
- Schaltleistung 250V/2A, 500VA induktiv
- Kontaktwerkstoff AgCdO
- LED-Anzeige grün Befehl aktiv (Kontakt zu)

#### **Prinzipschaltbild je Ein- bzw. Ausgangskanal**

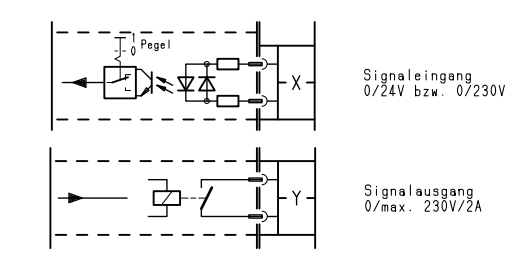

# **Montage**

---------------------------------------------------------------------------------------------------------------------------------------------------------------------------------------------------------------------------------------------------------------------------------------------------------------------------

Nach dem Einstellen der Adresse und der Schaltpegel sollten auf die Klemmen (4, 6) gleich die entsprechenden Bezeichnungsstreifen (5, 7) aufgeklebt werden. (Ein Satz Schilder ist dem Grundgerät beigefügt). Anschließend sind die einzelnen Interfacekarten, sinnvollerweise in der Reihenfolge, wie sie die Kanalbelegung vorgibt, in das Gehäuse zu stecken. Danach können die Außenanschlüsse angeklemmt werden.

- **Interfacekarte für den Klimacomputer** *CC600***/Baureihe 660**
- **intelligente Feldbuskarte mit M-Bus-Schnittstelle nach DIN EN1443-3**
- **bis zu 20 Standard-Zähler anschließbar**

Zur Fernauslesung und Stromversorgung von Verbrauchszählern wie Wasser-, Gas-, Elektro-, Wärmemengenzähler u. Ä. mit M-Bus-Anschluss.

# **Beschreibung**

Die Steckkarte enthält einen Mikroprozessor, der über den eingebauten Pegelwandler und den M-Bus ("Meter-Bus") periodisch die benötigten Daten aus den Zählern liest und an den Hauptprozessor des *CC600* zur Weiterverarbeitung übergibt. Der Pegelwandler benötigt für den Eigenbedarf und die Speisung der angeschlossenen Zähler eine externe Versorgung mit 24V Gleich- oder Wechselspannung. Seine Bus-Anschlüsse sind erdsymmetrisch und vollständig galvanisch isoliert und gegen Überlastung, Kurzschluss und Störimpulse geschützt.

Auf der Steckkarte befinden sich LEDs, die die externe Versorgung des Pegelwandlers sowie die Strombelastung auf dem M-Bus anzeigen. Auf der Karte befindet sich ferner eine V11-Schnittstelle "Programm", über die mit Hilfe eines PCs u. a. auch bauseits die zur Kommunikation mit den Zählern benötigten Informationen ("KBL") geladen werden können.

Der Anschluss der externen 24V-Versorgung und des 2-adrigen Buskabels erfolgt an steckbaren Schraubklemmen. Die Programmier-Schnittstelle besitzt eine 6-polige Mini-DIN-Buchse für den Anschluss eines PCs über den Schnittstellenkonverter V11/V24 Typ000.099.011.

# **Einstellung**

Auf der Leiterplatte (1) befindet sich ein roter Kodierstecker "Feldbus" (2), mit welchem die Adresse der Karte entsprechend der zugehörenden Beziehungsliste einzustellen ist.

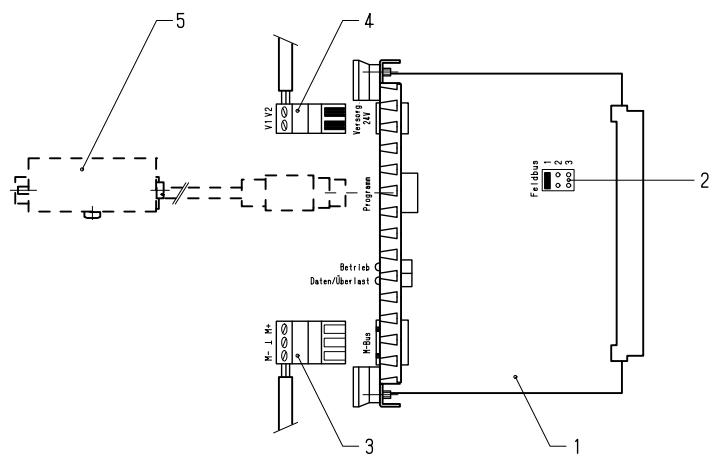

- 1 M-Feldbuskarte<br>2 Kodierstecker I
- 2 Kodierstecker "Feldbus"<br>3 Anschlussstecker "M-Bu
- Anschlussstecker "M-Bus"
- 4 Anschlussstecker "Versorgung 24V"
- 5 Schnittstellenkonverter 000.099.011 zur Programmierung der Steckkarte über einen PC

# **LED-Anzeigen**

"Betrieb" leuchtet, wenn die externe 24V-Versorgung des Pegelwandlers anliegt,

"Daten/Überlast" blinkt während über den M-Bus Daten empfangen werden, leuchtet bei Überlastung oder Kurzschluss des Busses.

# **Montage**

Nach dem Einstellen der Adresse ist die Feldbuskarte an einen freien Steckplatz in das Gehäuse zu stecken. Wenn alle Karten und Blind-Frontplatten bestückt sind, müssen die Schrauben festgezogen werden, damit die Abschirmung wirksam wird. Danach können die Außenanschlüsse angeklemmt werden.

<u> La secondo de la componentación de la contrada de la contrada de la contrada de la contrada de la contrada de</u>

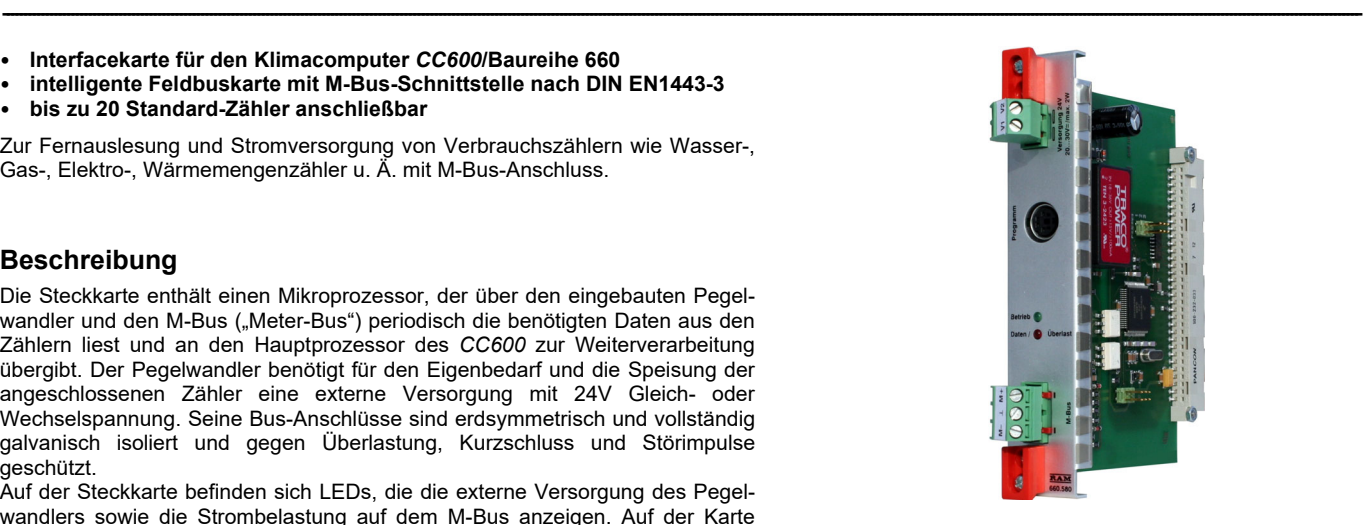

# **Technische Daten**

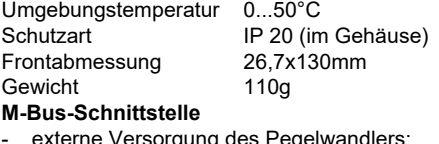

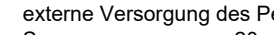

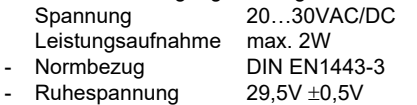

- Innenwiderstand  $55\Omega$
- Ruhestrom max. 30 mA
- 
- Überlastabschaltung: Abschaltschwelle 55…65mA Mindest-Abschaltzeit ~1,5s
- Isolationsspannung 1,5kVeff<br>Übertragungsrate 300 / 24
- 300 / 2400 / 9600 Bit/s
- Übertragungsleitung Fernsprechkabel J-Y(St)Y 1x2x0,8
- Leitungslänge Schnittstelle "Programm"
	- V11(RS422)-Standard
	- Übertragungsrate 38,4 kBit/s, vollduplex

(max. 20 Lasteinheiten)

Stromversorgung ca. 12V-/max. 100mA

# **Steckerbelegung**

**- Schnittstelle "Programm"** 6-polige Mini-DIN-Buchse

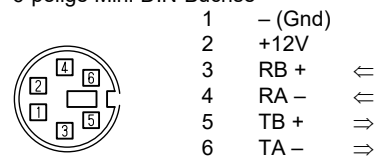

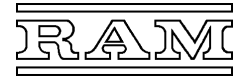

# **Außenanschluss**

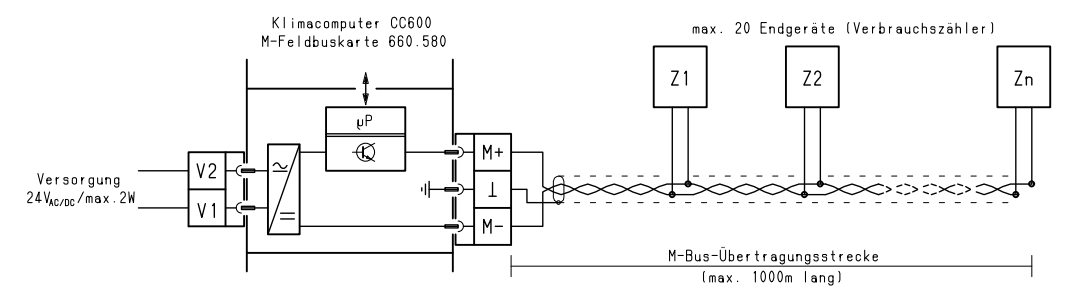

---------------------------------------------------------------------------------------------------------------------------------------------------------------------------------------------------------------------------------------------------------------------------------------------------------------------------

#### **Spannungsversorgung**

Dem Pegelwandler der Feldbuskarte sind an den Klemmen V1–V2 ca. 24V Gleich- oder Wechselspannung zuzuführen, die einem externen Netzgerät bzw. Steuertransformator zu entnehmen sind. Die Leistungsaufnahme beträgt bei 20 Zählern maximal 2W. Die zugeführte Spannung wird galvanisch getrennt und in eine geregelte Gleichspannung (30V) umgewandelt und steht nach der Sende-/

Empfangselektronik an den M-Bus-Klemmen zur Speisung der angeschlossenen Zähler an (29,5V Ruhespannung).

#### **Anschluss der Zähler**

Zu den Zählern ist eine 2-adrige, vorzugsweise geschirmte Leitung (z. B. Fernmeldeleitung J-Y(St)Y 1x2x0,8) zu verlegen, wobei

- jede beliebige Netzstruktur auch Baum-, Ring- oder Sternstruktur zulässig ist,
- normgerechte Zähler mit beliebiger Polung mit dem M-Bus verbunden werden dürfen und
- über dieselbe Leitung auch die Kommunikation mit den Zählern erfolgt.

#### **Datenübertragung**

Der Pegelwandler sendet die Bit-Informationen an die Zähler durch Umschalten der Bus-Spannung zwischen der Ruhespannung (logische "1") und eine um etwa 12V niedrigere Spannung (logische "0"). Der angesprochene Zähler antwortet durch Erhöhen seiner Stromaufnahme, wobei sein Ruhestrom die logische "1" und ein um etwa 15mA höherer Strom die logische "0" codiert. Die Übertragungsgeschwindigkeit kann hierbei 300, 2400 oder 9600 Bit/s betragen und wird bei der Programmierung der Feldbuskarte je Zähler auf die Geschwindigkeit eingestellt, mit der der Zähler vom Hersteller geliefert wird (meist 2400 Bit/s).

#### **Programmierung**

Die Feldbuskarte enthält im Lieferzustand standardmäßig nur die Firmware und muss erst mit der bei der Projektierung der Computeranlage erstellten Kommunikations-Beziehungsliste programmiert werden. Diese "KBL" enthält zu jedem der angeschlossenen Zähler die zur Kommunikation erforderlichen Daten (insbes. Adresse und Übertragungsgeschwindigkeit), welche Werte daraus auszulesen (z. B. Störstatus, Wärmemenge, Wärmestrom) und wie diese an den Hauptprozessor des *CC600* zu übergeben sind (Nummern der "M-Werte" und Zahlenformate).

Auf Anfrage können Feldbuskarten bereits mit der passenden KBL geliefert werden. Da die Steckkarten in diesem Fall richtig zugeordnet werden müssen, werden sie mit der K-Nummer und der Nummer der Computerstation eindeutig gekennzeichnet.

Über die Schnittstelle "Programm" kann die KBL auch vor Ort geladen bzw. aktualisiert werden; bei Bedarf auch die Firmware. Es wird hierzu ein PC benötigt, auf dem das Programm *CC600-Feldbus* installiert ist, ferner ein Schnittstellenkonverter Typ000.099.011 und erforderlichenfalls ein handelsüblicher USB/V24-Konverter.

Näheres hierzu ist der Bedienungsanleitung des Programms *CC600-Feldbus* zu entnehmen.

#### **Adressierung der Zähler**

Die Zähler werden im laufenden Betrieb über ihre "Primäradressen" angesprochen.

Das erstmalige Einstellen der Adressen in den Zählern erfolgt normalerweise durch die Feldbuskarte automatisch. Voraussetzung dafür ist, dass die Zähler "Sekundäradressierung" unterstützen und in der KBL Hersteller und Ident-Nummer ("Sekundäradresse") richtig angegeben sind. Andernfalls muss die Primäradresse nach Betriebsanleitung des Zählers gesondert eingestellt werden.

---------------------------------------------------------------------------------------------------------------------------------------------------------------------------------------------------------------------------------------------------------------------------------------------------------------------------

Wenn zu einem Zähler keine Verbindung zustande kommt, setzt der Klimacomputer eine entsprechende Störmeldung ab.

#### **Übersicht**

Anschließbare Zählerfabrikate (Stand Juli 2005, weitere Fabrikate auf Anfrage).

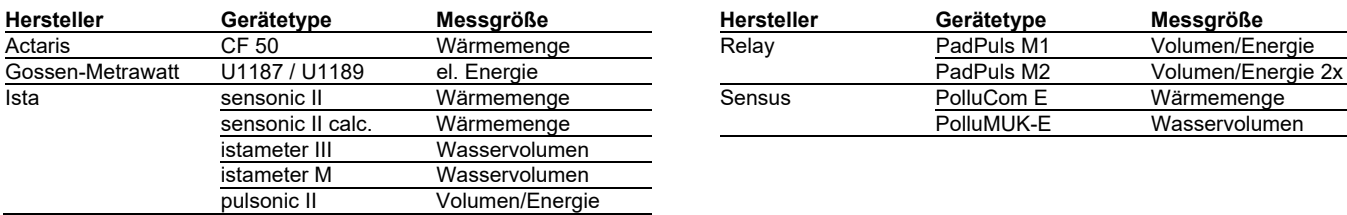

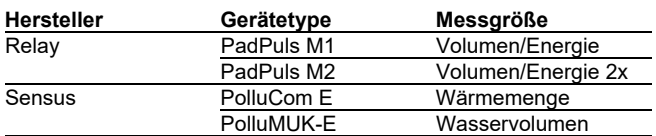

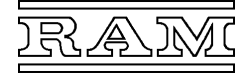

- **Interfacekarte für den Klimacomputer** *CC600***/Baureihe 660**
- **intelligente Feldbuskarte mit MP-Bus-Schnittstelle**
- **gemäß "PP/MP Specifications V1.21" der Fa. Belimo**
- **Steckkarte mit 2 Ports für jeweils maximal 8 Geräte**

Zur Ansteuerung und Abfrage von Stellgliedern (insbes. Antriebe für Ventile, Lüftungs-, Brandschutzklappen, Volumenstromregler) mit MP-Bus-Anschluss.

# **Beschreibung**

Die Steckkarte enthält einen Mikroprozessor, der über die eingebauten Pegelwandler und den MP-Bus periodisch die erforderlichen Stellgrößen an die Antriebe sendet, deren Istwerte und Störmeldungen entgegennimmt und an den Hauptprozessor des *CC600* zurückgibt. Da die Steckkarte zwei Ports besitzt, können mit einer Karte bereits bis zu 16 Antriebe gesteuert werden.

Die Busse werden galvanisch getrennt aus der Stromversorgung des *CC600* gespeist (18V–). Die Anschlüsse sind erdfrei und gegen Überlastung, Kurzschluss und Störimpulse geschützt. Die Speisespannung (24VAC/DC) der Antriebe ist hingegen separat zu erzeugen.

Auf der Steckkarte befinden sich LEDs, die das Anliegen der Busspannung und die Kommunikation auf dem Bus anzeigen. Auf der Karte befinden sich ferner je Port ein passender Stecker "Parameter" zum Anschluss eines MFT-Parametriergeräts (Fa. Belimo) sowie eine V11-Schnittstelle "Programm", über die mit Hilfe eines PCs u. a. auch die zur Kommunikation mit den Antrieben benötigten Informationen ("KBL") in die Steckkarte geladen werden können.

Die Buskabel werden an 2-poligen, steckbaren Schraubklemmen angeschlossen. Die Programmier-Schnittstelle besitzt eine 6-polige Mini-DIN-Buchse für den Anschluss des PCs über einen Schnittstellenkonverter V11/V24 Typ000. 099.011.

# **Einstellung**

Auf der Leiterplatte (1) befindet sich ein roter Kodierstecker "Feldbus" (2), mit welchem die Adresse der Karte entsprechend der zugehörenden Beziehungsliste einzustellen ist.

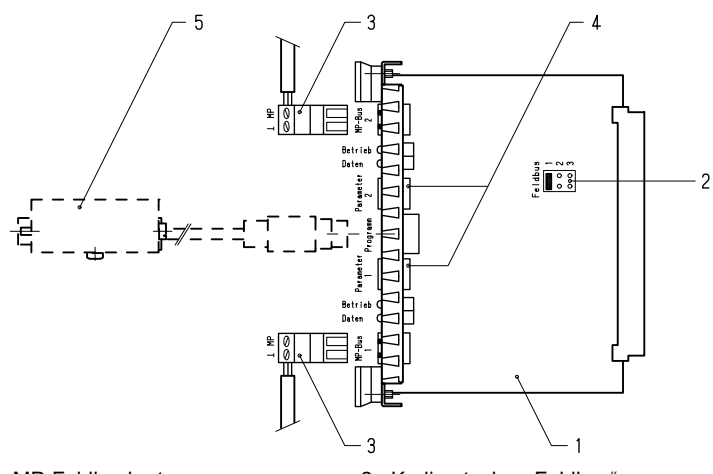

- 
- 1 MP-Feldbuskarte 2 Kodierstecker "Feldbus"<br>3 Anschlussstecker MP-Bus" 4 Anschlussstecker "Para 3 Anschlussstecker "MP-Bus" 4 Anschlussstecker "Parameter"
- 5 Schnittstellenkonverter 000.099.011
- zur Programmierung der Steckkarte über einen PC

# **LED-Anzeigen**

"Betrieb" leuchtet, wenn die Busspannung anliegt,

"Daten" blinkt während über den MP-Bus Daten gesendet oder empfangen werden.

# **Montage**

Nach dem Einstellen der Adresse ist die Feldbuskarte an einen freien Steckplatz in das Gehäuse zu stecken. Wenn alle Karten und Blind-Frontplatten bestückt sind, müssen die Schrauben festgezogen werden, damit die Abschirmung wirksam wird. Danach können die Außenanschlüsse angeklemmt werden.

<u> La secondo de la componentación de la contrada de la contrada de la contrada de la contrada de la contrada de</u>

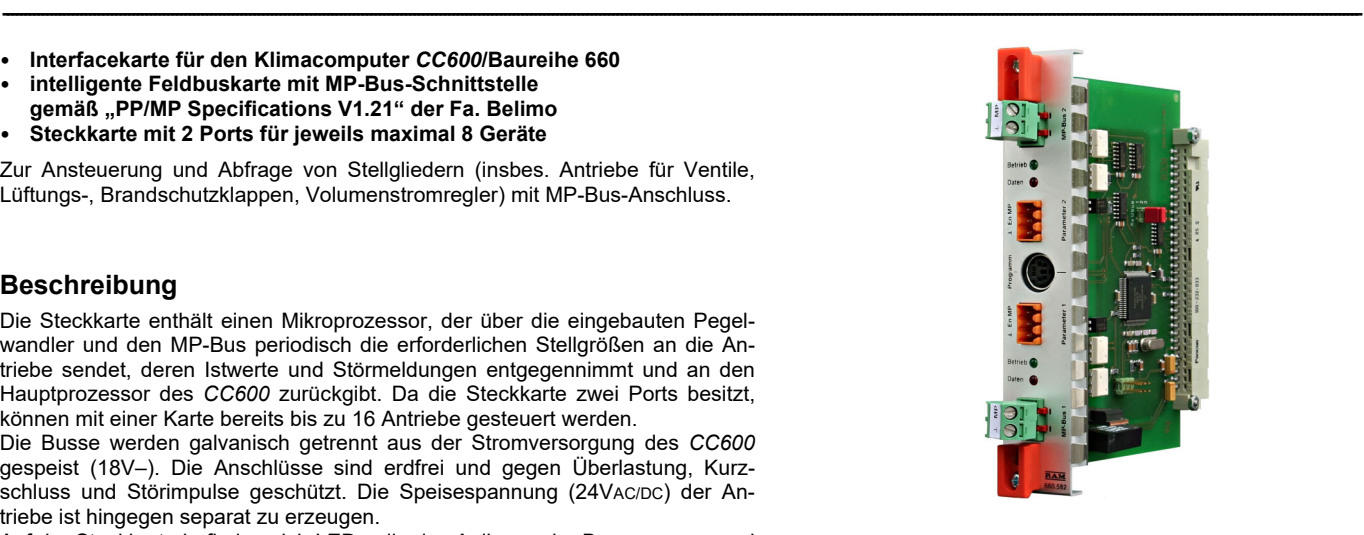

# **Technische Daten**

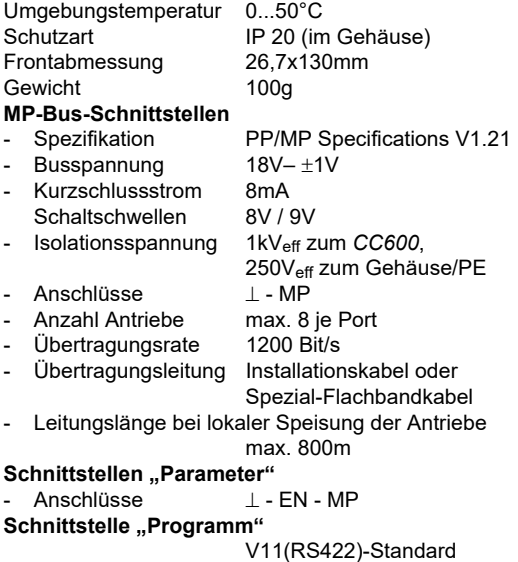

- Übertragungsrate 38,4 kBit/s, vollduplex
- Stromversorgung ca. 12V-/max. 100mA

# **Steckerbelegung**

Schnittstelle "Programm"

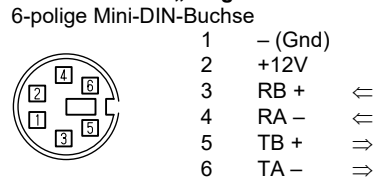

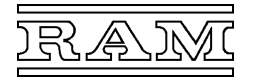

# **Außenanschluss**

**Speisung der Antriebe über den Bus (Abb. 1) Lokale Speisung der Antriebe (Abb. 2)** 

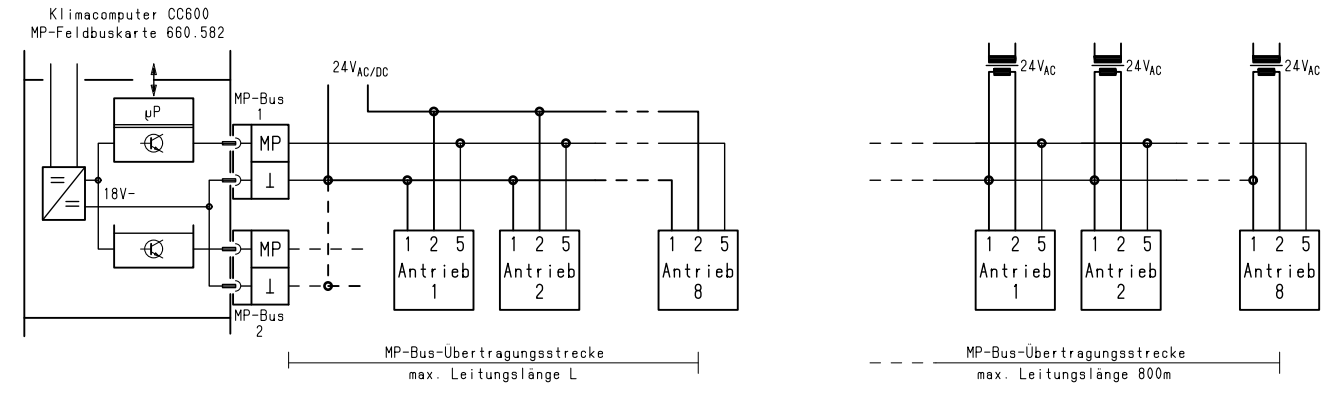

---------------------------------------------------------------------------------------------------------------------------------------------------------------------------------------------------------------------------------------------------------------------------------------------------------------------------

#### **Anschluss der Antriebe**

An den MP-Bus können pro Port bis zu 8 MFT(2)-Antriebe angeschlossen werden. Je nach Art der Speisung ist hierfür eine 3-adrige (Abb. 1) oder 2-adrige Leitung (Abb. 2) erforderlich, wobei

- ein übliches Installationskabel verwendet werden kann und
- jede beliebige Netzstruktur auch Stern-, Ring- oder Baumstruktur zulässig ist.

#### **Bei Beschaltung beider Kanäle der Feldbuskarte darf der Speisestrom nicht über die interne Masseverbindung geführt werden (vgl. gestrichelte Verbindung – in Abb. 1)!**

#### **Länge der Busleitung**

Die zulässige Leitungslänge bei lokaler Speisung der Antriebe beträgt 800m.

Bei Speisung über den Bus ist sie sehr stark von der Leistungsaufnahme der Antriebe und dem Leitungsquerschnitt abhängig und liegt in der Größenordung von 10 bis 100m. Näheres bezüglich Leitungslängen und -querschnitt sowie Anforderungen an die Spannungsversorgung sind der Produkt-Information "Multi-Funktions-Technologie" der Fa. Belimo zu entnehmen.

#### **Datenübertragung**

Am Anschluss MP gegen Masse der Feldbuskarte liegen im Ruhezustand 18V an (logische "1"). Die logische "0" in einer Kommunikation zwischen Feldbuskarte und Antrieb entspricht etwa 0V.

Die Kommunikation erfolgt halbduplex ("Master-Slave-Prinzip") mit 1200 Bit/s Übertragungsgeschwindigkeit.

# **Programmierung der Feldbuskarte**

Die Feldbuskarte enthält im Lieferzustand standardmäßig nur die Firmware und muss erst mit der bei der Projektierung der Computeranlage erstellten Kommunikations-Beziehungsliste programmiert werden. Diese "KBL" enthält zu jedem der angeschlossenen Antriebe die Adresse, welche Werte an den Antrieb zu übergeben (Soll-Stellgröße) und daraus auszulesen sind (Ist-Stellgröße, Störstatus) sowie die symbolischen Adressen dieser Werte im *CC600* (Nummern der "P-" bzw. "M-Werte").

Auf Anfrage können Feldbuskarten bereits mit der passenden KBL geliefert werden. Da die Steckkarten in diesem Fall richtig zugeordnet werden müssen, werden sie mit der K-Nummer und der Nummer der Computerstation eindeutig gekennzeichnet.

Über die Schnittstelle "Programm" kann die KBL auch vor Ort geladen bzw. aktualisiert werden; bei Bedarf auch die Firmware. Es wird hierzu ein PC benötigt, auf dem das Programm *CC600-Feldbus* installiert ist, ferner ein Schnittstellenkonverter Typ000.099.011 und erforderlichenfalls ein handelsüblicher USB/V24-Konverter.

Näheres hierzu ist der Bedienungsanleitung des Programms *CC600-Feldbus* zu entnehmen.

# **Parametrierung der Antriebe**

Die Adressen und alle übrigen spezifischen Parameter der Antriebe können mit Hilfe des Programms *CC600-Feldbus* über die Schnittstelle "Programm" eingestellt werden. Die Feldbuskarte fungiert hierbei als Pegelwandler und ermöglicht so PC-Programmen mit den angeschlossenen Antrieben zu kommunizieren.

Näheres hierzu ist der Bedienungsanleitung des Programms *CC600-Feldbus* zu entnehmen.

Die nötigen Einstellungen können alternativ auch über ein spezielles Parametriergerät (Handbediengerät MFT-H oder PC-Tool MFT-P mit Interface-Modul ZIP-RS232 der Fa. Belimo) vorgenommen werden. Die Feldbuskarte besitzt hierfür je Port einen passenden Stecker und übergibt dem Parametriergerät, solange es angesteckt ist, automatisch die Masterfunktion auf dem Bus.

---------------------------------------------------------------------------------------------------------------------------------------------------------------------------------------------------------------------------------------------------------------------------------------------------------------------------

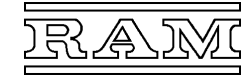

# **Blind-Frontplatte 660.900**

#### • **Zum Verschließen freier Steckplätze**

#### **Beschreibung**

Die Blind-Frontplatten bestehen aus einer neutralen Frontplatte mit seitlichem Federstreifen, Kartengriffen und Schrauben zur Befestigung. Die Frontabmessung entspricht der einer Interfacekarte.

Blind-Frontplatten sind unbedingt erforderlich, um das Computergehäuse auch an den ggf. freien Steckplätzen hochfrequenzdicht zu verschließen und so die elektromagnetische Verträglichkeit des Gerätes sicherzustellen.

#### **Interfacebausteine**

- **Pt1000-Messumformer 650.471 bis 650.475**
- **Messumformer für Pt1000-Temperaturfühler nach DIN**
- **Dreileiteranschluss zur Kompensation des Leitungswiderstands**
- **Modul zur Normschienenmontage**

#### **Typenübersicht**

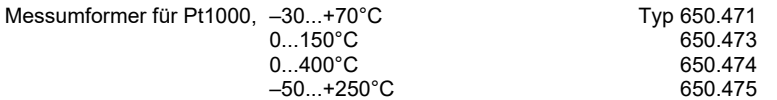

#### **Beschreibung**

Der Messumformer wird vom Computer mit 10V-Gleichspannung versorgt und speist in die Zuleitung zum Sensor (Klemme 3) und in die Ausgleichsleitung (Klemme 2) jeweils etwa 0,5mA eingeprägten Gleichstrom. Die Spannungsdifferenz (Klemme 3–2), die der Spannung unmittelbar am Sensor entspricht, wird verstärkt und dem Computer zur Weiterverarbeitung (A/D-Wandlung und Linearisierung) zugeführt.

Der Computer toleriert noch etwa 10% Unter- und Überschreitung des Nennmessbereichs. Danach, kurz bevor das Ausgangssignal des Verstärkers in die Begrenzung geht, signalisiert er Leitungsbruch bzw. -kurzschluss.

#### **Prinzipschaltung**

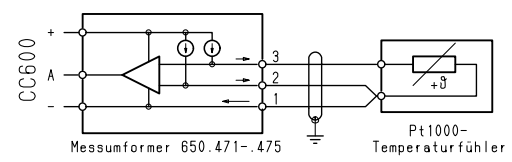

Bei der "Dreileiterschaltung" wird der Leitungswiderstand auf die zuvor beschriebene Weise kompensiert und führt somit zu keiner Verfälschung des Messwerts. Voraussetzung ist, dass zumindest Sensor- und Ausgleichsleitung exakt gleichen Widerstand besitzen, weshalb ein gemeinsames, 3-adriges Kabel – um auch Störbeeinflussungen zu verhindern – mit Schirmung zu verwenden ist.

#### **- Referenzwiderstand 600.478/0,5k**

• **Elektrischer Widerstand zur Umwandlung von 0(4)...20mA Gleichstrom in ein analoges Spannungssignal 0(2)...10V** 

#### **Beschreibung**

Der Widerstand befindet sich in einem Gewebeschlauch, der neben der Isolierung auch der Farbkennzeichnung des Typs bzw. Widerstandswertes dient. Um eine sichere Kontaktgabe zu gewährleisten, sind auf die Anschlussdrähte Aderendhülsen aufgequetscht.

- 1 Widerstand in farbigem Isolierschlauch
- 2 isolierte Aderendhülsen

#### **Technische Daten**

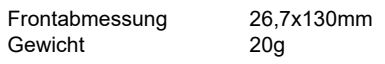

#### **Montage**

<u> La secondo de la componentación de la contrada de la contrada de la contrada de la contrada de la contrada de</u>

Die Frontplatte ist an den freien Steckplatz zu platzieren und vorerst nur lose anschrauben. Wenn alle Karten und Blind-Frontplatten bestückt sind, müssen die Schrauben festgezogen werden, damit die Abschirmung wirksam wird.

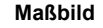

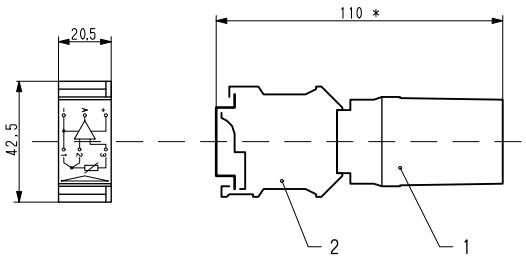

- 1 Interfacemodul
- 2 Reihenklemmen, 3-polig
- gilt für Tragschiene 35/7,5mm (Hutschiene)

#### **Technische Daten**

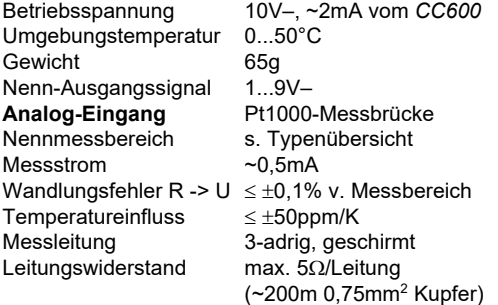

#### **Technische Daten**

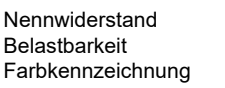

**Maßbild** 

<u> La secondo de la componentación de la contrada de la contrada de la contrada de la contrada de la contrada de</u>

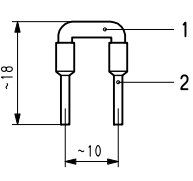

 $499\Omega \pm 1\%$  $0,5W$ grün

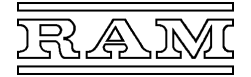

# **Anschlussklemmen für Peripheriegeräte**

#### **- Terminal-Klemmblock 610.615**

- **Zum Anklemmen der Übertragungsleitung eines mehr als 30m entfernten LCD-Terminals (Versorgung über lokales Netzgerät)**
- **zusätzlich mit Buchse zum Anstecken eines Terminals im Schrank**

#### **Beschreibung**

Der Klemmblock ist mit einer Schirmleitung mit Mini-DIN-Stecker zum Anstecken an die Prozessorkarte, Schnittstelle "LCD-Terminal", konfektioniert. Neben den Klemmen zum Anschließen der Übertragungsleitung zu entfernt installierten Terminals enthält der Klemmblock auch die passende Buchse, um im Schrank weiterhin ein Terminal direkt anstecken und betreiben zu können.

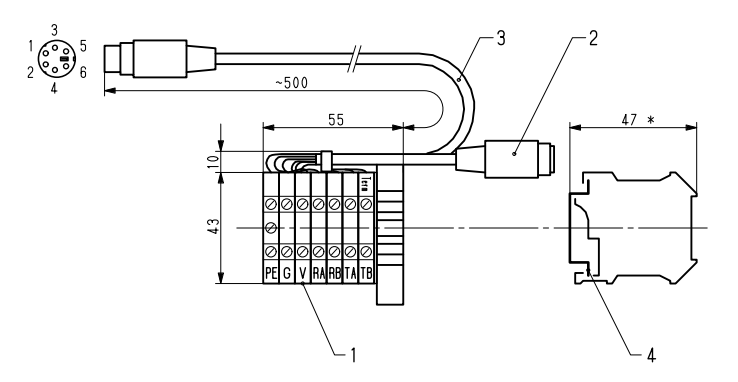

#### **- V11-Schnittstellenstecker 660.645**

• **Sub-D-Stiftstecker mit Schraubklemmen zum Anklemmen der Übertragungsleitung an eine V11-Schnittstelle des Klimacomputers** 

#### **Beschreibung**

Der Schnittstellenstecker enthält einen 9-poligen Sub-D-Stiftstecker passend auf die V11-Schnittstellen des Klimacomputers. Für den Anschluss der Übertragungsleitung befinden sich im Gehäuse Schraubklemmen, so dass für die bauseitige Montage des Steckers kein spezielles Werkzeug benötigt wird. Die Kabelzuführung ist wählbar und hängt davon ab, in welche Gehäusehälfte der Anschlussblock und die Zugentlastungsschelle montiert werden.

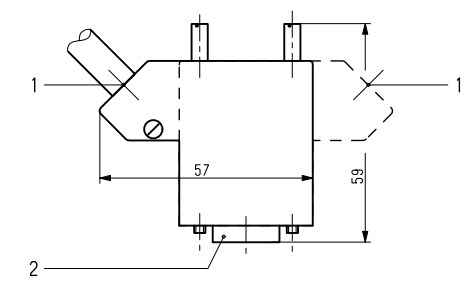

- 1 Kabelzuführung links bzw. rechts
- 2 9-poliger Stiftstecker

#### **Technische Daten**

---------------------------------------------------------------------------------------------------------------------------------------------------------------------------------------------------------------------------------------------------------------------------------------------------------------------------

---------------------------------------------------------------------------------------------------------------------------------------------------------------------------------------------------------------------------------------------------------------------------------------------------------------------------

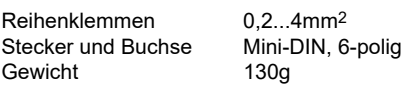

#### **Steckerbelegung**

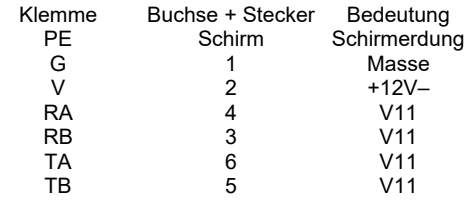

## **Maßbild**

- 1 Reihenklemmen
- 2 6-polige Mini-DIN-Buchse
- 3 Schirmleitung mit 6-poligem Mini-DIN-Stecker
- 4 35mm-Tragschiene nach EN 50 022 oder 32mm-Tragschiene nach EN 50 035
- gilt für Tragschiene 35/7,5mm

#### **Technische Daten**

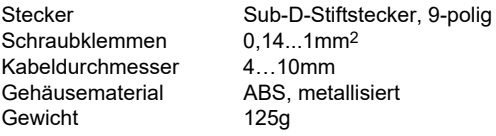

#### **Klemmenbelegung**

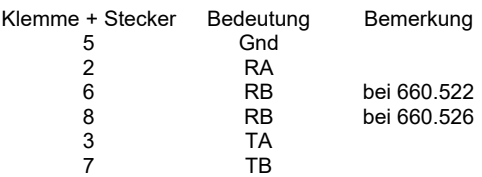

- Wenn das Kabel sowohl an der Schnittstellenkarte 660.522 als auch an der Multiprotokoll-Schnittstellenkarte 660.526 betrieben werden soll, können die Klemmen 6 und 8 im Stecker gebrückt werden.
- Um die Schnittstellen der Karte 660.526 im RS485- Modus zu betreiben müssen die Signale RA-TA (Klemmen 2 und 3) und RB-TB (Klemmen 7 und 8) im Stecker gebrückt werden
- Es ist ein geschirmtes Kabel mit paarweise verseilten Adern (z. B. Fernsprechkabel J-Y(St)Y 3x2x0,8) zu verwenden und
- für RA–RB und TA–TB je ein Adernpaar zu verwenden.
- Der Schirm ist über den Zugentlastungsbügel mit dem Gehäuse zu verbinden.

<u> La secondo de la componentación de la contrada de la contrada de la contrada de la contrada de la contrada de</u>

# **Zubehör**

# **Anschlusskabel für Peripheriegeräte**

- **geschirmte Leitungen in Standard- und Sonderlängen, mit den passenden Steckern konfektioniert und beschriftet**
- **Kabel für den Anschluss an den** *CC600* **mit einem Durchführungsnippel**

<u> La secondo de la componentación de la contrada de la contrada de la contrada de la contrada de la contrada de</u>

# **- Terminal-Anschlusskabel 620.115**

Schirmkabel mit Steckern zum Anschluss eines LCD-Terminals an die LCD-Schnittstelle des Klimacomputers – direkt oder über ein Netzgerät 620.118. Standardlängen 2,5m und 5m, Sonderlängen bis 30m. Kabel ab 5m Länge werden mit einem Durchführungsnippel (1) geliefert.

Die Kontakte 1–6 sind 1:1 durchverbunden.

# **- Drucker-Anschlusskabel 610.425**

Zum direkten Anschluss eines (Protokoll-)Druckers mit V24-Schnittstelle an eine V24-Schnittstelle des Klimacomputers. Mit 25-poligem Sub-D-Stiftstecker auf der Druckerseite.

Standardlänge 5m, Sonderlängen bis 30m.

# **- V24-Anschlusskabel 620.050 und 620.051**

Zum Anschluss eines Personalcomputers an einen V11/V24-Konverter oder an einen Modem.

Mit 25-poligem Sub-D-Stiftstecker auf der Konverter-/Modemseite, Stecker auf der PC-Seite nach Bedarf:

- Typ 620.050 ... 25-poliger Sub-D-Buchsenstecker,
- Typ 620.051 ... 9-poliger Sub-D-Buchsenstecker.

Standardlänge 2m, Sonderlängen bis 30m.

# **- Modem-Anschlusskabel 620.155**

Zum Anschluss eines Modems an eine V24-Schnittstelle des Klimacomputers. Mit 25-poligem Sub-D-Stiftstecker auf der Modemseite.

Standardlänge 5m, 10m, Sonderlängen bis 30m.

# **- PC-Anschlusskabel 620.255 und 620.256**

Zum direkten Anschluss eines Personalcomputers an eine V24-Schnittstelle des Klimacomputers.

Stecker auf der PC-Seite nach Bedarf:

- Typ 620.255 ... 25-poliger Sub-D-Buchsenstecker, Typ 620.256 ... 9-poliger Sub-D-Buchsenstecker.
- 

Standardlänge 5m, 10m, Sonderlängen bis 30m.

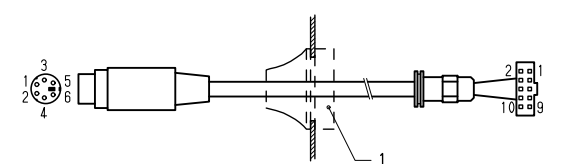

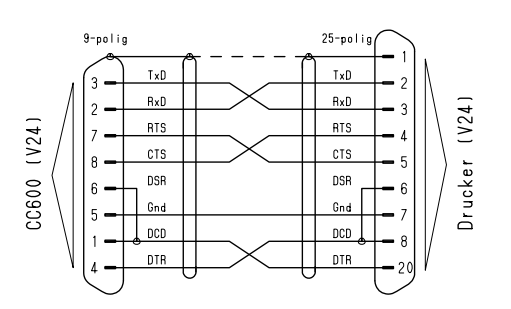

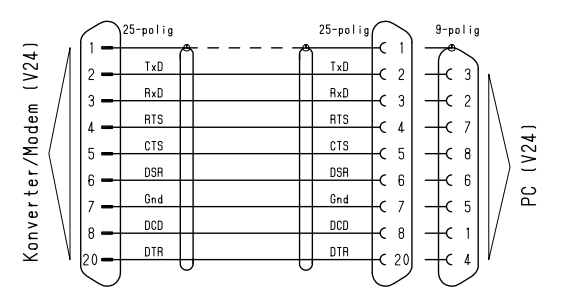

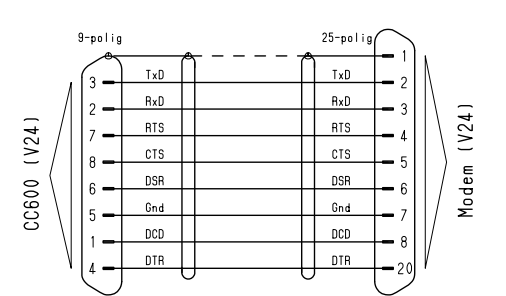

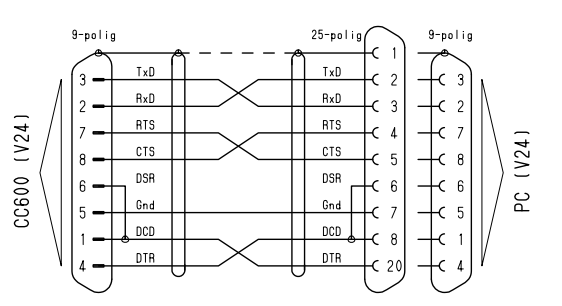

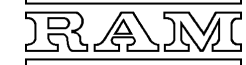

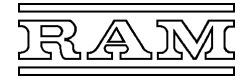

Der Außenanschluss ist anhand des Belegungsplans der betreffenden Computerstation und nachfolgender Anschlusspläne zu erstellen. Es sind die örtlich geltenden Bestimmungen zu beachten.

---------------------------------------------------------------------------------------------------------------------------------------------------------------------------------------------------------------------------------------------------------------------------------------------------------------------------

# **Netzanschluss (Abb. 10)**

Das Netz wird an den 3-poligen Stecker "Netz" angeschlossen.

Es sind Leitungen mit mindestens 0,75mm2 zu verwenden.

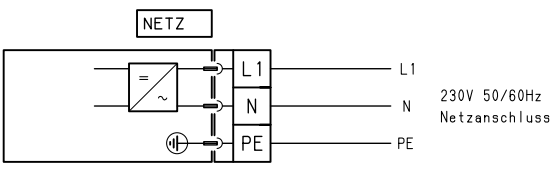

230V 50/60Hz 30VA

# **Vernetzung der Computerstationen über die TCI-Schnittstelle**

Die TCI-Schnittstelle ist standardmäßig an allen Prozessorkarten vorhanden.

#### **Bedeutung der Anschlüsse (Abb. 11.1)**

Der Anschluss der Datenleitung(en) erfolgt an dem 3 poligen Stecker "CC600".

An den beiden Enden der Übertragungsstrecke ist anstatt der abgehenden Leitung der mitgelieferte Abschlusswiderstand anzuklemmen (vgl. Abb. 11.2).

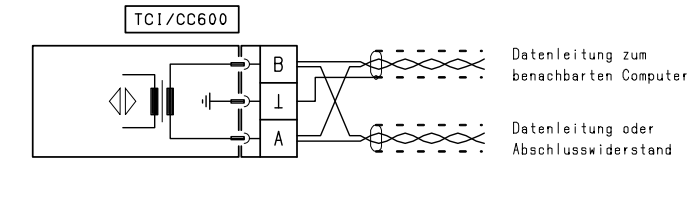

#### **Verbindung der Computerstationen (Abb. 11.2)**

Für die Vernetzung von Computern ist ein abgeschirmtes Kabel mit verseiltem Adernpaar zu verwenden: Fernsprechkabel J-Y(St)Y 1x2x0,8.

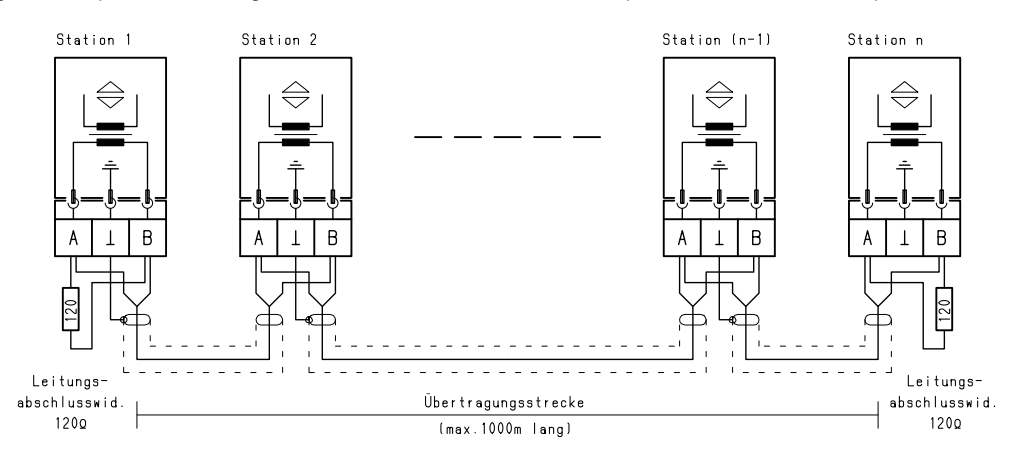

Die Klimacomputer der Baureihe 660 können grundsätzlich auch mit Computern der älteren Baureihen vernetzt werden.

#### **Schaltungsprinzip**

- Die einzelnen Stationen sind kettenartig zu verbinden.  $1$ )
- Die beiden Enden der Übertragungsstrecke sind mit 120 Ohm abzuschließen.
- Der Schirm sollte i. Allg. jeweils nur an einem Ende geerdet werden.  $2$ )
- Die Anordnung der einzelnen Stationen in der Kette ist frei wählbar. Dies gilt prinzipiell auch für den Leitrechner.

#### **Anmerkungen**

- 1 ) Mit Hilfe eines TCI-Repeaters kann von der kettenartigen Verbindung aller Stationen abgewichen werden und von einem beliebigen Punkt der Übertragungsstrecke eine Abzweigung zu einem abgelegenen Teil der Anlage hergestellt werden. Näheres hierzu: siehe Datenblatt des TCI-Repeaters 610.612.
- <sup>2</sup>) Beidseitige Erdung des Schirms bietet zwar eine bessere Dämpfung von Störungen, setzt aber gleiches Potential der Erdungspunkte voraus, das meist nur bei geringen Entfernungen und innerhalb eines Gebäudes gegeben ist. In stark gestörter Umgebung empfiehlt es sich, ein doppelt geschirmtes Datenkabel zu verwenden und dessen Schirme an jeweils einem Ende zu erden.

### **Länge der Übertragungsstrecke**

Die maximale Länge der Übertragungsstrecke hängt von der Anzahl der vernetzten Stationen ab:

max. Länge der Übertragungsstrecke

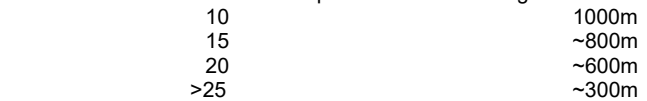

Bei längerer Übertragungsstrecke kann es passieren, dass zu den an den Leitungsenden befindlichen Stationen gelegentlich Übertragungsprobleme auftreten ("Systemstörung Unterstation ...") oder von Anfang an keine Verbindung zustande kommt. In diesem Fall ist es notwendig, die Strecke zu teilen und einen TCI-Repeater einzufügen. Näheres hierzu: siehe Datenblatt des TCI-Repeaters 610.612.

---------------------------------------------------------------------------------------------------------------------------------------------------------------------------------------------------------------------------------------------------------------------------------------------------------------------------

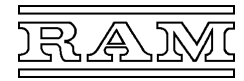

Datenleitung von

nächsten Computer

vorherigen Compute Datenleitung zum

# **Vernetzung der Computerstationen über die Ethernet-Schnittstelle**

Auf den Prozessorkarten 662.51x stehen 2 Ethernet-Schnittstellen zur Vernetzung der Computerstationen (und Bedienung) mit hoher Übertragungsrate zur Verfügung.

ETHERNET 1-2

 $\langle | \rangle$ 

 $\langle \uparrow \rangle$ 

<u> La secondo de la componentación de la contrada de la contrada de la contrada de la contrada de la contrada de</u>

#### **Anschlussbuchsen (Abb. 11.3)**

Der Anschluss der Datenleitung(en) erfolgt über RJ45- Buchsen.

Wenn an einer Computerstation weitere Ports, z. B. für die Bedienung, benötigt werden, ist zur Vervielfachung ein Ethernet-Switch zu setzen.

#### **Verbindung der Computerstationen (Abb. 11.4)**

Die verwendeten Kupferleitungen und ggf. Netzwerkdosen müssen mindestens der Kategorie Cat5 entsprechen. Switches müssen für 10/100 MBit/s und Industrieeinsatz geeignet sein.

Wenn sämtliche Stationen über Ethernet verbunden sind, kann die Gesamtanlage von jedem Punkt des Netzwerks aus bedient werden. Die Anordnung der Stationen im Netz ist prinzipiell frei wählbar. Die folgenden Aufgaben kann bei Bedarf aber nur der Leitrechner der Computeranlage übernehmen:

- Ankopplung und Bedienung eines (älteren) Betriebsteils über die TCI-Schnittstelle,
- Bedienung der Gesamtanlage über die LCD- oder V24-/V11-Schnittstelle,
- Ansteuerung eines Alarmgebers zur Sammelstörmeldung,
- Anschluss eines Druckers zur Protokollierung,
- Anschluss eines Modems zur Kommunikation über das Fernsprechnetz.

Nachfolgende Abbildung veranschaulicht einige Möglichkeiten der Vernetzung.

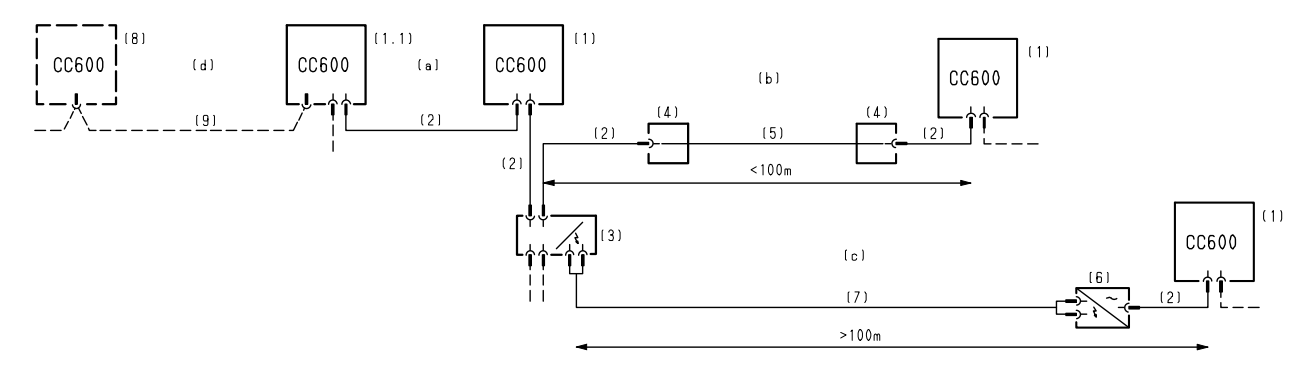

- (1) Klimacomputer CC600 660.000 /.100 /.200 /.300
- mit Prozessorkarte 662.51x<br>
(8) Klimacomputer CC600 660.000 / 100 / 200 / 300 660.000 / 100 / 200 / 300
- mit Prozessorkarte 660.51x
- (a) Die beiden Ethernet-Schnittstellen des CC600 erlauben es, die einzelnen Computerstationen in einer Linie, bei geringer Entfernung direkt über sogen. Patchkabel (2), zu vernetzen.

Mithilfe eines Ethernet-Switches (3), bei Bedarf mit LWL-Ports, können die nachfolgenden Stationen oder Betriebsteile auch sternförmig angebunden werden.

- (b) Eine bis 100m entfernte Computerstation kann über eine ungeschirmte (UTP-) Installations-Datenleitung (5) und Netzwerkdosen mit RJ45- Buchse (4) verbunden werden.  **Falls eine geschirmte Datenleitung (STP) verwendet wird und die Möglichkeit der Potentialverschleppung besteht, darf der Schirm** 
	- **in den Netzwerkdosen nicht auch nicht einseitig angeschlossen werden!**
- (c) Für größere Entfernungen, insbesondere auch für die Verlegung im Außenbereich, sind i. Allg. Glasfaserkabel (7) zu verwenden und zur Umsetzung Ethernet-Switches mit LWL-Port (3) und (6) zu verwenden.  **Die Übertragungsstrecke ist nach Angaben des Herstellers der Ethernet-Switches auszuführen.**

<u> La secondo de la componentación de la contrada de la contrada de la contrada de la contrada de la contrada de</u>

(d) Über die TCI-Schnittstelle des Leitrechners (1.1) und die Datenleitung (9) kann ein weiterer, beispielsweise bereits bestehender, Betriebsteil angebunden werden.

 **Bedienterminals an Stationen dieses Betriebsteils erlauben grundsätzlich nur die Bedienung der jeweiligen Station!** 

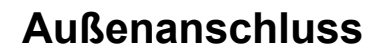

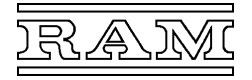

#### **Mess- und Steuerleitungen**

Der Außenanschluss der analogen und digitalen Mess- und Steuerleitungen erfolgt an 8- oder 9-poligen, steckbaren Schraubklemmen. Die Stecker werden bauseits mit den fortlaufenden Kanalnummern des Ports (z. B. "9...16") beschriftet. Nachfolgende Abbildungen zeigen, wie die verschiedenen Geber und Stellglieder prinzipiell anzuschließen sind. Welche Geräte im konkreten Fall von der Software abgefragt bzw. angesteuert werden und über welchen Kanal, ist aus der zur betreffenden Computerstation gehörenden "Kanalbelegung" zu entnehmen.

---------------------------------------------------------------------------------------------------------------------------------------------------------------------------------------------------------------------------------------------------------------------------------------------------------------------------

Die Stecker sind erst nach Überprüfung der Verdrahtung und bei noch spannungsloser Anlage an den Computer anzustecken. Vergewissern Sie sich, dass alle Stecker auf den richtigen Ports stecken, bevor Sie die Spannung einschalten!

ANALOG 10V

## **Analogeingänge**

Es sind Leitungen mit mindestens 0,5mm2 zu verwenden.

#### **Bedeutung der Anschlüsse (Abb. 12.1)**

Das Bezugspotential aller Analogkanäle sowie die Betriebsspannung der RAM-Messfühler ist am Stecker "Analog 10V" abzugreifen.

Die Spannungsversorgung ist für ca. 3mA pro Kanal, insgesamt max. 200mA, ausgelegt.

Das Messsignal ist an Klemme X (Nummer gemäß Kanalbelegung) des betreffenden Ports anzuschließen. Soweit benötigt, ist der  $2k\Omega$ -Referenzwiderstand auf der Steckkarte einzuschalten.

#### **Temperaturfühler (Abb. 12.2)**

Der Referenzwiderstand auf der Steckkarte ist einzuschalten!

Das Schema gilt auch für den Heißleiter-Temperaturfühler in kombinierten Messfühlern und in Geräten zur Fernbedienung (Serie 239).

#### **Feuchtefühler (Abb. 12.3)**

Beim kombinierten Feuchte-Temperaturfühler ist der Temperaturfühler nach Abb. 12.2 anzuschließen (an Kanal gemäß Belegungsplan).

Das Schema gilt auch für Fühler für absolute Feuchte und Enthalpie.

#### **Lichtfühler (Abb. 12.4)**

Beim kombinierten Licht-Temperaturfühler ist der Temperaturfühler nach Abb. 12.2 anzuschließen (an Kanal gemäß Belegungsplan).

#### **Windfühler (Abb. 12.5)**

Für den Windfühler 266.147 mit Richtungsgeber sind 3 Analogeingänge erforderlich (für die Windgeschwindigkeit, Windrichtung N/S und O/W).

Der Windfühler 266.047 besitzt nur die Klemmen 1...3 und benötigt einen Analogeingang (für die Windgeschwindigkeit).

### +10V (Betriebsspannung)  $10V$ (Analog-Masse) ANALOG-EINGANG ∗ຣ エッ  $\overline{\mathsf{x}}$ Messsignal-Eingang  $\overline{\mathbf{m}}$

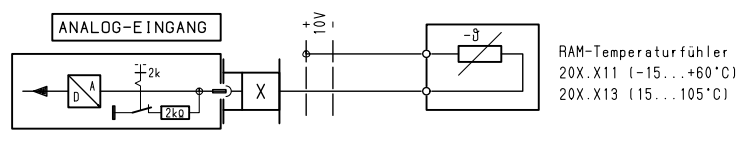

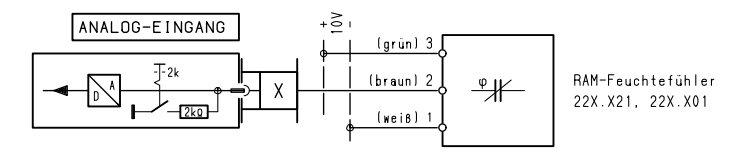

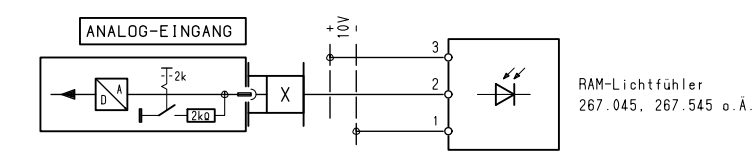

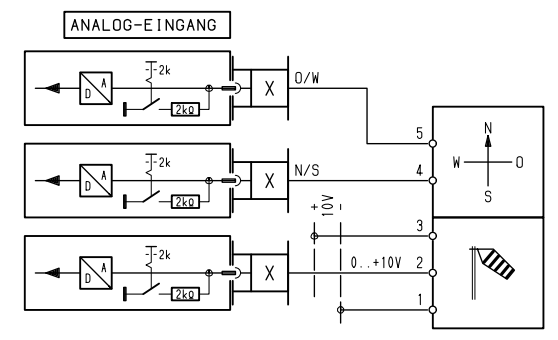

---------------------------------------------------------------------------------------------------------------------------------------------------------------------------------------------------------------------------------------------------------------------------------------------------------------------------

RAM-Windfühler mit Richtungsgeber 266.147

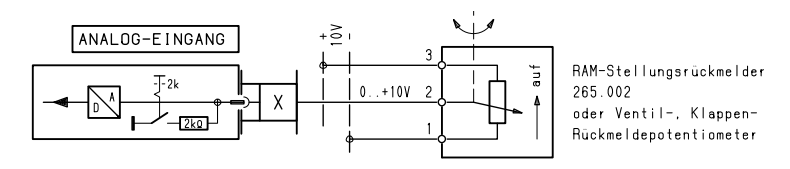

#### **Stellungsrückmelder (Abb. 12.6)**

Der Potentiometerwiderstand kann 1k $\Omega$  bis ~20k $\Omega$  betragen.

# **Außenanschluss**

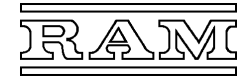

RAM-Fernversteller Serie 231

RAM-Fernbedienung

Programmschalter, 

z R 239 100

#### **Gleichspannungssignal 0...10V (Abb. 12.7)**

Der Eingangswiderstand des Analogeingangs beträgt  $1M<sub>\Omega</sub>$ .

Das Schema gilt auch für die RAM-Messumformer und Trennverstärker der Serie 247. Näheres ist dem zugehörigen Datenblatt zu entnehmen.

#### **Gleichstromsignal 0(4)...20mA (Abb. 12.8)**

Zur Umwandlung in  $O(2)...10V-$  ist ein  $O,5k\Omega$ -Widerstand erforderlich:

Typ600.478/0,5k, Farbkennzeichnung = grün.

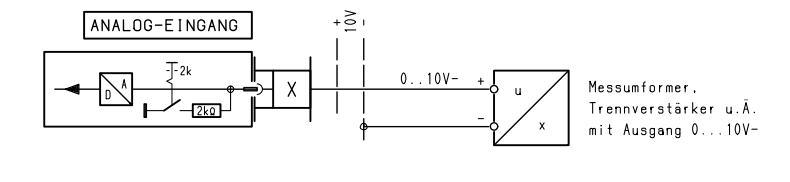

<u> La secondo de la componentación de la contrada de la contrada de la contrada de la contrada de la contrada de</u>

ANALOG-EINGANG  $\mathsf{T}_{21}$ 

ANALOG-EINGANG - 24

 $\overline{m}$ 

ANALOG

 $\overline{250}$ 

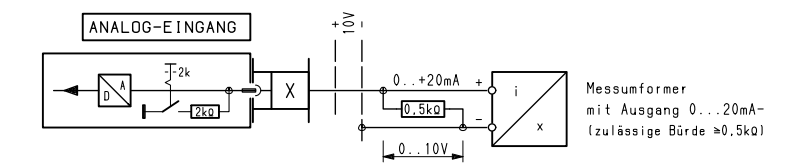

¦≧

## **Fernversteller (Abb. 12.9)**

zur externen Sollwerteinstellung oder -korrektur.

Das Schema gilt auch für den Sollwerteinsteller aller RAM-Fernbedienungen der Serie 239. Näheres ist dem zugehörigen Datenblatt zu entnehmen.

#### **Programmschalter (Abb. 12.10)**

zur externen Programmvorwahl.

Das Schema gilt für den Programmschalter aller RAM-Fernbedienungen der Serie 239. Näheres ist dem zugehörigen Datenblatt zu entnehmen.

#### **Potentialfreier Kontakt (Abb. 12.11)**

zur Eingabe des Befehls Aus-Ein o. Ä. über einen Analogeingang.

Um bei geöffnetem Kontakt das Eingangssignal zu definieren, ist der Referenzwiderstand auf der Steckkarte einzuschalten!

Kontaktbelastung 10V/max. 5mA.

# **Analogeingänge mit Eingangsmodul (Messumformer)**

#### **Temperaturfühler Pt1000 (Abb. 12.12)**

Für Fühler mit Platin-Messwiderstand ist ein Messumformer erforderlich.

Lieferbare Messumformer:

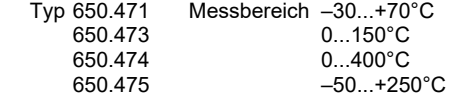

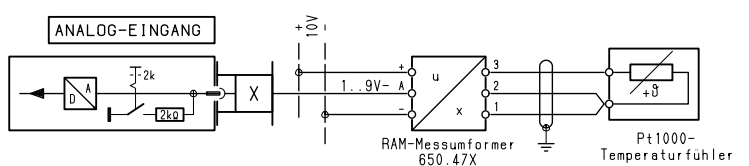

Das Schema gilt auch für Kaltleiter-Wicklungsfühler zur Motorüberwachung.

0/3/7/10V

Schaltpunkte: 2,7k $\Omega/1,5k\Omega$  (Softwareeinstellung)

Der Temperaturfühler ist über ein 3-adriges Schirmkabel anzuschließen. Näheres zur Dreileiterschaltung: siehe "Zubehör, Pt1000-Messumformer"

# **Analogausgänge**

Es sind Leitungen mit mindestens 0,5mm2 zu verwenden.

### **Bedeutung der Anschlüsse (Abb. 13.1)**

Das Bezugspotential aller Analogkanäle ist am Stecker "Analog 10V" abzugreifen.

Das Stellsignal ist an Klemme Y (Nummer gemäß Kanalbelegung) des betreffenden Ports anzuschließen und kann mit typ. 3mA/max. 10mA belastet werden (Eingangswiderstand des Stellgliedes normalerweise  $\geq$ 3,3k $\Omega$ , in Einzelfällen  $\geq$ 1k $\Omega$ ).

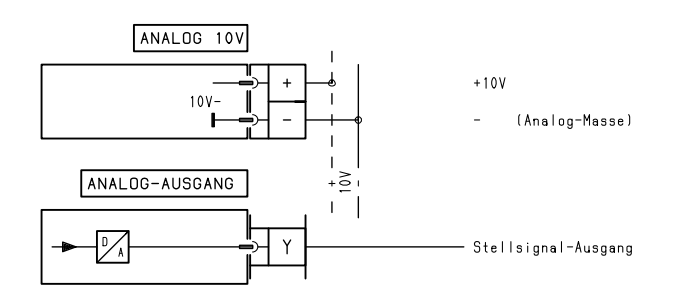

<u> La secondo de la componentación de la contrada de la contrada de la contrada de la contrada de la contrada de</u>

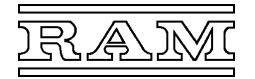

# **Außenanschluss**

#### **Stellglied 0...10V– (Abb. 13.2)**

Stetige Ansteuerung eines Stellgliedes mit Eingangssignal 0...10V–.

Von +10V können max. 10mA pro Port abgenommen werden (z. B. für Zwangssteuerung 100%).

Für andere Stellsignale ist ein entsprechender Umformer dazwischen zu schalten, z. B. RAM-Stellumformer 249.010 – für Stellglieder mit 0...20V-Phasenschnitt.

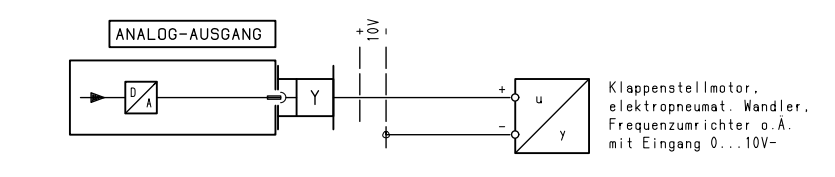

# **Digitaleingänge**

Es stehen Steckkarten für 230VAC/DC und 24VAC/DC Eingangsspannung zur Verfügung. Nachdem die Eingänge einer Steckkarte standardmäßig für dieselbe Spannung ausgelegt sind, sollte möglichst eine einheitliche Steuerspannung verwendet werden.

---------------------------------------------------------------------------------------------------------------------------------------------------------------------------------------------------------------------------------------------------------------------------------------------------------------------------

230V (24V

---------------------------------------------------------------------------------------------------------------------------------------------------------------------------------------------------------------------------------------------------------------------------------------------------------------------------

Zur Unterscheidung der beiden Zustände muss die Eingangsspannung sicher unter bzw. über der Schaltschwelle liegen:

 Digitaleingang 230V: Schaltschwelle 100...150V~ Eingangsstrom ca. 2mA bei 230V<br>Digitaleingang 24V: Schaltschwelle 10...16V<sub>AC/DC</sub> Schaltschwelle 10...16VAC/DC Eingangsstrom ca. 2mA bei 24V

Der Wirkungssinn ist auf den Steckkarten pro Kanal umschaltbar:

 Pegel 1 ... Arbeitsstromprinzip (Meldung durch Einschalten der Spannung), Pegel 0 ... Ruhestromprinzip (Meldung durch Ausschalten der Spannung).

Es sind Starkstromleitungen mit mindestens 0,75mm<sup>2</sup> zu verwenden.

#### **Digitaleingänge mit 2-poligem Anschluss**

Die Schemen gelten für die Steckkarten 660.551/.553 und den Eingangsport der Steckkarten 660.560/.562.

#### **Bedeutung der Anschlüsse (Abb. 14.1)**

Die Eingänge sind potentialfrei und können mit beliebig gepolter Gleichspannung oder mit Wechselspannung angesteuert werden.

Die Luft- und Kriechstrecken zu den benachbarten Kanälen betragen ≥3mm (Basisisolierung gemäß EN 61 010, Überspannungskategorie III).

#### **Geber für Betriebs- oder Störmeldung (Abb. 14.2)**

Die Steuerspannung U<sub>st</sub> muss der Eingangsspannung des Digitaleingangs entsprechen.

Nach diesem Schema ist ein Druckwächter, Thermostat, Niveauschalter, Grenzkontakt, Hilfskontakt eines Motorschutzschalters usw. anzuschließen.

#### **Umsetzen der Steuerspannung (Abb. 14.3)**

Wenn die Steuerspannung U<sub>st</sub> nicht mit der Eingangsspannung  $U_F$  übereinstimmt, kann sie mit Hilfe eines Relais umgesetzt werden.

Das Relais muss, falls erforderlich, eine sichere Trennung zwischen  $U_{St}$  und  $U_E$  gewährleisten.

#### **Regenmelder (Abb. 14.4)**

Wenn der Digitaleingang für 24V Eingangsspannung ausgelegt ist, muss nach Abb. 14.3 ein Relais dazwischen geschaltet werden.

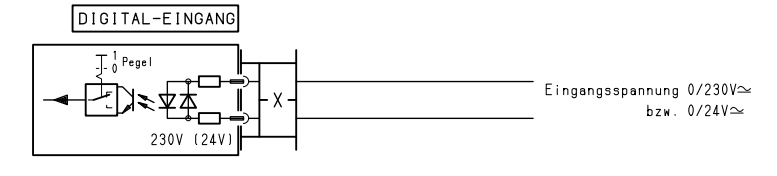

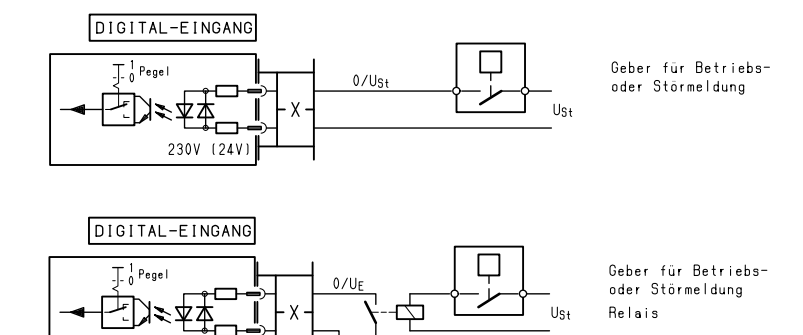

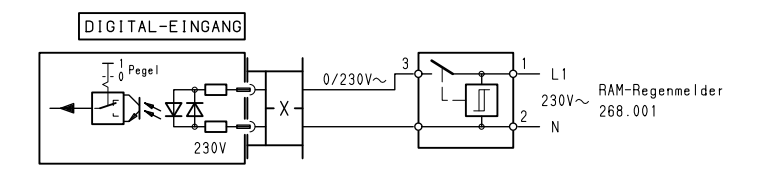

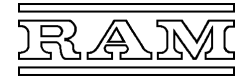

# **Digitaleingänge mit gemeinsamer Wurzel**

Das Schemen gilt für die Steckkarte 660.554.

**Geber für Betriebs- oder Störmeldung (Abb. 14.5)**  Die 8 Kanäle eines Ports sind einseitig verbunden und die gemeinsame Wurzel auf Klemme C ("Common") geführt.

Die beiden Ports einer Steckkarte sind voneinander galvanisch getrennt (Luft- und Kriechstrecken >3mm).

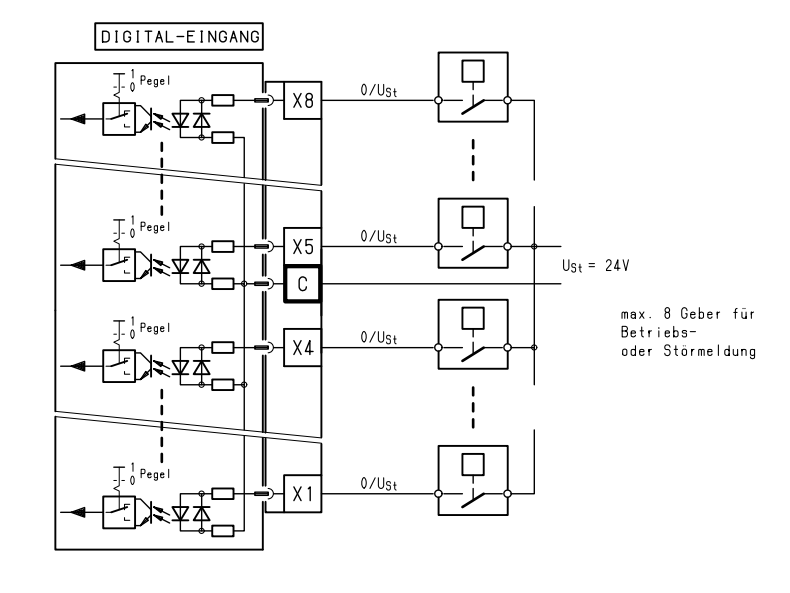

<u> La secondo de la componentación de la contrada de la contrada de la contrada de la contrada de la contrada de</u>

# **Digitalausgänge**

Es sind Starkstromleitungen mit mindestens 0,75mm<sup>2</sup> zu verwenden.

# **Digitalausgänge mit 2-poligem Anschluss**

Die Schemen gelten für die Steckkarten 660.556 und den Ausgangsport der Steckkarten 660.560/.562.

### **Bedeutung der Anschlüsse (Abb. 15.1)**

Die Ausgänge sind potentialfreie Relaiskontakte und können mit max. 250V/2A ohmsch oder 500VA induktiv belastet werden.

Die Luft- und Kriechstrecken zu den benachbarten Kanälen betragen 3mm (Basisisolierung gemäß EN 61 010, Überspannungskategorie III).

#### **Stellglied Zweipunkt Ein–Aus (Abb. 15.2)**

Ansteuerung einer Pumpe, eines Ventilators, Magnetventils usw. (direkt oder über Leistungsschütz).

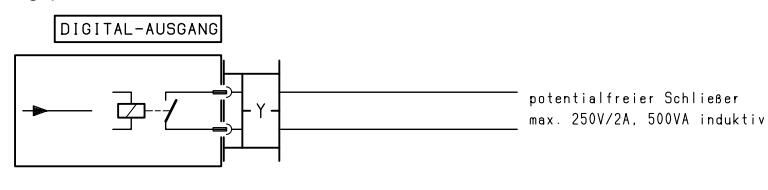

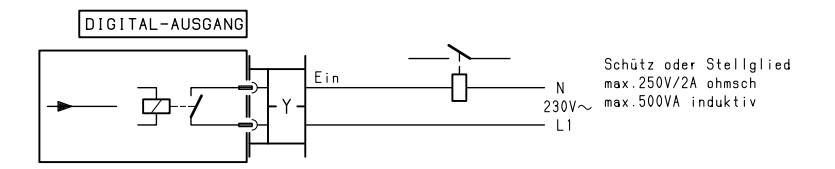

#### **Stellglied Zweipunkt Auf–Zu (Abb. 15.3)**

Ansteuerung eines reversierbaren Stellmotors.

Wenn auch der Zu-Befehl benötigt wird, ist das Stellglied über ein Relais mit Umschalter anzusteuern.

#### **Stellglied Dreipunkt Auf–Halt–Zu (Abb. 15.4)**

Direkte Ansteuerung eines reversierbaren Stellmotors.

Die beiden Ausgänge liegen grundsätzlich nebeneinander, wobei der Auf-Befehl auf der höheren Kanalnummer liegt.

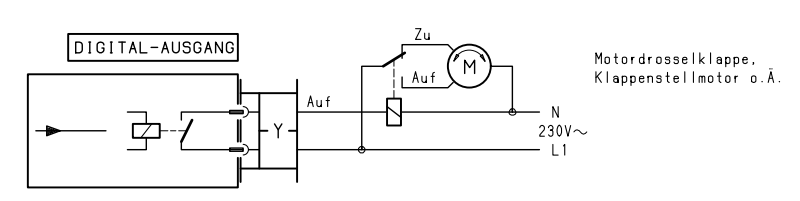

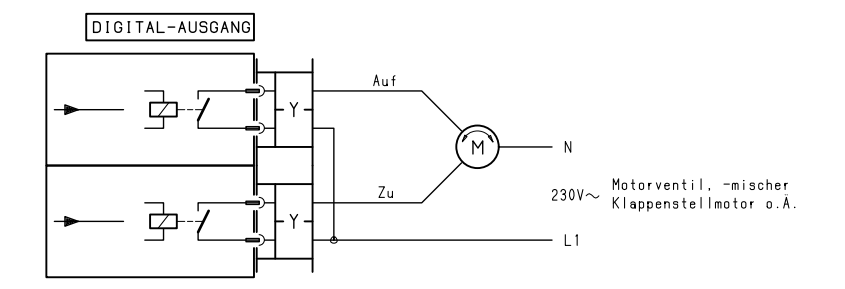

<u> La secondo de la componentación de la contrada de la contrada de la contrada de la contrada de la contrada de</u>

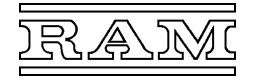

# **Außenanschluss**

#### **Stellglied Dreipunkt Auf–Halt–Zu (Abb. 15.5)**

Ansteuerung eines reversierbaren Stellmotors über Schütze.

Die beiden Ausgänge liegen grundsätzlich nebeneinander, wobei der Auf-Befehl auf der höheren Kanalnummer liegt.

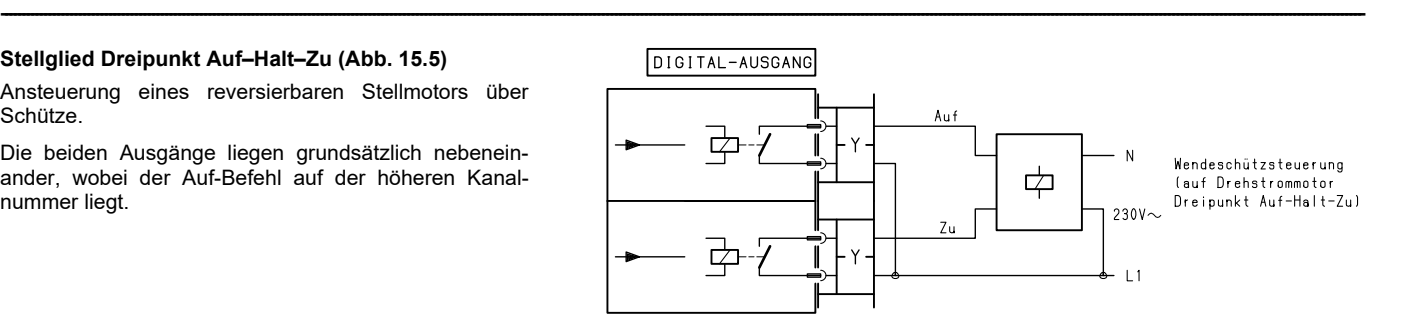

# **Digitalausgänge mit gemeinsamer Wurzel**

Das Schemen gilt für die Steckkarte 660.557.

**Stellglieder Zweipunkt Ein–Aus (Abb. 15.6)** 

Die 8 Kanäle eines Ports sind einseitig verbunden und die gemeinsame Wurzel auf Klemme C ("Common") geführt.

Die beiden Ports einer Steckkarte sind voneinander galvanisch getrennt (Luft- und Kriechstrecken >3mm).

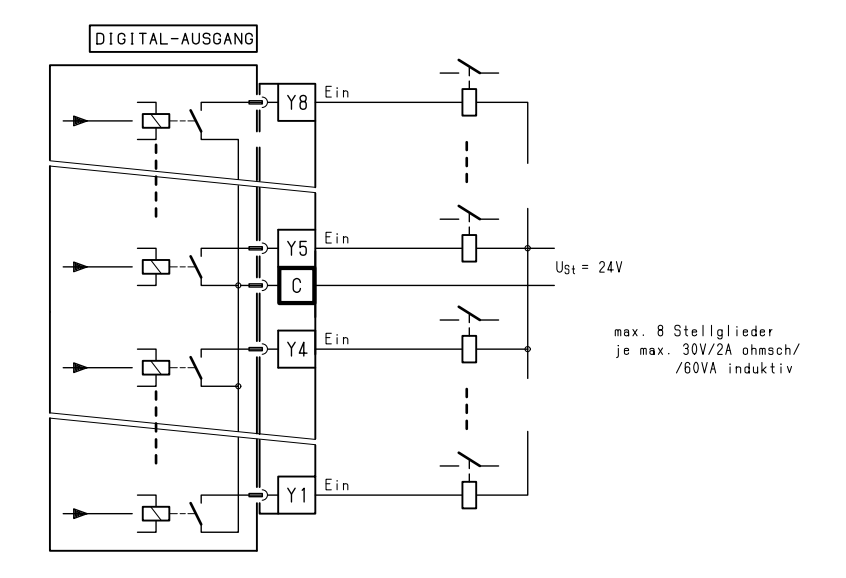

#### **Mehrstufige Ansteuerung von Aggregaten**

Für die mehrstufige Leistungsregelung von Brennern, Kältemaschinen, Pumpen, Ventilatoren u. Ä. wird je Schaltstufe ein Digitalausgang benötigt. Nur bei binärer Ansteuerung sind weniger Ausgänge als Leistungsstufen erforderlich.

Nachfolgend sind die gebräuchlichen Schaltmodi aufgeführt und die Ansteuerung am Beispiel mit 3 Digitalausgängen veranschaulicht:

- summierende Ansteuerung (standardmäßig für Brenner und Kältemaschinen): Freigabe – Freigabe + Stufe 2 – Freigabe + Stufe 2 + Stufe 3
- alternative Ansteuerung (standardmäßig für Pumpen und Ventilatoren): Stufe 1 – Stufe 2 – Stufe 3
- Freigabe und nachfolgend alternative Ansteuerung (wahlweise für Pumpen und Ventilatoren): Freigabe – Freigabe + Stufe 2 – Freigabe + Stufe 3
- binärer Ansteuerung (vorwiegend für Elektro-Lufterhitzer, Leistung der 3 Schaltstufen im Verhältnis 1:2:4): Stufe 1 – Stufe 2 – Stufe 1+2 – Stufe 3 – Stufe 1+3 – Stufe 2+3 – Stufe 1+2+3

#### **Alarmmeldung**

Der Alarmausgang wird standardmäßig nach dem Ruhestromprinzip angesteuert, um auch einen Ausfall des Computers – bedingt durch Spannungsausfall oder einen gravierenden Hard- oder Softwarefehler – zu erfassen. Das bedeutet, dass das Ausgangsrelais im Normalfall ständig angesteuert wird und erst bei Vorliegen einer Störmeldung sowie im Fehlerfall abfällt.

---------------------------------------------------------------------------------------------------------------------------------------------------------------------------------------------------------------------------------------------------------------------------------------------------------------------------

Auf diesen Wirkungssinn des Alarmausgangs weist die Signalbezeichnung "Alarm=Aus" in der Kanalbelegung hin.

#### **Alarmmeldung über Hupe (Abb. 15.7)**

Aus o. g. Grund ist der Alarmausgang bei "Alarm-Aus" geschlossen, weshalb eine Hupe o. Ä. nur indirekt über ein Hilfsrelais angesteuert werden kann.

Die Kontakte sind in Stellung "Alarm" (Relais stromlos) dargestellt.

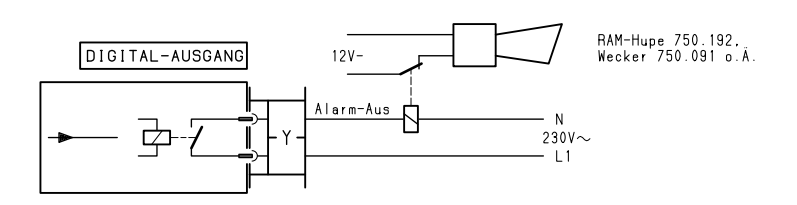

# **Außenanschluss**

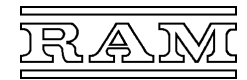

#### **Meldung über Alarmgerät (Abb. 15.8)**

Das RAM-Alarmgerät wird aktiviert, wenn der Alarmausgang öffnet (Ruhestromschleife). Sein Eingang ist deshalb direkt mit dem Ausgang des Computers zu verbinden.

Das Alarmgerät liefert netzunabhängig 12V Gleichspannung für eine Hupe und bietet ferner die Möglichkeiten:

- Umschaltung der Meldung nachts und am Wochenende in die Wohnung, z. B. über einen weiteren Digitalausgang und Zeitprogramm,
- verzögerte Weiterschaltung der Meldung, wenn sie nicht quittiert oder deren Ursache behoben wird, - separate Quittierung der akustischen Meldung.

Näheres siehe Datenblatt des Alarmgeräts 615.000.

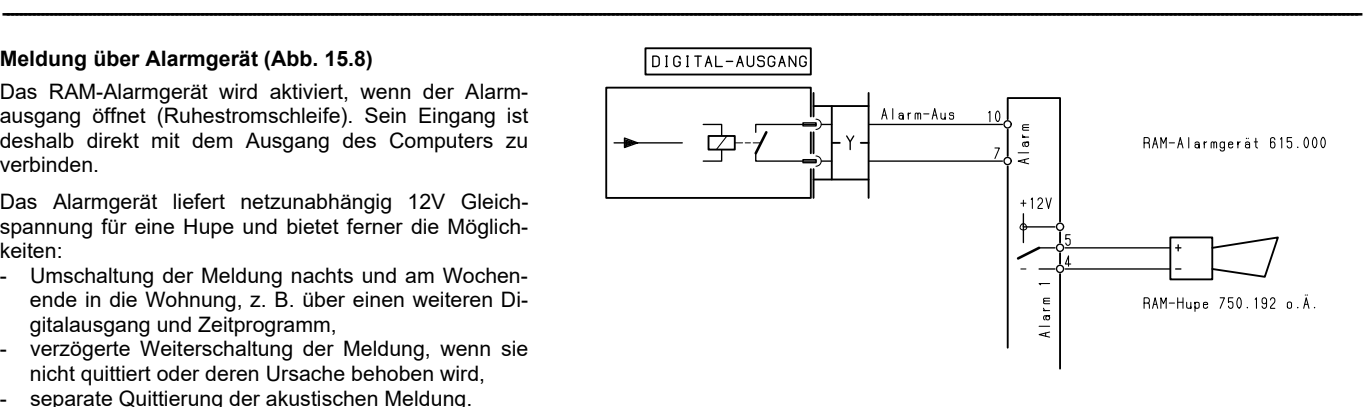

<u> La secondo de la componentación de la contrada de la contrada de la contrada de la contrada de la contrada de</u>